# **AD101B**

**Digitale Aufnehmer-Elektroniken Messverstärker Kommunikationsbefehle**

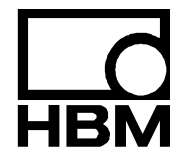

I2047-1.0 de

# Inhalt

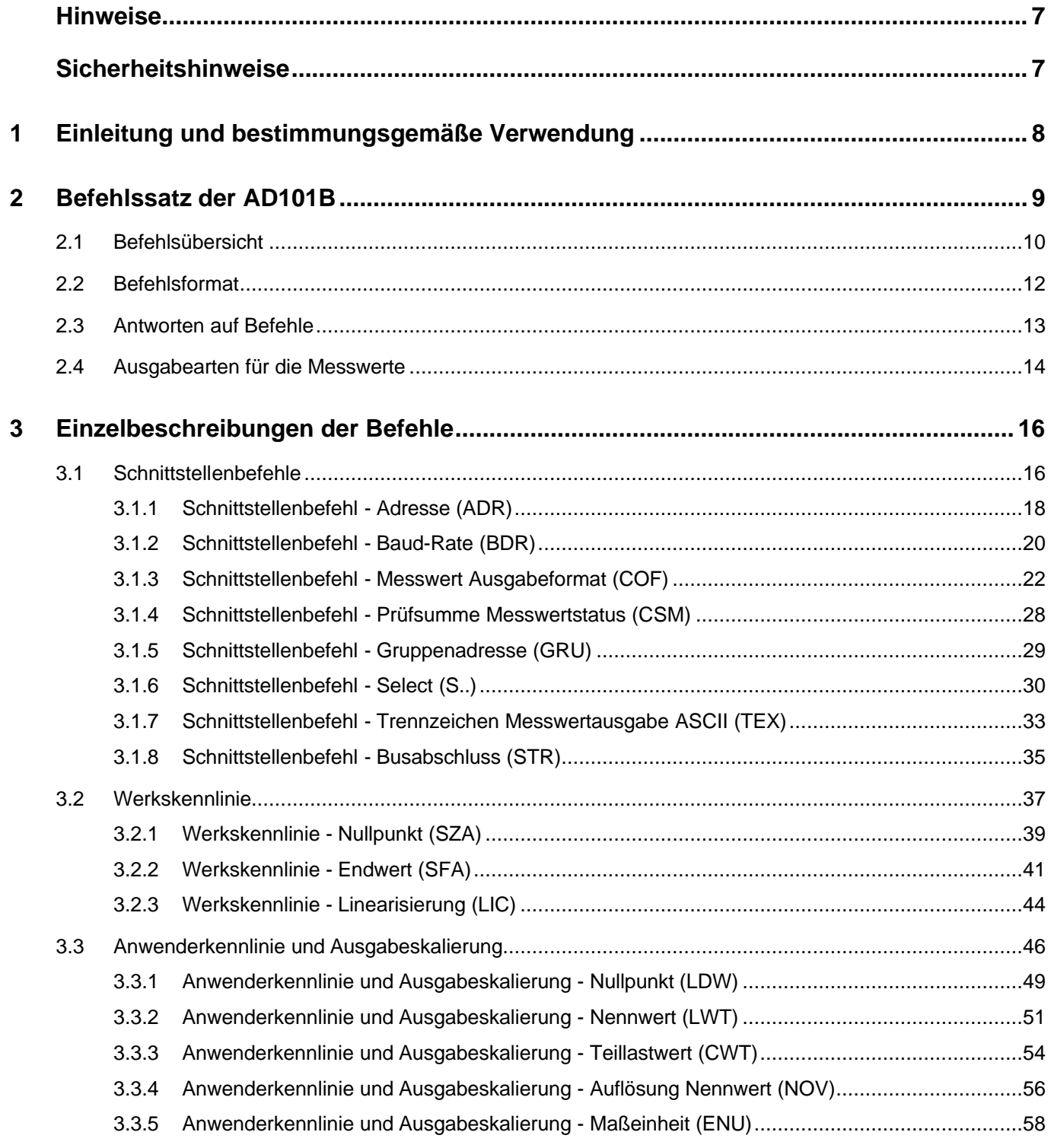

HBM

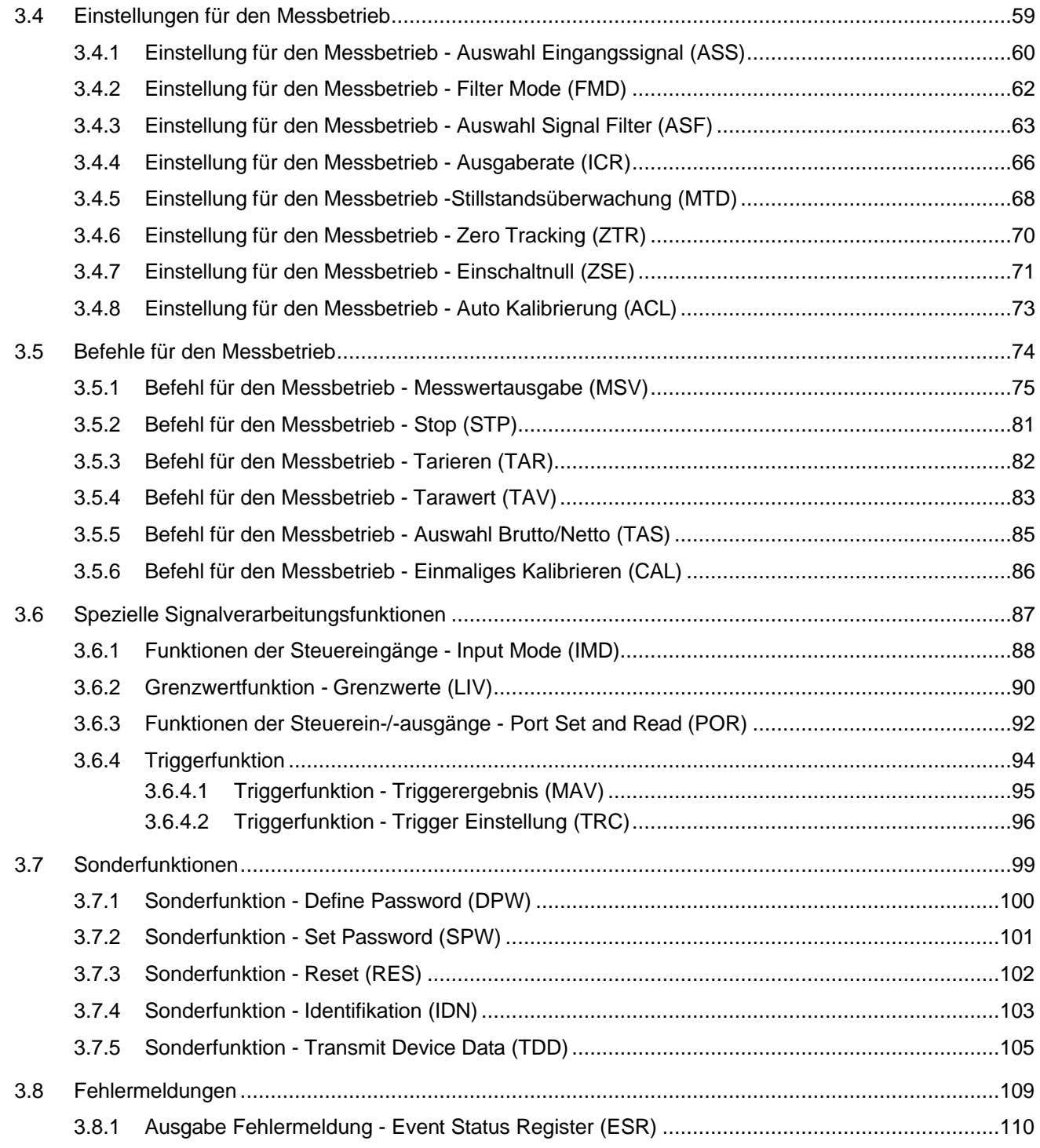

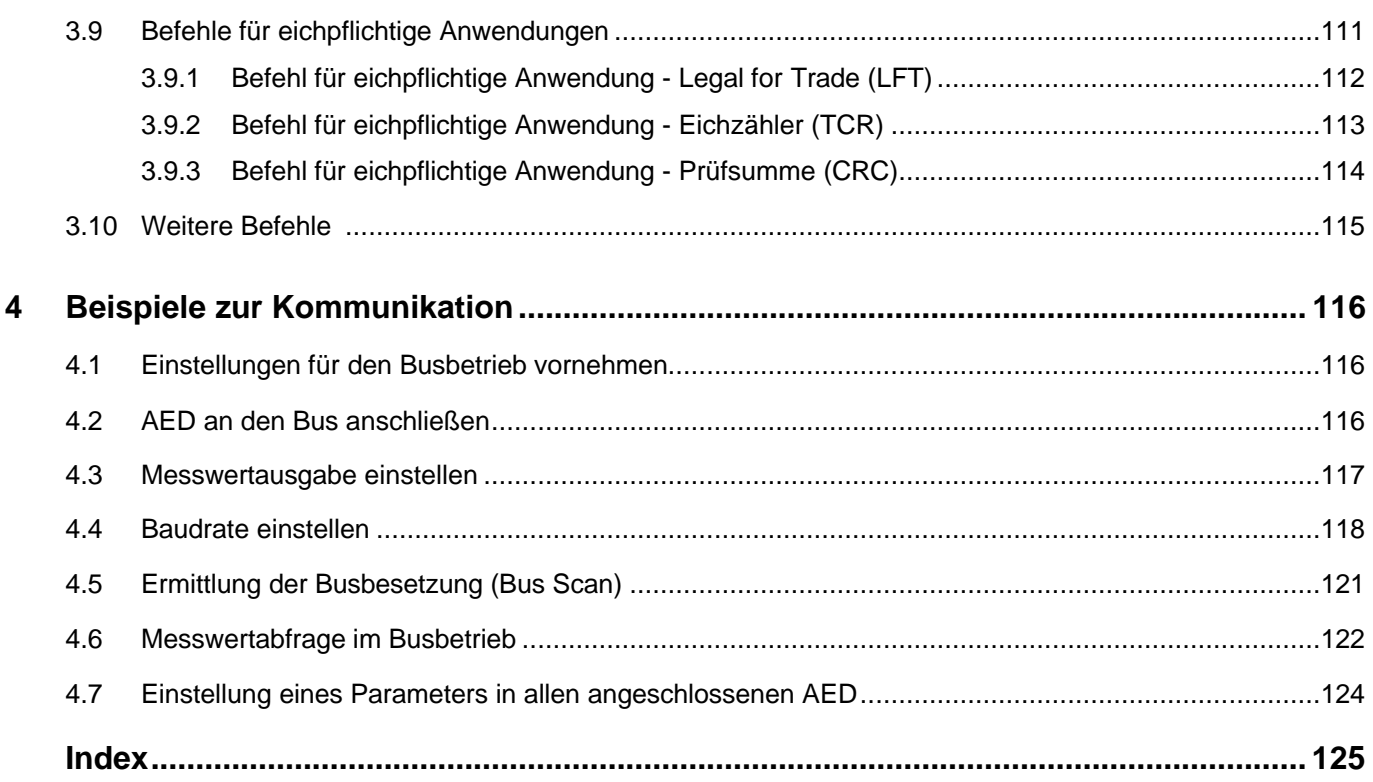

 $\sqrt{5}$ 

## **Hinweise**

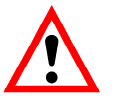

Die komplette Werkseinstellung wird im Werk netzausfallsicher und nicht lösch- oder überschreibbar im Messverstärker gespeichert und kann mit dem Befehl **TDD**0 jederzeit wieder eingestellt werden. Weitere Hinweise dazu finden Sie im Kapitel Einzelbeschreibungen der Befehle.

Die vom Werk eingestellte Fertigungsnummer darf nicht verändert werden.

## Sicherheitshinweise

- Im Normalfall gehen vom Produkt keine Gefahren aus, sofern die Hinweise und Anleitungen für Projektierung, Montage, bestimmungsgemäßen Betrieb und Instandhaltung beachtet werden.
- Beachten Sie unbedingt die entsprechend dem Einzelfall geltenden Sicherheits- und Unfallverhütungsvorschriften.
- Montage und Inbetriebnahme darf ausschließlich durch qualifiziertes Personal vorgenommen werden.
- Vermeiden Sie die Einwirkung von Schmutz und Feuchtigkeit.
- Treffen Sie bei der Montage und beim Anschluss der Leitungen Maßnahmen gegen elektrostatische Entladungen, um eine Beschädigung der Elektronik zu vermeiden.
- Zur Stromversorgung ist eine Kleinspannung (5....10 V) mit sicherer Trennung vom Netz erforderlich.
- Beim Anschluss von Zusatzeinrichtungen sind die allgemeinen Sicherheitsbestimmungen einzuhalten.
- Für alle Verbindungsleitungen sind geschirmte Leitungen zu verwenden. Der Schirm ist beidseitig flächig mit Masse zu verbinden. Leitungen zur Anbindung der Versorgung sowie der Digital-I/O sind nur dann geschirmt auszuführen, falls eine Kabellänge von 30 m überschritten wird oder falls die Leitungen außerhalb geschlossener Gebäude verlegt werden.

# <span id="page-7-0"></span>1 Einleitung und bestimmungsgemäße Verwendung

Die digitale Aufnehmerelektronik AD101B gehört zur Familie der AED-Komponenten, welche Signale von mechanischen Messwertgebern digital aufbereiten und busfähig vernetzen.

Dazu zählen digitale Messverstärkerplatinen, Grundkästen und intelligente Sensoren mit integrierter Signalverarbeitung. Aufgabe dieser Komponenten ist die direkte Digitalisierung und Konditionierung von Messsignalen am Aufnehmerort. Über die digitalen Aufnehmerelektroniken können Sie DMS<sup>1)</sup>-Aufnehmer in Vollbrückenschaltung direkt an einen Rechner oder PC anschließen. Somit sind Sie in der Lage, schnell und mit geringem Aufwand komplette Messketten aufzubauen.

Die Messverstärkerplatine AD101B kann unabhängig von dem Grundkasten AED9101B betrieben werden. Der Grundkasten bietet mechanischen Schutz, schirmen die Messverstärker-Platinen ab (EMV-Schutz) und bieten die Möglichkeit, zusätzlich die seriellen Schnittstellen (RS485) anzuwählen.

Signalverarbeitungsfunktionen Grenzwertüberwachung, Extremwertspeicher und die schnell einschwingenden Digitalfilter erschließen zusätzliche Einsatzbereiche.

Der Teil 1 der Bedienungsanleitung beschreibt die Hardware des Messverstärkers.

Dieser Teil 2 der Bedienungsanleitung beschreibt die Kommunikation.

Die Aufnehmerelektronik AD101B wird im folgenden Text auch mit **AED** (**A**ufnehmer-**E**lektronik-**D**igital) abgekürzt.

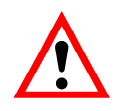

Die AD101B hat eine interne Kalibrierfunktion, die die Genauigkeit des Messverstärker sichert. (Befehle **ACL** und **CAL**, siehe Abschnitt 3.10 "Weitere Befehle").

**1) D**ehnungs**M**ess**S**treifen

# <span id="page-8-0"></span>2 Befehlssatz der AD101B

Die Befehle der AED lassen sich in die folgenden Gruppen unterteilen:

- Schnittstellenbefehle (**ADR**, **BDR**, **COF**, **CSM**, **GRU**, **S**.., **TEX**, **STR**)
- Werkskennlinie (**SZA**, **SFA**, **LIC**)
- Anwenderkennlinie und Ausgabeskalierung (**CWT**, **LDW**, **LWT**, **NOV**, **ENU**)
- Einstellungen für den Messbetrieb (**ASS**, **FMD**, **ASF**, **ICR**, **MTD**, **ZSE**, **ZTR**, **ACL**)
- Befehle für den Messbetrieb (**MSV**, **TAR**, **TAS**, **TAV**, **CAL**)
- Digitale Ein-, Ausgänge und Grenzwerte (**IMD**, **LIV**, **POR**)
- **Triggerfunktion** (**MAV**, **TRC**)
- Sonderbefehle (**TDD**, **RES**, **DPW**, **SPW**, **IDN**, **ESR**)
- Befehle für eichpflichtige Anwendungen (**LFT**, **TCR**, **CRC**)
- Befehle ohne Funktion (Kompatibilität zur AD101/2) (**COR**)

# <span id="page-9-0"></span>2.1 Befehlsübersicht

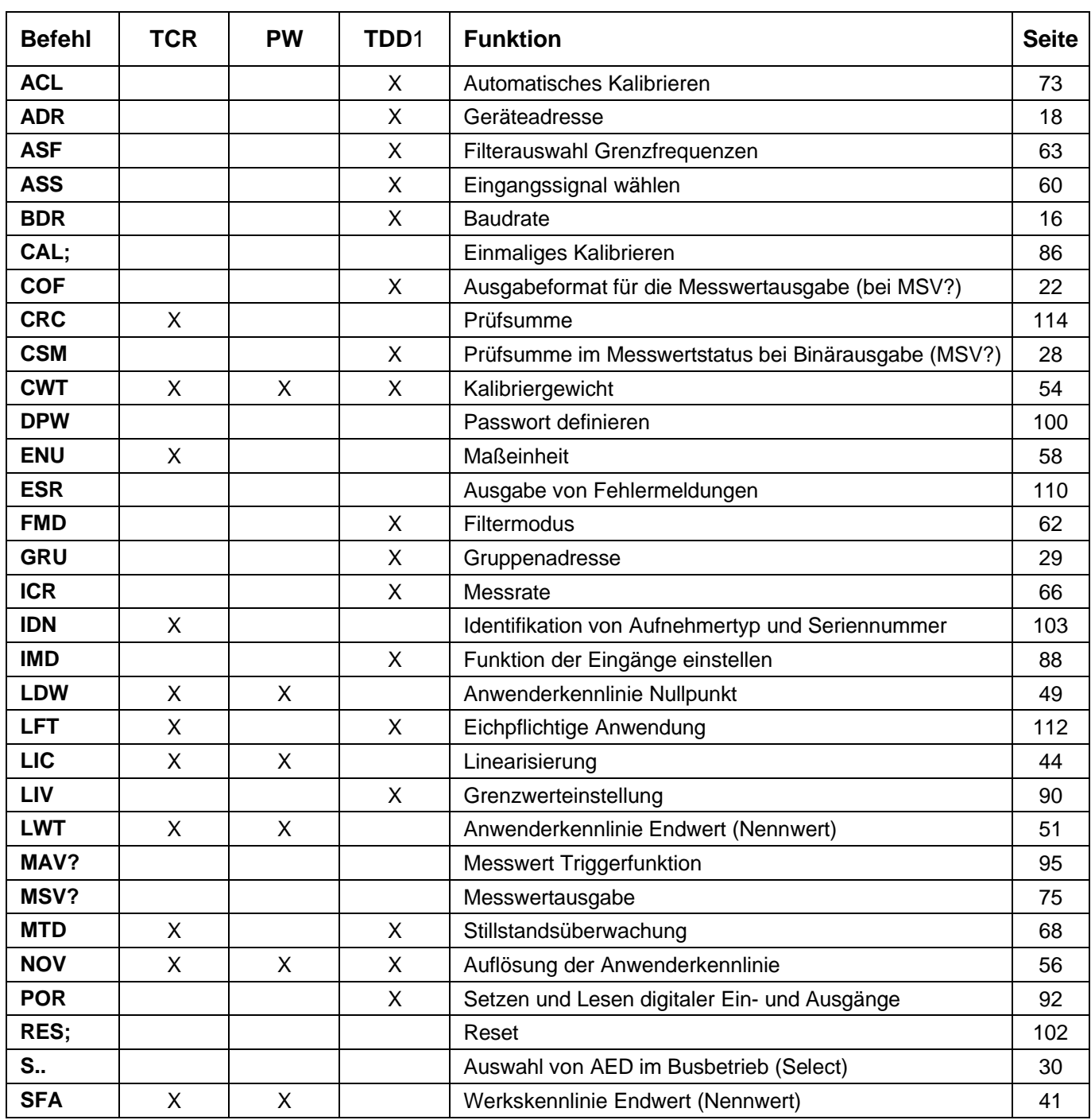

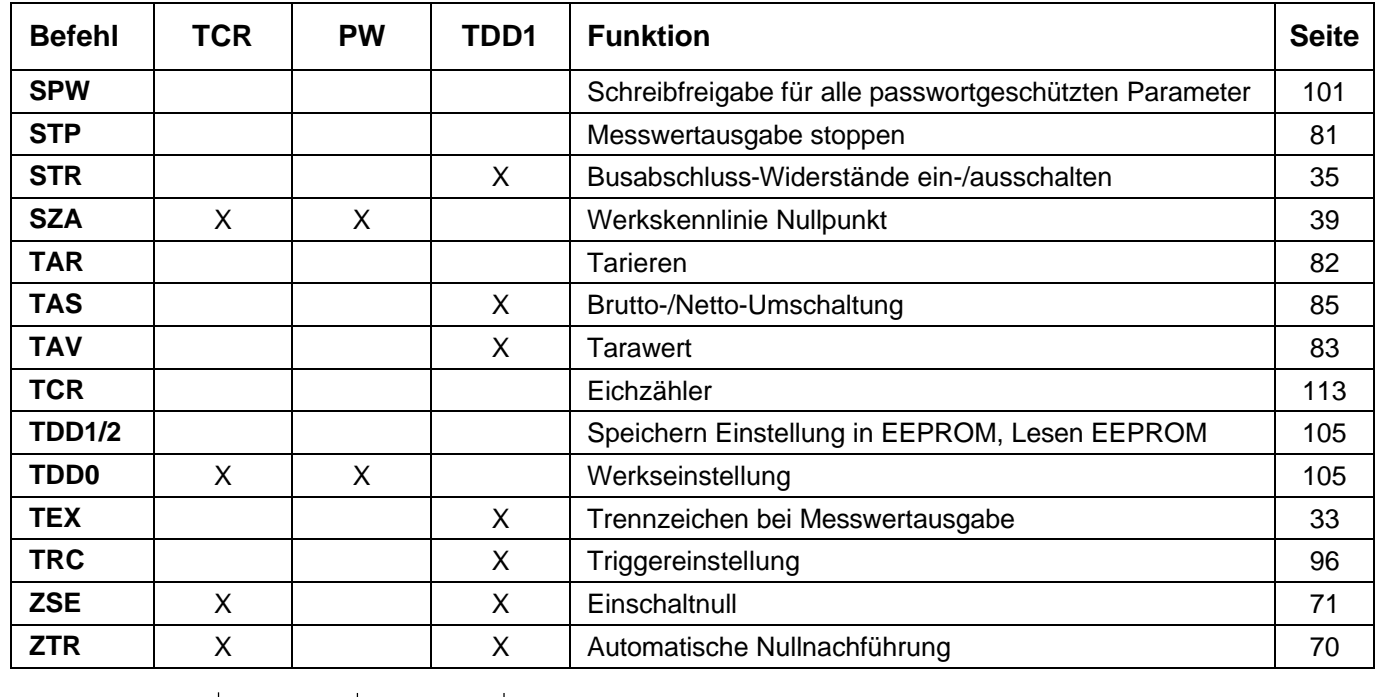

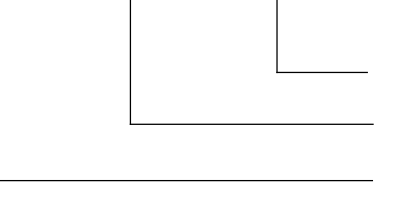

Speichern mit **TDD**1, sonst bei Eingabe

Passwort-Schutz über Befehle **DPW**/**SPW**

Eichzähleränderung bei eichfähigen Anwendungen

Folgende Befehle ergeben keine Änderung in der AED-Einstellung:

**COR** (kompatibel zu älteren AED-Versionen)

# <span id="page-11-0"></span>2.2 Befehlsformat

Die Befehle können in Groß- oder Kleinschreibung eingegeben werden.

Jeder Befehl verlangt bei der Eingabe als Abschluss ein Endezeichen. Dies kann wahlweise ein Line Feed (lf) oder ein Semikolon (;) sein.

Wird nur ein Endezeichen an die AED gesendet, so wird der Eingangspuffer der AED gelöscht.

Die bei den Befehlen in runden Klammern () gemachten Angaben sind zwingend notwendig und müssen eingegeben werden. Parameter in spitzen Klammern <> sind optional und können auch entfallen. Die Klammern selbst werden nicht eingegeben.

Texte müssen in Anführungszeichen eingeschlossen werden.

Bei Zahleneingaben werden vorlaufende Nullen unterdrückt. Zahlen können entweder direkt oder in Exponentendarstellung eingegeben werden, z. B.  $\pm 12000$ LF oder  $\pm 1.2$  e4LF.

Der Exponent e kann 1- oder 2-stellig sein, jedoch darf eine Zahl inkl. Vorzeichen und Exponent nicht mehr als 10 Zeichen lang sein.

Antworten bestehen aus ASCII-Zeichen und sind mit crlf abgeschlossen. Eine Ausnahme ist die binäre Zeichenausgabe (siehe Befehl **MSV** bzw. **COF**).

Jeder Befehl besteht aus dem Befehlskürzel, einem oder mehreren Parametern sowie dem Endezeichen.

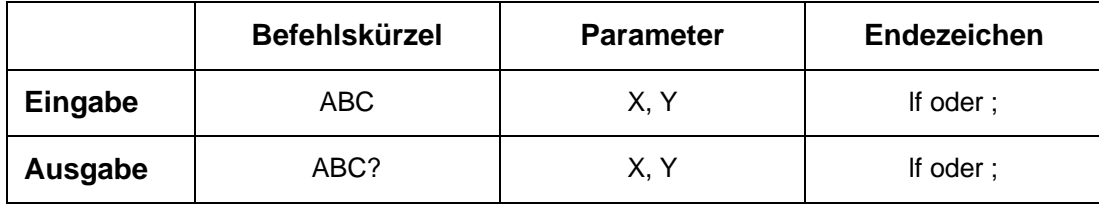

If: line feed (If =  $0a_{\text{Hex}}$ )

#### **Beispiel:**

*MSV?20;*

Nach diesem Befehl werden 20 Messwerte ausgegeben.

Zwischen Befehlskürzel, Parametern und Endezeichen dürfen alle ASCII-Zeichen  $\leq 20_{\text{Hex}}$ (Blank) stehen, mit Ausnahme von  $11_{\text{Hex}}$  (Ctrl q) und  $13_{\text{Hex}}$  (Ctrl s); Hex: Hexadezimal.

# <span id="page-12-0"></span>2.3 Antworten auf Befehle

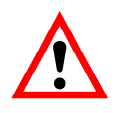

#### **Hinweis zu den Reaktionszeiten der AED:**

Die in der Befehlsbeschreibung angegebenen Reaktionszeiten der AED beinhalten nicht die Übertragungszeit des Befehls zur AED und die Übertragungszeit einer Antwort von der AED.

### **Antworten auf Eingaben (Ausnahme COF64...COF79)**

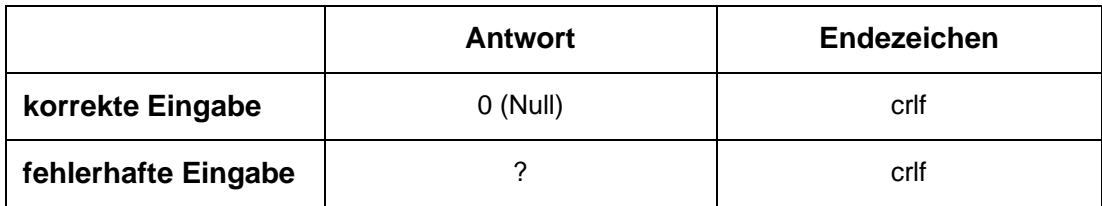

crlf: carriage return, line feed (cr =  $0d_{Hex}$ , If =  $0a_{Hex}$ )

#### **Ausnahmen:**

Die Befehle **RES**, **STP** und **S**00...S99 liefern keine Antwort. Der Befehl **BDR** liefert die Antwort in der neuen Baudrate.

Eine Fehlerkennung erhalten Sie über den Befehl **ESR**.

### **Antworten auf Abfragen**

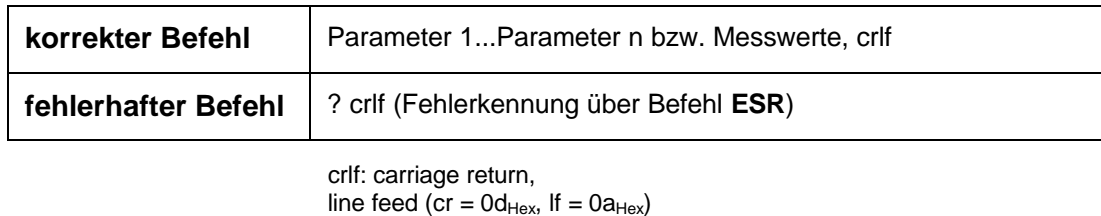

Die Antwort auf Messwertabfragen (**MSV**?) hängt vom eingestellten Trennzeichen (**TEX**) und dem Ausgabeformat (**COF**) ab (siehe Kapitel Ausgabearten für die Messwerte).

# <span id="page-13-0"></span>2.4 Ausgabearten für die Messwerte

Sie können zwei Ausgabearten und ein Trennzeichen wählen (Befehl **TEX**):

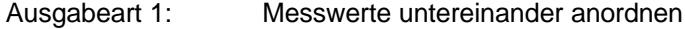

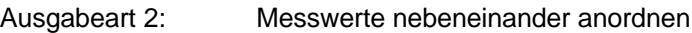

### **Ausgabeart 1**

Die Messwerte werden untereinander angeordnet ausgegeben:

#### **Beispiel:**

*...*

*Messwert 1 crlf Messwert 2 crlf*

*Messwert n crlf*

### **Ausgabeart 2**

Die Messwerte werden nebeneinander angeordnet ausgegeben:

#### **Beispiel:**

*Messwert 1 (Trennzeichen) Messwert 2 (Trennzei[chen\)...Messwert](http://chen)...Messwert) n crlf*

Die Messwertausgabe arbeitet mit festen Ausgabelängen (siehe Befehl **COF**):

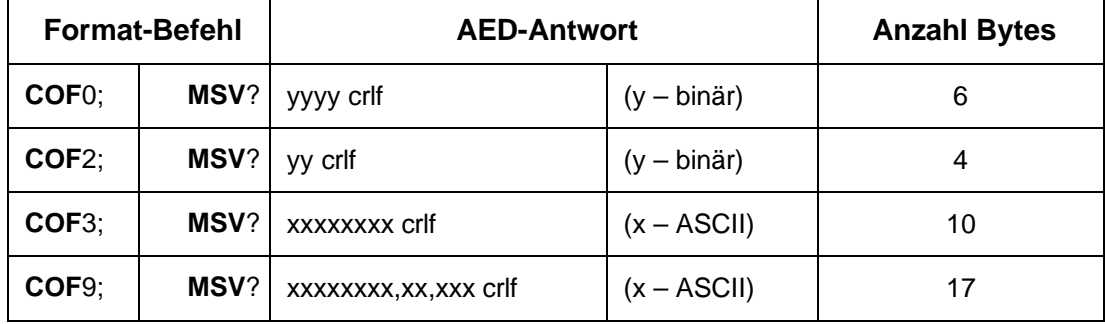

crlf: carriage return, line feed (cr =  $0d$ <sub>Hex</sub>, lf =  $0a$ <sub>Hex</sub>)

Als Endezeichen der Messwertausgabe erfolgt immer ein crlf oder das über den Befehl **TEX** definierte Trennzeichen. Jedoch dürfen diese Zeichen nicht bei der Binärausgabe als Endezeichen herausgefiltert werden, da diese Zeichen ebenfalls im Binärcode des Messwertes enthalten sein können.

Deshalb hilft bei der Binärausgabe nur das Zählen der Bytes. Zur anschließenden Syntaxprüfung können dann die entsprechenden Stellen nach cr bzw. lf oder dem Trennzeichen abgefragt werden.

### **Passwortschutz**

Der Passwortschutz der AED umfasst wichtige Einstellungen für die Kennlinie der Waage und deren Identifikation. Befehle mit Passwortschutz werden erst nach der Passworteingabe aktiviert. Ohne Eingabe des Passwortes über den Befehl **SPW** werden diese Befehle mit "?" beantwortet.

# <span id="page-15-0"></span>3 Einzelbeschreibungen der Befehle

# 3.1 Schnittstellenbefehle

Um zwischen AED und Rechner die Kommunikation aufzubauen, muss die Schnittstelle konfiguriert werden. Die AED stellt die folgenden Befehle für die Einstellung der Schnittstelle und für die Auswahl der Übertragungsformate bereit:

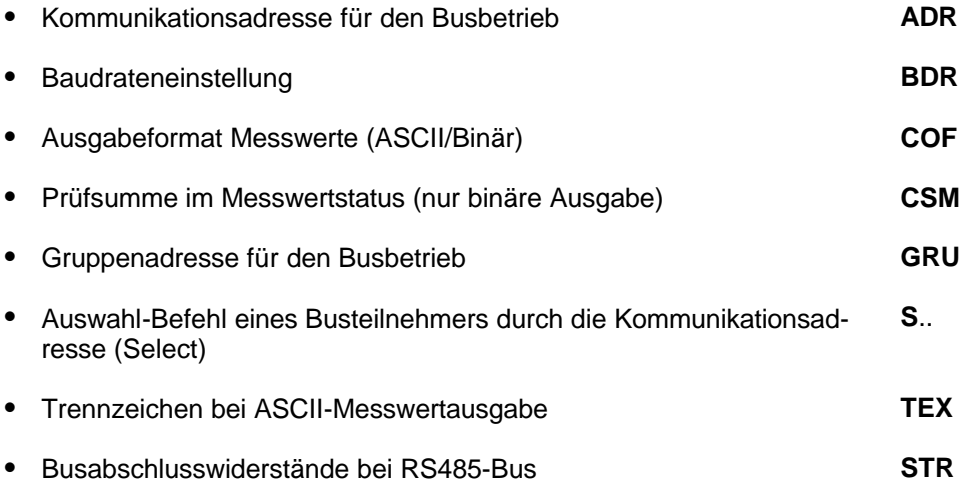

#### **Kenndaten der Schnittstelle (RS232 / RS485 / RS422):**

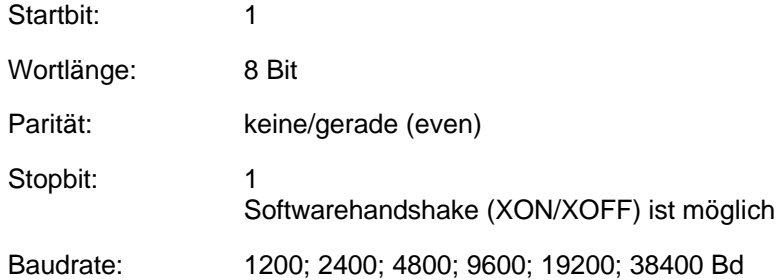

Die asynchrone Schnittstelle der AED ist eine serielle Schnittstelle, d.h. die Daten werden Bit für Bit nacheinander und asynchron übertragen. Asynchron bedeutet, dass die Übertragung ohne Taktsignal arbeitet.

Vor jedes Datenbyte wird ein Startbit gesetzt. Anschließend folgen die Bits des Wortes, ein Paritätsbit für die Übertragungskontrolle (wahlweise) und ein Stoppbit.

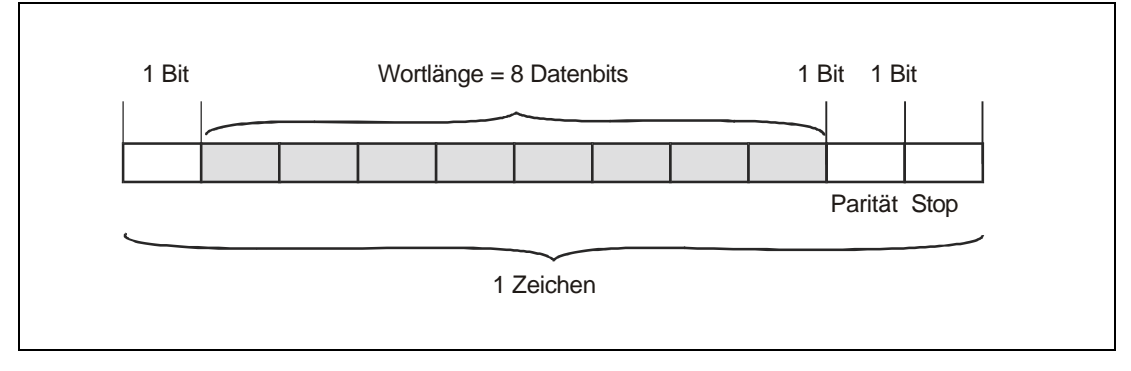

**Abb. 3.1-1:** Zusammensetzung eines Zeichens

Da die Daten nacheinander übertragen werden, muss die Sendegeschwindigkeit mit der Empfangsgeschwindigkeit übereinstimmen. Die Anzahl der Bits pro Sekunde nennt man Baudrate.

Die exakte Baudrate des Empfängers wird bei jedem übertragenen Zeichen mit dem Startbit synchronisiert. Anschließend folgen die Datenbits, die alle die gleiche Länge besitzen. Nach Erreichen des Stopbits geht der Empfänger in Wartestellung, bis er vom nächsten Startbit reaktiviert wird.

Die Anzahl der Zeichen pro Messwert ist abhängig vom gewählten Ausgabeformat (**COF**-Befehl) und kann 2 bis 17 Zeichen betragen.

# <span id="page-17-0"></span>3.1.1 Schnittstellenbefehl - Adresse (ADR)

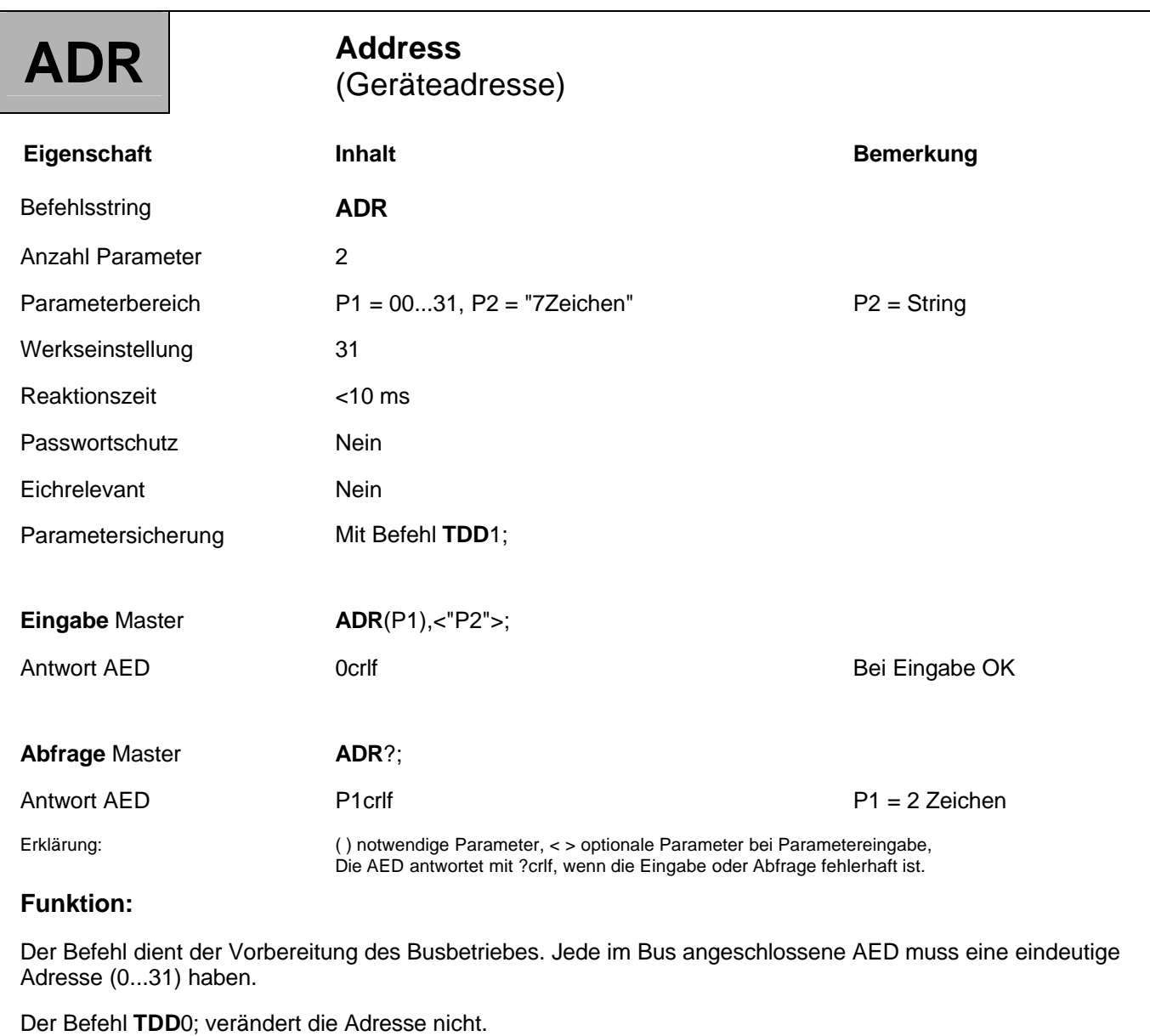

### **Parameterbeschreibung:**

#### **Eingabe: ADR(neue Adresse), <"Seriennummer">;**

Optional kann als zweiter Parameter die Seriennummer mit angegeben werden. Es wird dann nur bei der AED mit der angegebenen Seriennummer die neue Geräteadresse eingetragen. Das ermöglicht bei mehreren AED mit der gleichen Adresse (Initialisierung des Busbetriebs) das Ändern von Geräteadressen, ohne dass mehrere AED angesprochen werden.

Die Seriennummer muss wie bei dem Befehl IDN in Anführungszeichen angegeben werden.

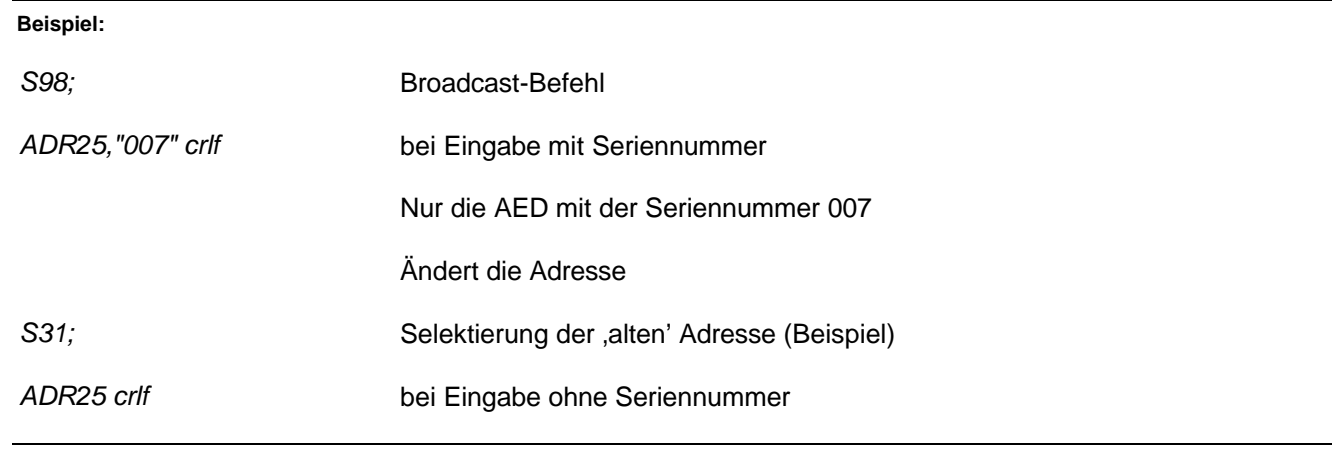

# <span id="page-19-0"></span>3.1.2 Schnittstellenbefehl - Baud-Rate (BDR)

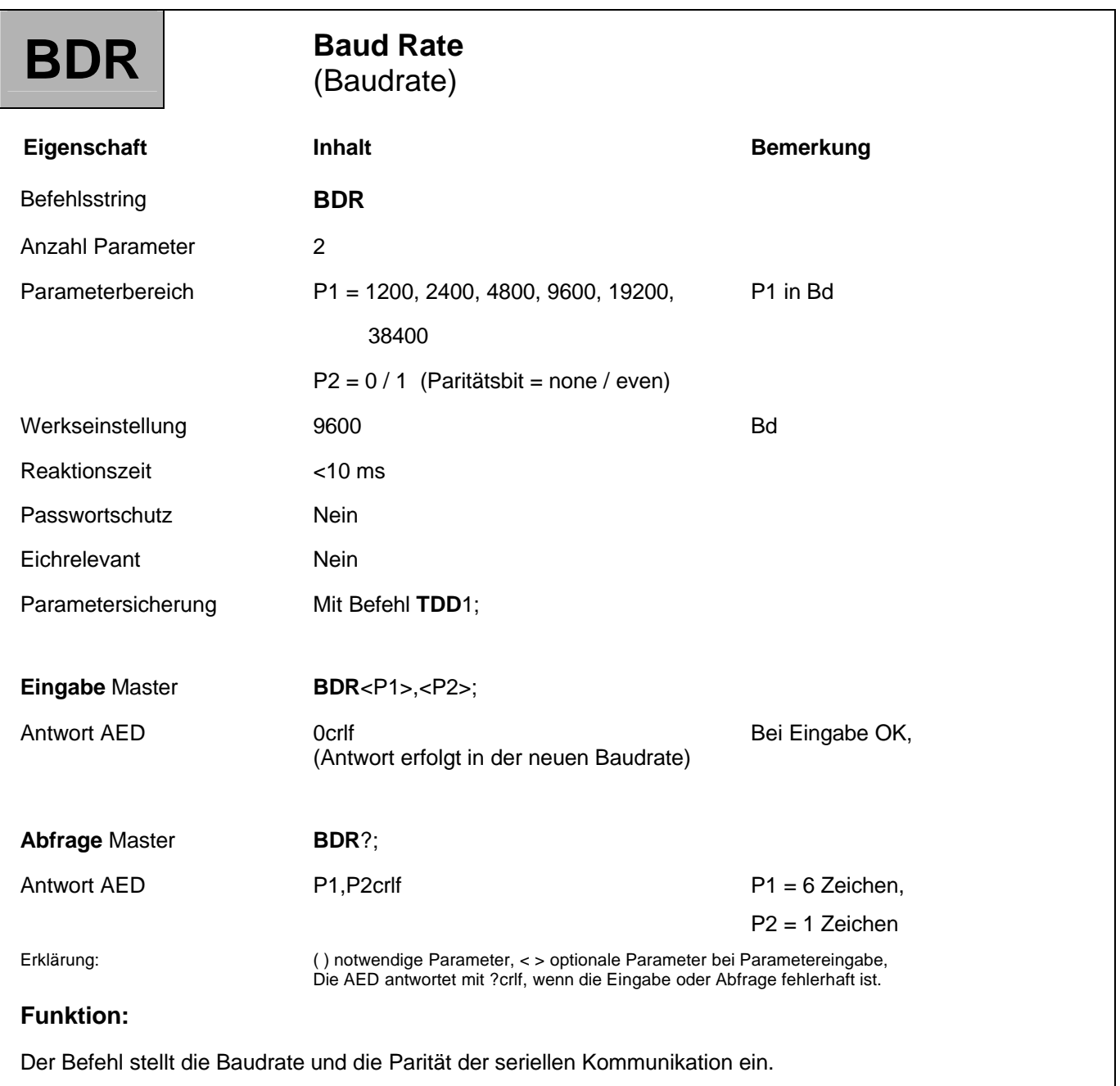

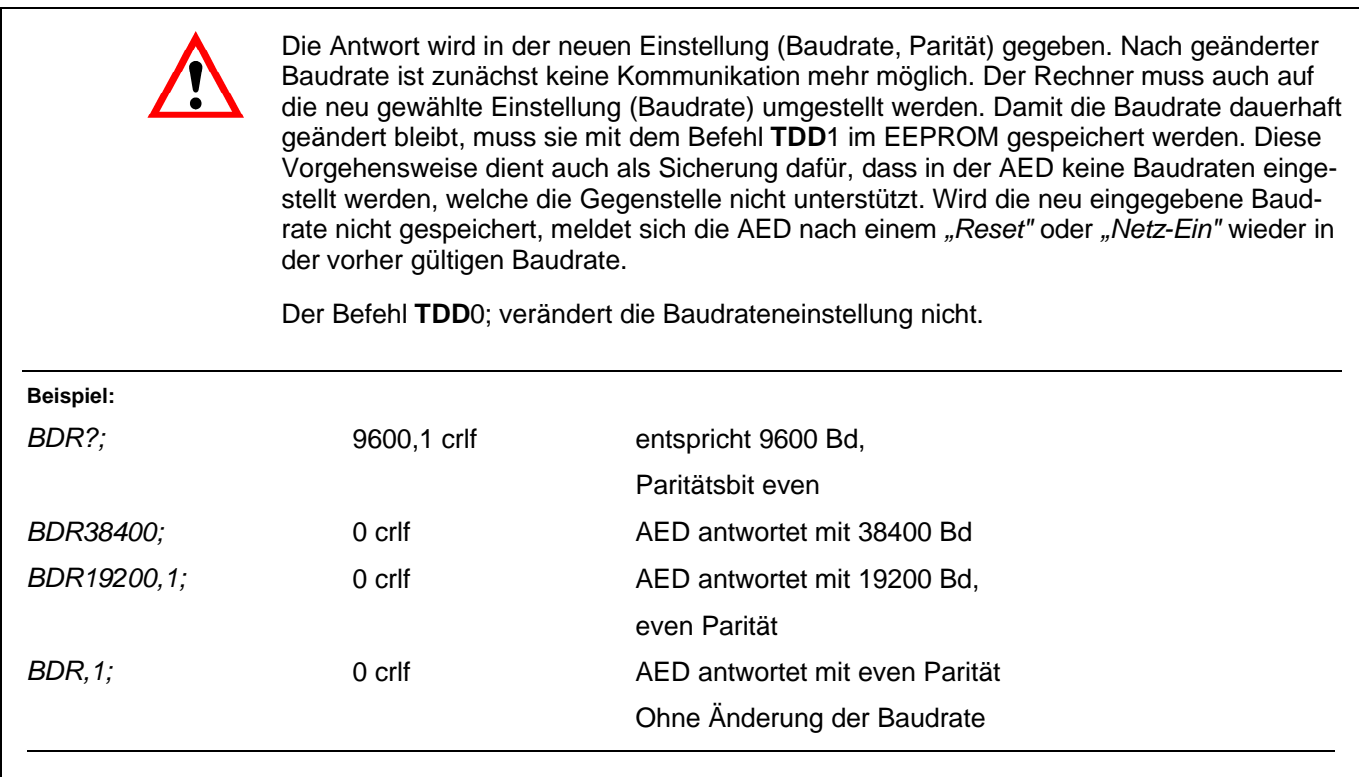

# <span id="page-21-0"></span>3.1.3 Schnittstellenbefehl - Messwert Ausgabeformat (COF)

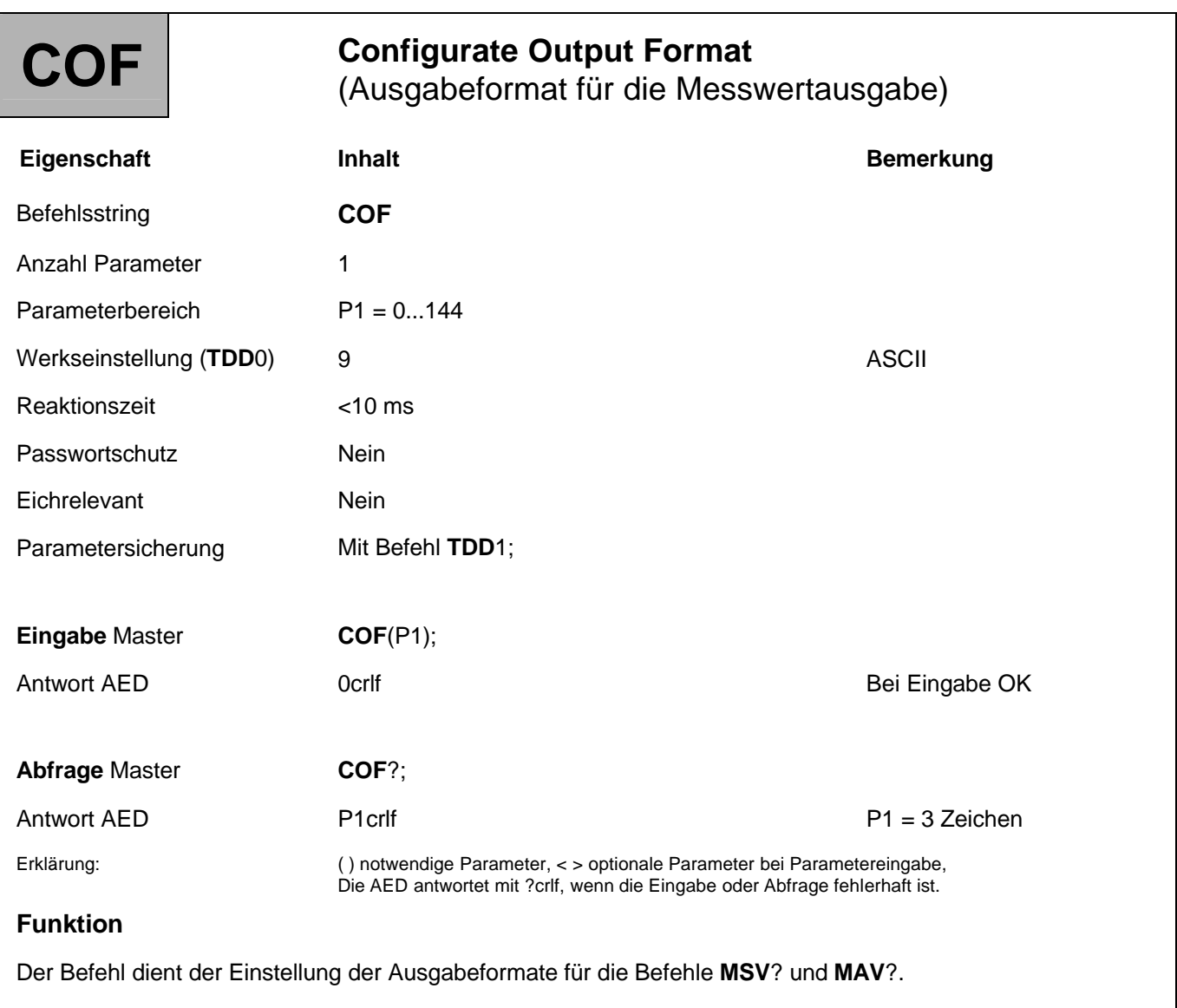

Die möglichen Formate und die dafür einzugebende Dezimalzahl sind in der folgenden Tabellen aufgelistet. Die folgenden Formatgruppen werden unterstützt:

- **COF**000...012 Standardformate
- **COF**016...028 Formate für den Busbetrieb
- **COF**032...044 Formate ohne Endekennung crlf
- **COF**064...072 Formate für den 2-Draht Busbetrieb
- **COF**128...144 Formate für Dauerausgabe nach *"Reset"*

Die Formate innerhalb einer Formatgruppe entspricht dem Standardformat. Durch die Addition von 16, 32, 64 bzw. 128 werden die unterschiedlichen Kommunikationsverhalten der Messwertausgabe eingestellt.

Die Messwertausgabe bezieht sich dabei auf den eingestellten Nennwert der AED (siehe Befehl **NOV**).

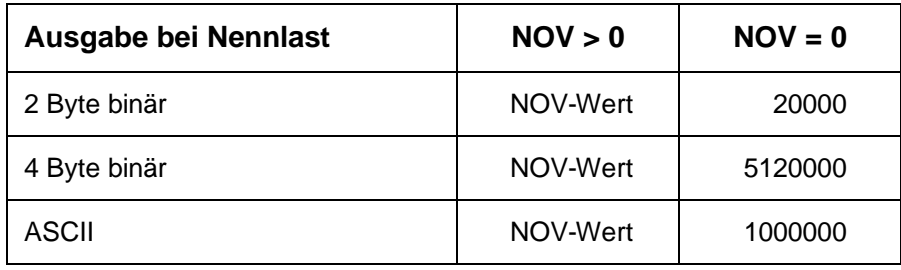

Bei der 2-Byte-Binärausgabe muss der **NOV**-Wert < 30000 sein, andernfalls wird der Messwert mit Over- oder Underflow ausgegeben (7FFF<sub>Hex</sub> bzw. 8000<sub>Hex</sub>). Bei **NOV30000** ist die Übersteuerungsreserve nur noch ca. 2700 Digit.

### **Beschreibung der COF-Formate innerhalb einer Format-Gruppe:**

**Standard-Formate COF**0...**[COF](http://0...COF)**12:

Bei Eingabe von **COF**0 bis **COF**12 ergeben sich folgende Kombinationen:

#### **Messwertformat Binär:**

- 2- oder 3- Byte Messwert
- mit oder ohne Messwertstatus
- Reihenfolge der Byteausgabe:  $MSB \rightarrow LSB$  oder LSB  $\rightarrow MSB$  gewählt werden

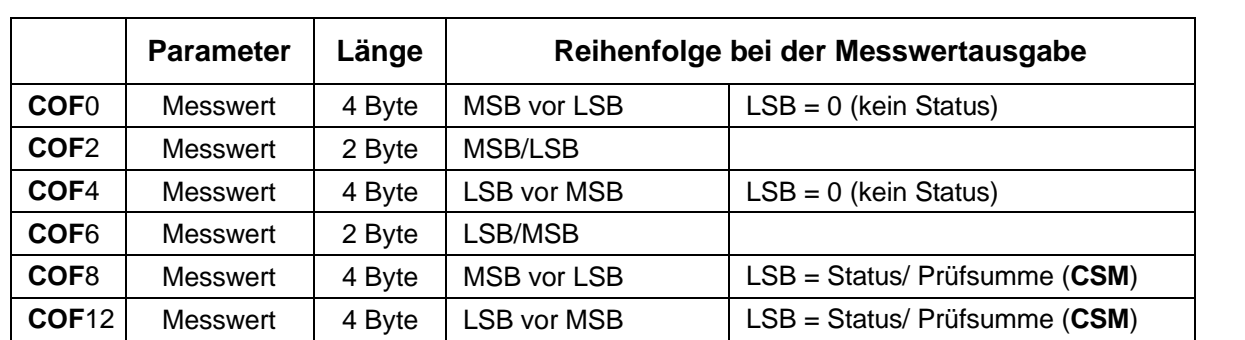

MSB = höchstwertige Stelle, LSB = niederwertigste Stelle

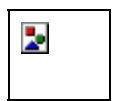

#### **Hinweis für die Auswertung der binären Messwerte:**

Bei der Messwertausgabe im Binärformat können innerhalb der Bytes, die den Messwert repräsentieren, die Binärcodes für cr und lf auftreten. Deshalb darf der Inhalt der Messwertausgabe nicht auf die Zeichen crlf getestet werden, um eventuell ein Ende der Messwertübertragung zu überprüfen. Vielmehr sollte bei der Binärausgabe die Anzahl der Zeichen, die empfangen werden, registriert werden. Auch bei der Binärausgabe werden die Steuerzeichen crlf an den Messwert angehängt (einzige Ausnahme: **MSV**?0;).

### **Messwertformat ASCII:**

Bei ASCII-Ausgabe kann zusätzlich zum Messwert die Geräteadresse und/oder eine Messwertstatus-Information ausgegeben werden.

Bei ASCII-Ausgabe wird zwischen die Parameter ein frei wählbares Trennzeichen gesetzt (siehe Befehl **TEX**). Nach dem letzten Parameter folgt crlf oder das gewählte Trennzeichen.

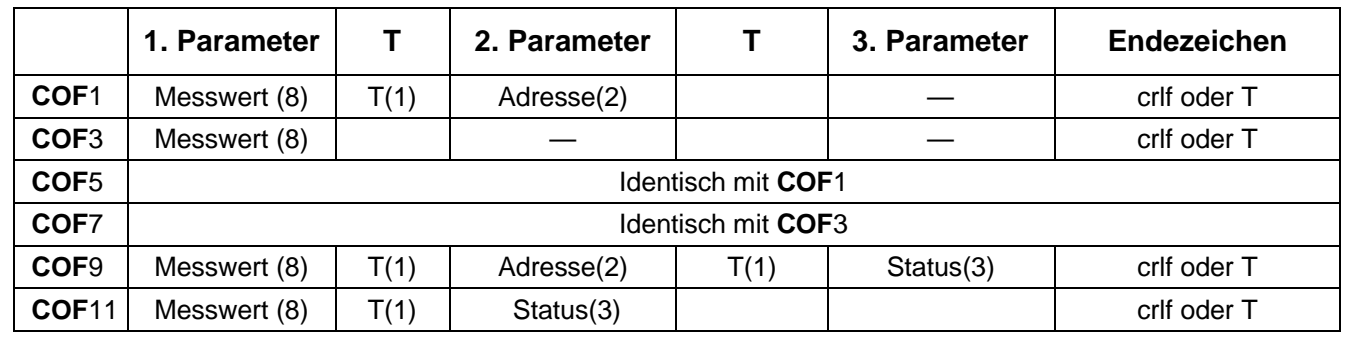

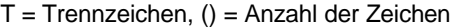

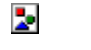

Bei Busbetrieb darf das Ausgabeformat nicht auf **COF**9 gestellt werden.

## **COF16 bis COF28, Busmodus:**

Addiert man zu den oben angegebenen Ausgabeformaten **COF**0...**[COF](http://0...COF)**12 die Dezimalzahl 16, so schaltet man die AED in den Bus-Ausgabemodus. Ein Messwert wird ausgegeben. Die AED schaltet auf den teilaktiven Modus um (jeder neue Messwert wird im Ausgabepuffer gespeichert, aber nicht ausgegeben). Mit dem Select-Befehl **S**.. erfolgt die Ausgabe des Messwertes auf den Bus. Die Messwertausgabe erfolgt ohne crlf.

#### **Beispiel:**

2 AED im Busbetrieb

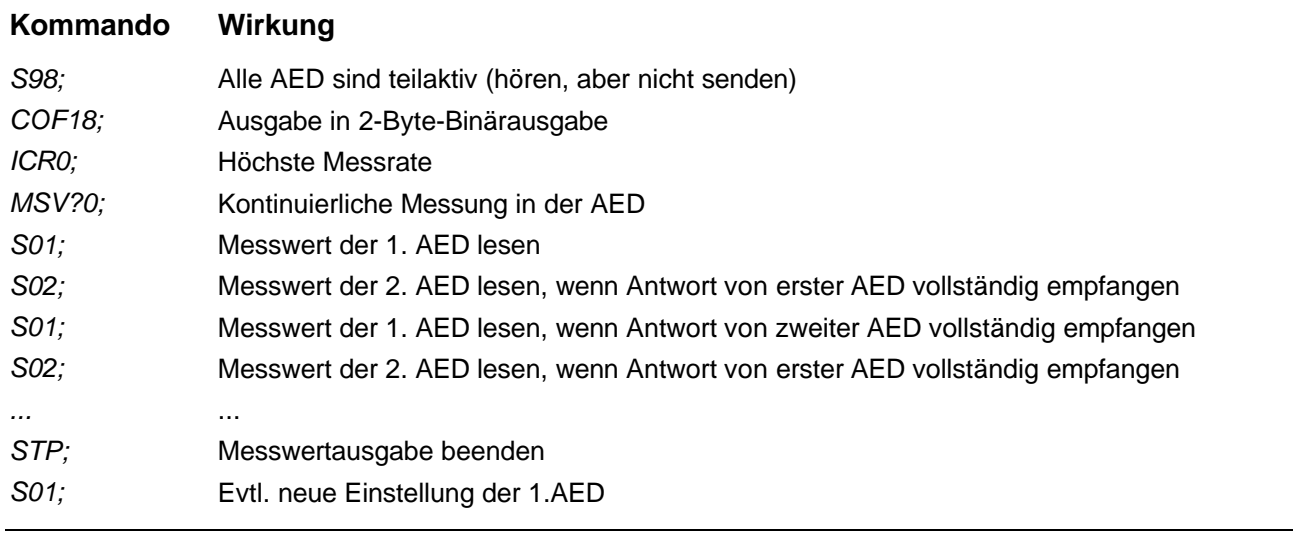

## **COF32 bis COF44, binäre Messwertausgabe ohne crlf:**

Addiert man zu den oben angegebenen binären Ausgabeformaten **COF**0...**[COF](http://0...COF)**12 die Dezimalzahl 32, so schaltet man die AED in den folgenden Ausgabemodus für die Messwerte. Bei der binären Messwertausgabe wird das Endezeichen crlf weggelassen, so dass nur 2 bzw. 4 Zeichen pro Messwert ausgegebene werden. Diese Maßnahme erhöht die Ausgabegeschwindigkeit der Messwerte.

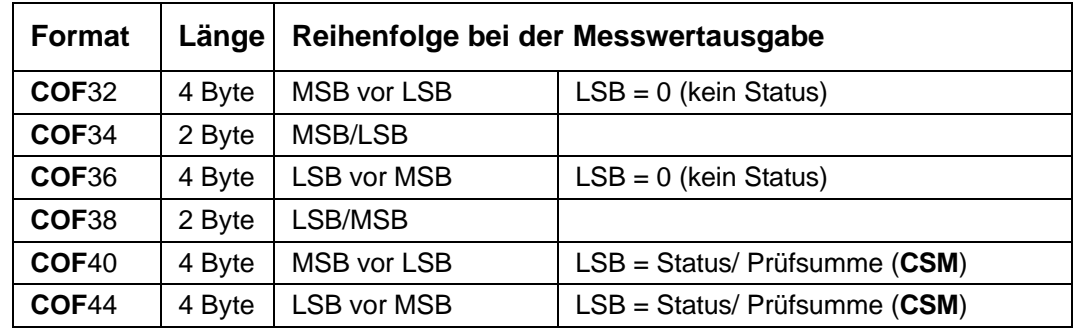

## **COF64...COF76, 2-Draht-Busbetrieb:**

Addiert man zu den oben angegebenen Ausgabeformaten **COF**0...**[COF](http://0...COF)**12 die Dezimalzahl 64, so schaltet man die AED in den 2-Draht-Busbetrieb. Das bedeutet, dass die AED bei Befehlseingaben nicht mehr mit "0" oder "?" antwortet. Nur bei Befehlsabfragen (z. B. **ASF**?) erfolgt die Antwort mit dem Parameter bzw. bei **MSV**? mit dem Messwert. Der Befehl **MSV**?0; (Dauersenden Messwert) darf in diesem Modus nicht verwendet werden, da sonst keine Möglichkeit mehr besteht, diese Ausgabe zu stoppen (außer über Versorgungsspannung-Aus).

## **COF128 bis COF 140, Dauerausgabe Messwerte nach** *"Netz-Ein"***(gilt nicht für Busbetrieb):**

Addiert man zu den oben angegebenen Ausgabeformaten **COF**0...**[COF](http://0...COF)**12 die Dezimalzahl 128, so schaltet man die AED in den Dauer-Ausgabemodus. Nach dem *"Netz-Ein"* oder **RES**-Befehl sendet die AED ohne eine **MSV**?- Aufforderung die Messwerte aus. Die Dauerausgabe kann mit dem Befehl **STP** ausgeschaltet werden. Nehmen Sie die Einstellung mit den folgenden Eingaben vor (**COF**  128):

- 1. ... Nehmen Sie alle notwendigen Einstellungen vor.
- 2. **ICR**i; Stellen Sie die Messrate der AED ein.
- 3. **COF**x+128; Die AED sendet dauernd Messwerte, Zeitabstand entsprechend der Einstellung ICR,  $x = 0...12$ .
- 4. **STP**; Stoppen Sie das Dauersenden.
- 5. **TDD**1; Speichern der Einstellungen netzausfallsicher
- 6. **COF**+128; Die AED sendet dauernd Messwerte, Zeitabstand entsprechend der Einstellung **ICR**.

Auch nach dem Zuschalten der Spannung beginnt die AED ohne gesonderte Aufforderung mit der Messwertausgabe. Diese Ausgabeformate haben noch eine Besonderheit (abhängig von der Einstellung der Triggerung, Befehl **TRC**):

Trigger ausgeschaltet: kontinuierliche, automatische Messwertausgabe

Trigger eingeschaltet: automatische Messwertausgabe nur dann, wenn ein neuer Messwert nach der Triggerung gebildet worden ist.

### **Ausgabegeschwindigkeit von Messwerten:**

Die AED kann maximal 600 Mw/s ausgeben. Diese Datenrate ist auch abhängig von der Baudrate (**BDR**), dem Datenformat der Messwertausgabe (**COF**), der eingestellten Ausgaberate (**ICR**) und Filtermodus (**FMD**, **ASF**).

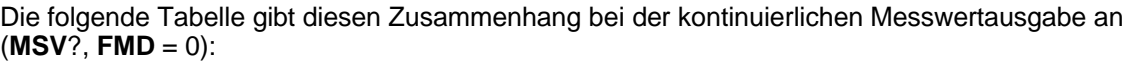

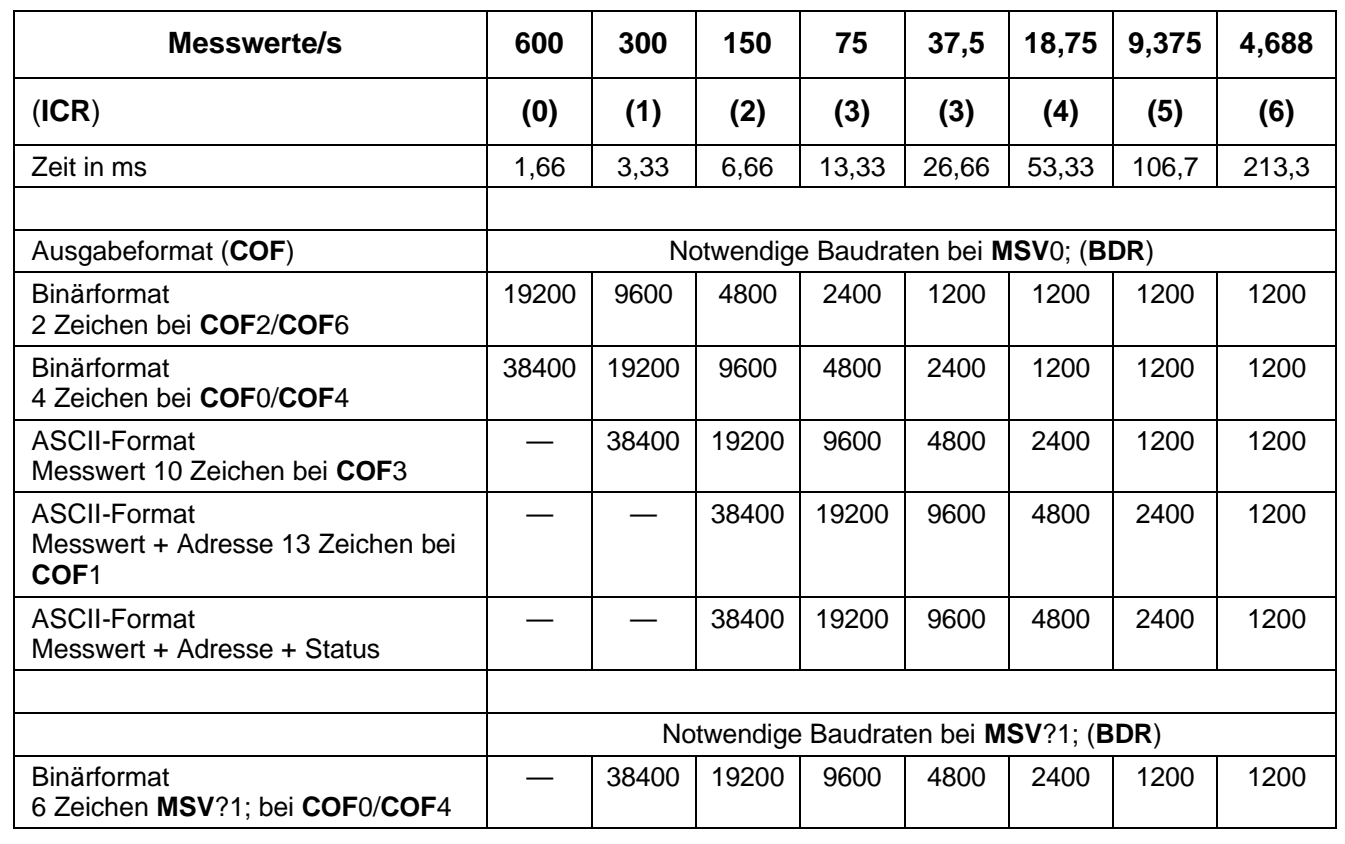

Der Befehl **MSV**?0; startet die kontinuierliche Messwertausgabe einer ausgewählten AED. Die Ausgabe kann mit dem Befehl **STP**; gestoppt werden.

Der Befehl **MSV**?1; (= **MSV**?;) fordert einen Messwert an.

# <span id="page-27-0"></span>3.1.4 Schnittstellenbefehl - Prüfsumme Messwertstatus (CSM)

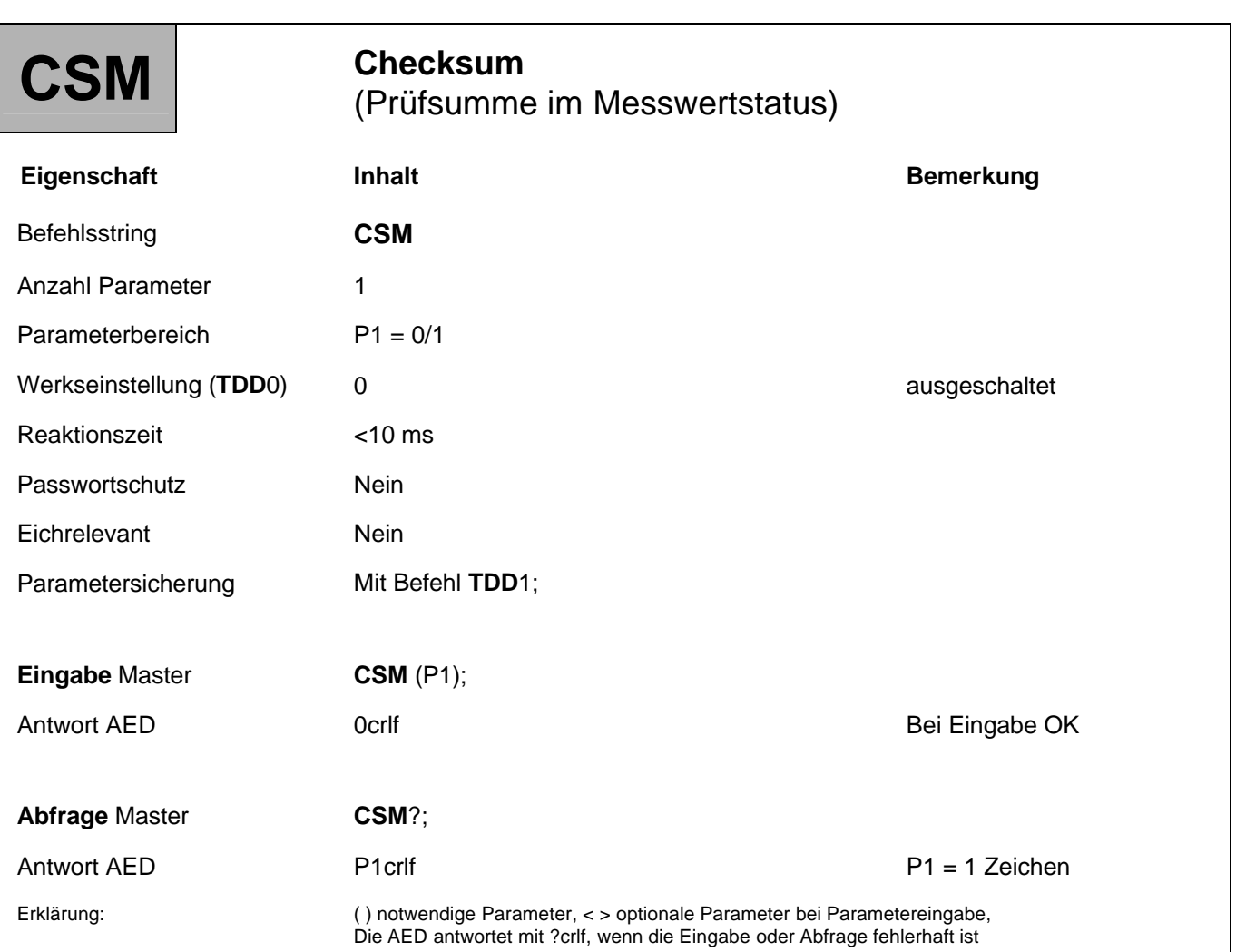

## **Funktion:**

Die Prüfsummenbildung kann zum Auffinden von Übertragungsfehlern bei der 4-Byte-Binärausgabe verwendet werden.

## **Parameterbeschreibung:**

Bei **CSM** = 0 ist die Prüfsummenbildung im Messwertstatus ausgeschaltet. Es wird der normale Messwertstatus ausgegeben (siehe **MSV**).

Bei **CSM** = 1 wird über den drei Byte umfassenden Messwert eine Prüfsumme (EXOR) gebildet und anstelle des Messwertstatus ausgegeben. Diese Prüfsummenausgabe kann nur bei den Ausgabeformaten **COF**8 und **COF**12 (+  $i * 16$ ,  $i = 0, 1...7$ ) genutzt werden.

# <span id="page-28-0"></span>3.1.5 Schnittstellenbefehl - Gruppenadresse (GRU)

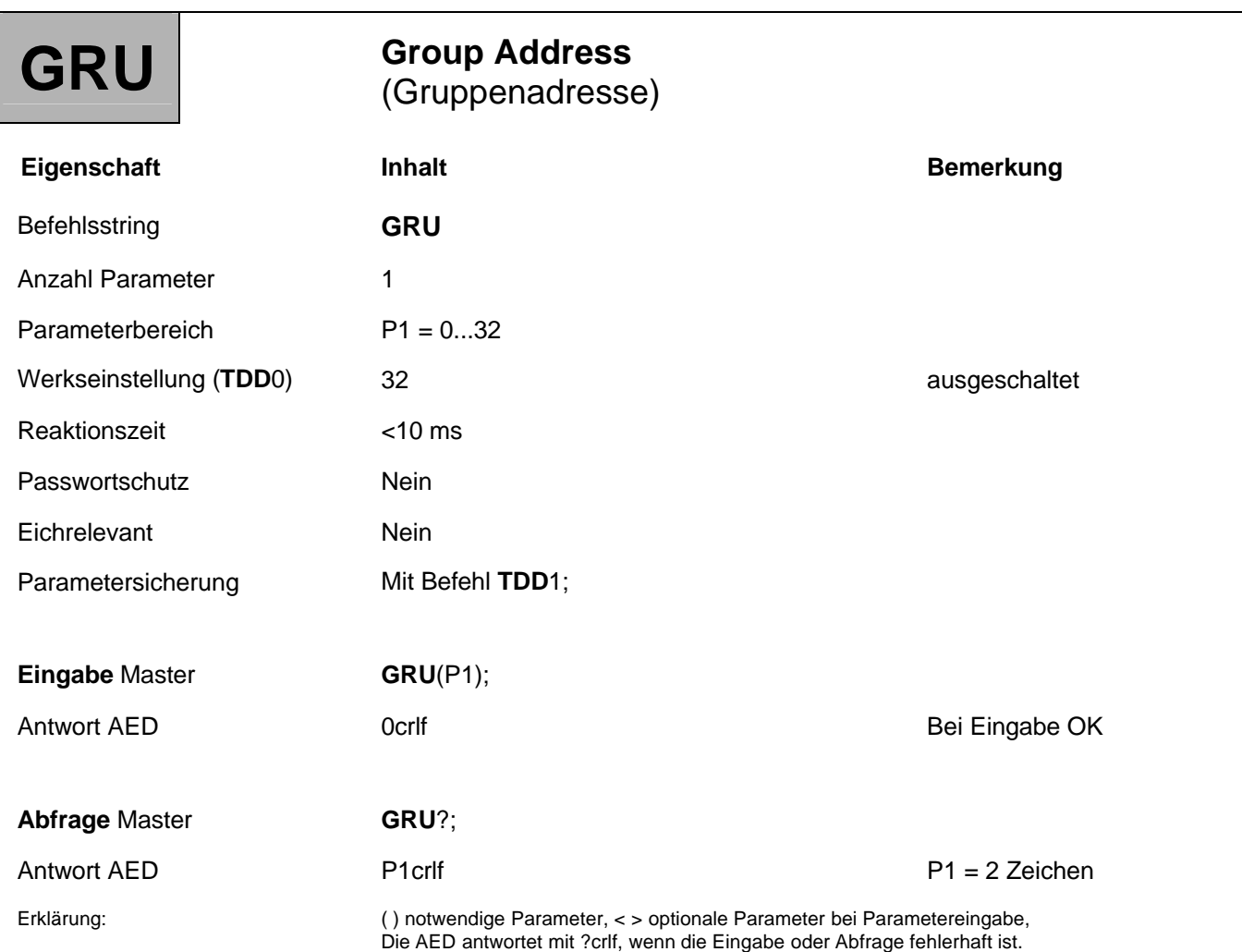

### **Funktion:**

Die Eingabe der Geräteadresse muss als Dezimalzahl erfolgen.

Durch Festlegen einer Gruppenadresse können mehrere AED einer Gruppe zugeordnet werden. Diese Gruppenzugehörigkeit bleibt solange bestehen, bis sie durch Eingabe einer neuen Gruppenadresse aufgehoben wird.

Die Gruppenadresse 32 hat eine Sonderstellung. Eine AED mit der Gruppenadresse 32 gehört keiner Gruppe an, da diese Adresse nicht als Geräteadresse vergeben werden kann.

Generell hören im Busbetrieb alle angeschlossenen AED mit. Eine AED wird aktiv, wenn ihre Adresse mit der vom Master versandten Adresse übereinstimmt. Sie führt einen folgenden Befehl aus und schickt ihre Antwort zum Master. Stimmt die vom Master verschickte Adresse mit der Gruppenadresse überein, so wird der folgende Befehl ausgeführt, die Antwort in den Ausgabespeicher gelegt, aber erst auf Anforderung (**S**..) zum Master übertragen (siehe Befehl Select*).*

# <span id="page-29-0"></span>3.1.6 Schnittstellenbefehl - Select (S..)

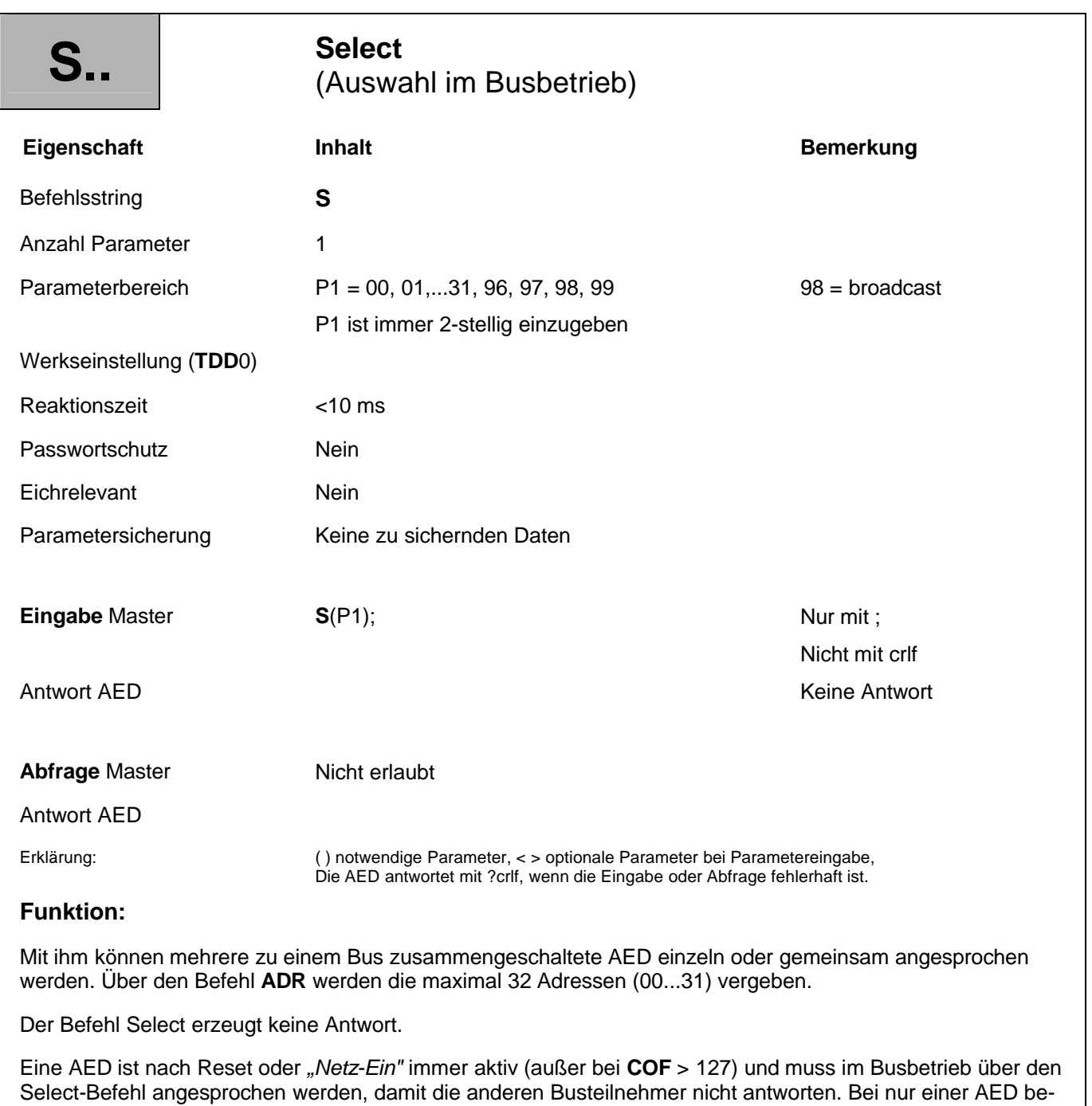

nötigt man den **S**..-Befehl nicht.

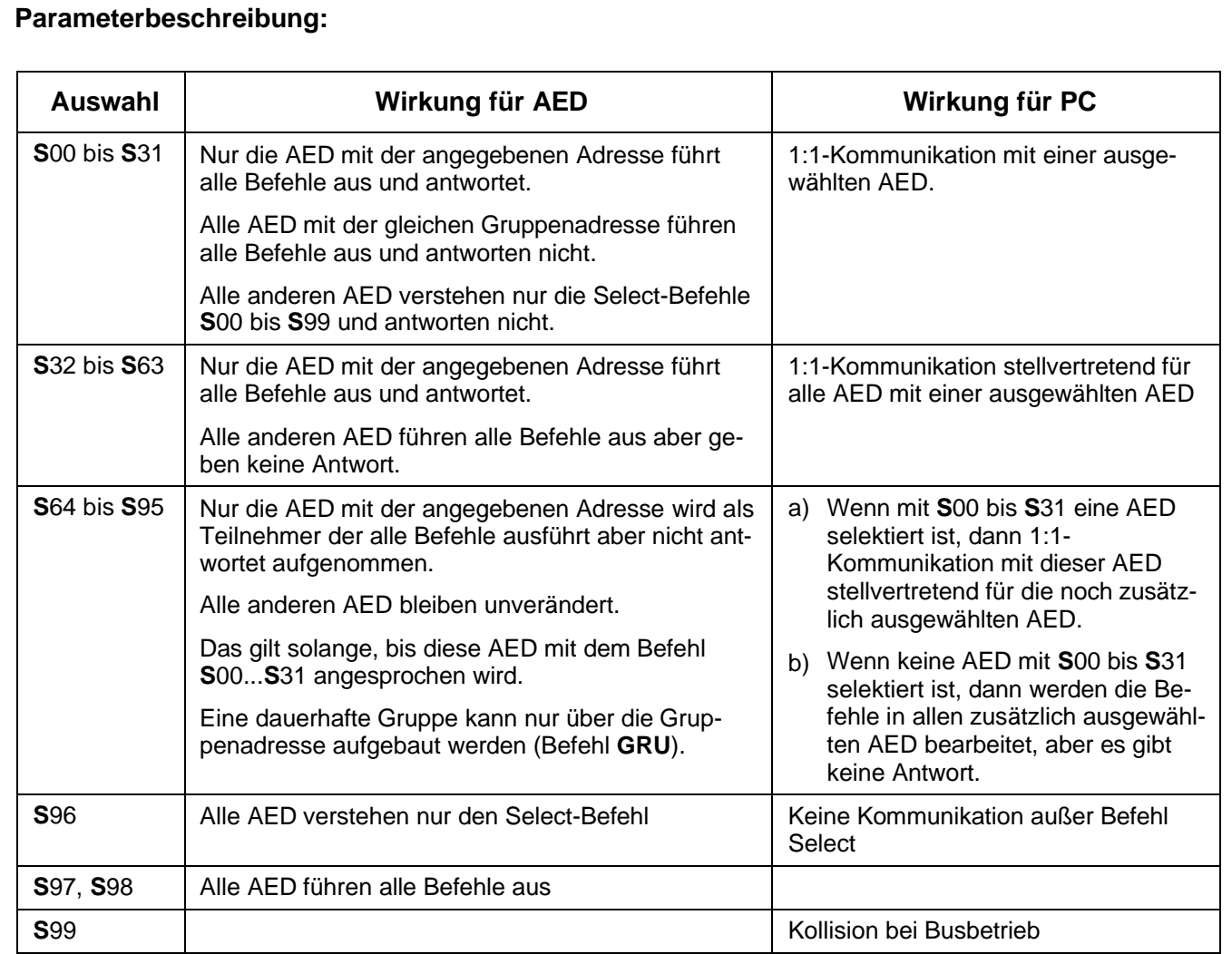

#### **Beispiel:**

*Select 00 Befehl 1 Befehl 2...n Select 01 Befehl 1 usw.*

Der Befehl **S**98; ist für Sonderfunktionen vorgesehen (Broadcast). Dabei werden alle am Bus angeschlossenen AED angesprochen. Alle AED führen die nachfolgenden Befehle aus. Keine AED antwortet. Diese erfolgt solange, bis wieder nur eine AED über **S**[00...](http://00...S)**S**31 angesprochen wird.

# Þ

Der Befehl **S**.. alleine erzeugt keine Antwort. Erst zusammen mit einem weiteren Befehl antwortet die selektierte AED. Ausnahme im Busmodus: **COF**16...**[COF](http://16...COF)**28 (nach **MSV**?0;).

Für eine Messwertabfrage im Bus gehen Sie wie folgt vor:

- 1. Wählen Sie alle AED über den Befehl **S**98; aus.
- 2. Fragen Sie die Messwerte über den Befehl **MSV**?; ab. Alle AED bilden den Messwert und legen diesen Wert nach der Integrationszeit (**ICR**) in den Ausgabepuffer ab, aber keine AED sendet.
- 3. Wählen Sie die AED mit der Adresse 1 über den Befehl **S**01; aus. Die AED mit der Adresse 01 gibt den Messwert aus.
- 4. Wählen Sie die AED mit der Adresse 2 über den Befehl **S**02; aus. Die AED mit der Adresse 02 gibt den Messwert aus, usw.

# <span id="page-32-0"></span>3.1.7 Schnittstellenbefehl - Trennzeichen Messwertausgabe ASCII (TEX)

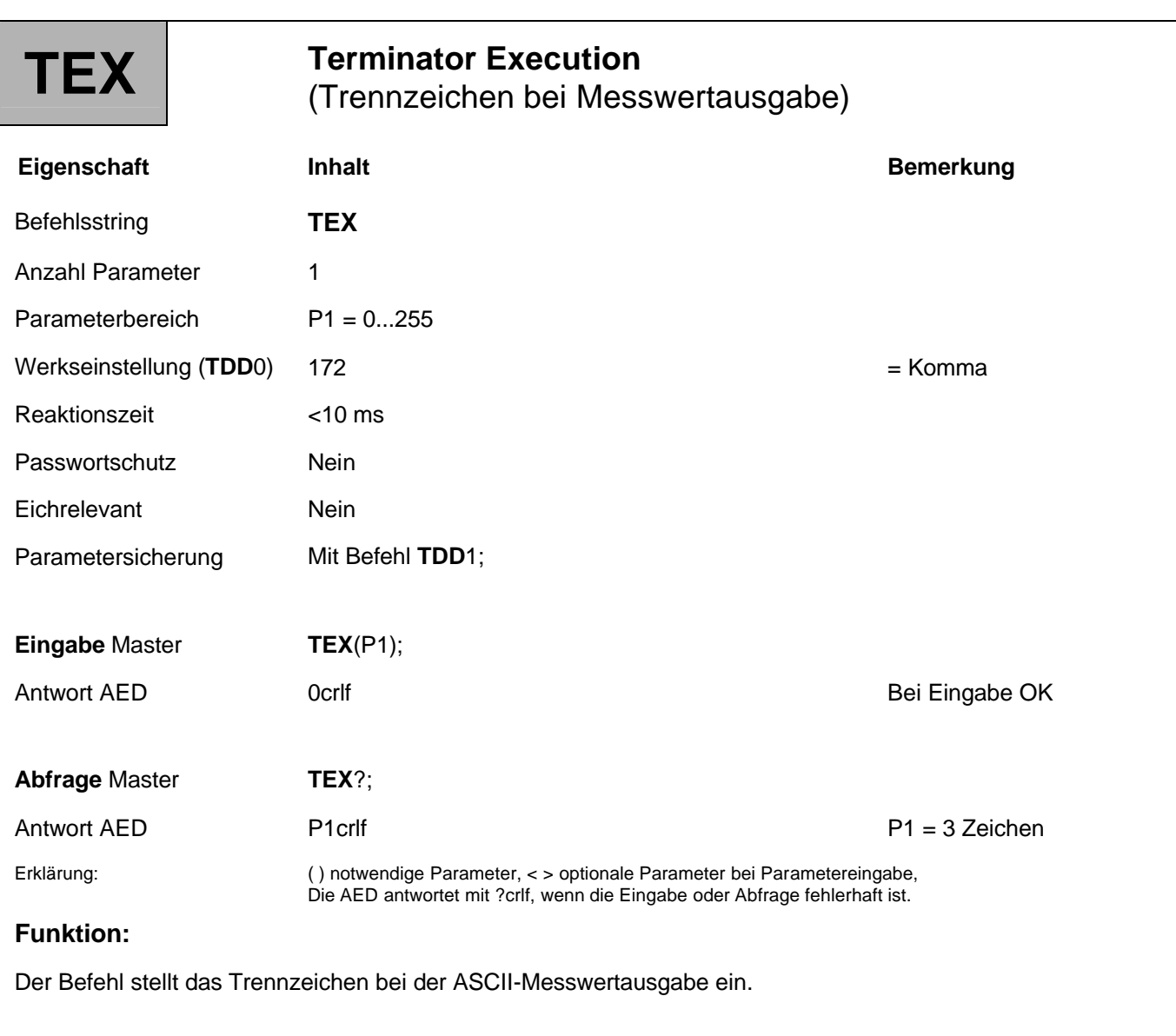

## **Parameterbeschreibung:**

Das gewünschte Trennzeichen wird als ASCII-Zeichen dezimal eingegeben

(z. B. Komma =  $2C_{\text{Hex}} = 44_D \rightarrow E$ ingabe TEX44; Hex: Hexadezimal, D: Dezimal). Es kann jedes ASCII-Zeichen von 0...127<sub>D</sub> [\(0...7F](http:// (0...7F)<sub>Hex</sub>) als Trennzeichen genommen werden. Das Trennzeichen wird bei der Messwertausgabe zwischen die Parameter gesetzt (siehe auch Befehle **MSV** und **COF**).

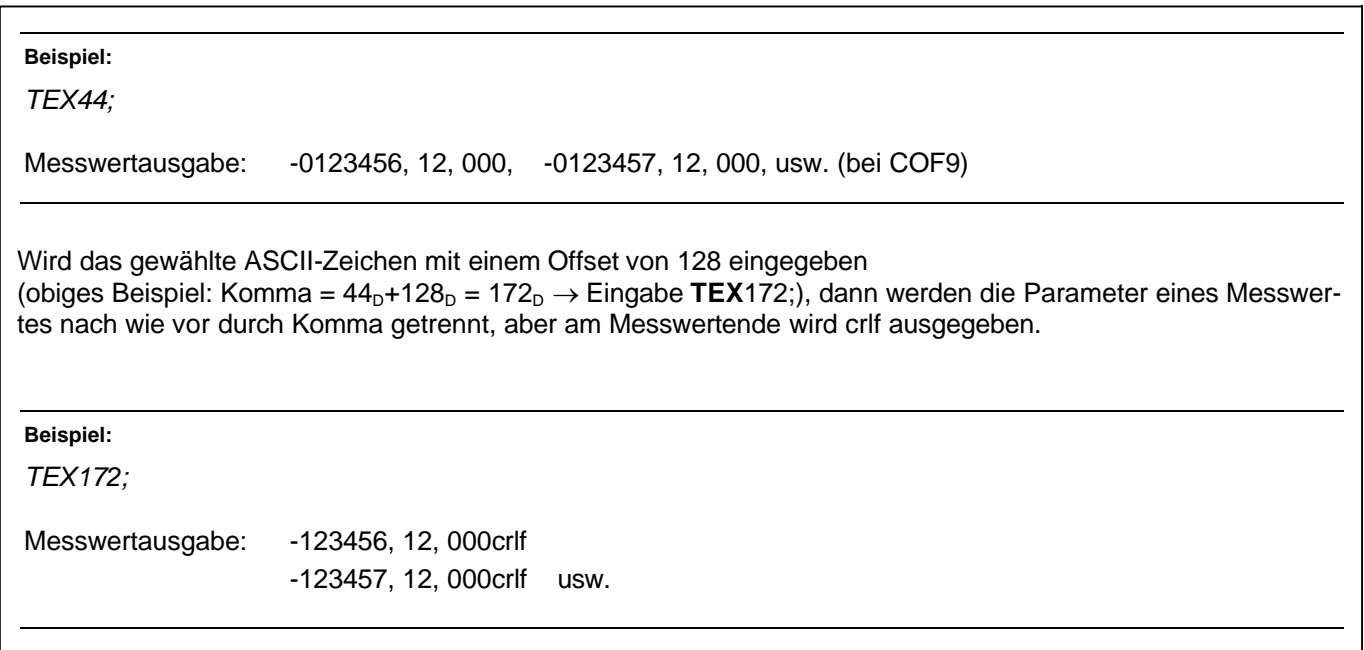

# <span id="page-34-0"></span>3.1.8 Schnittstellenbefehl - Busabschluss (STR)

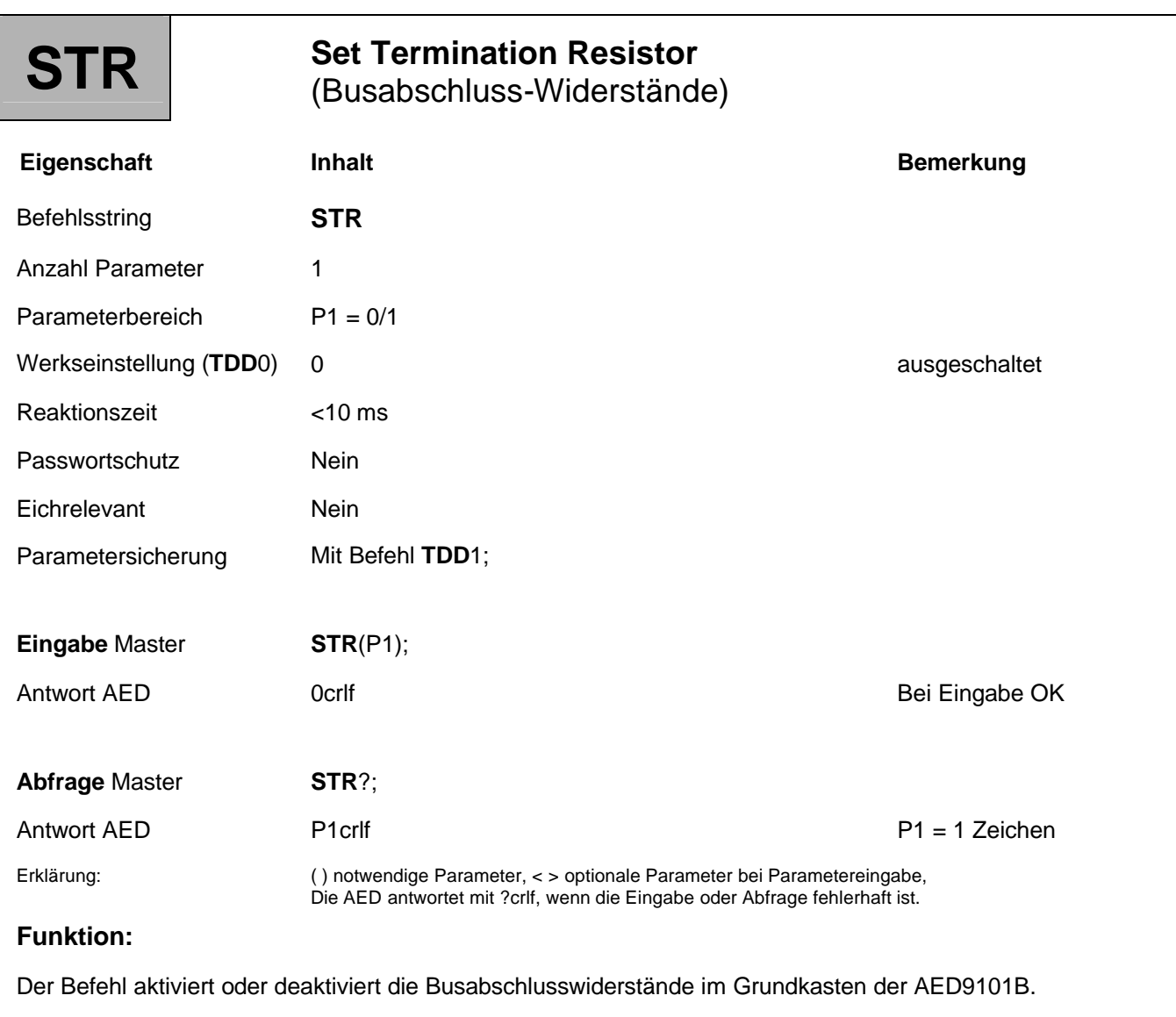

### **Parameterbeschreibung:**

P1: 0 = Busabschluss ausgeschaltet,

1 = Busabschluss eingeschaltet

In der Bedienungsanleitung Teil1 (RS485-Bus) wurden die notwendigen Maßnahmen für den elektrischen Busabschluss (Widerstände) beschrieben. Diese Widerstände sichern den Ruhepegel auf der Stammleitung, wenn keines der angeschlossenen Module sendet. Dabei ist zu beachten, dass dieser Busabschluss nur zweimal pro Bussystem (Stammleitung) einzuschalten ist, und sich i.a. an den Leitungsenden der Stammleitung befindet. Normalerweise enthält die Schnittstelle des Masters einen solchen Busabschluss und in der am weitesten entfernten AED wird über den Befehl **STR**1; der Abschluss eingeschaltet.

(nur für AED9101B Grundkasten wirksam, siehe Bedienungsanleitung AED9101B, Teil1)
# 3.2 Werkskennlinie

Die in diesem Kapitel beschriebenen Befehle dienen der Einstellung der Werkskennlinie:

- Justage der Werkskennlinie: **SZA**, **SFA**
- Linearisierung: **LIC**

**Kennlinieneinstellung**

Die AED arbeitet zunächst mit einer Werkskennlinie **SZA**, **SFA**. Dieser Werksabgleich erfolgt mit einem Kalibriernormal bei 0 mV/V und 2 mV/V. Diese Werkskennlinie sollte nicht verändert werden.

Für die Anwenderkennlinie steht eine 2. Kennlinie (**LDW**, **LWT**) zur Verfügung.

Mit **TDD**0 kann die Werkseinstellung wieder hergestellt werden. Die Werkskennlinie ist auf 2 mV/V eingestellt. Dabei wird die werksseitig eingestellte Kennlinie aus einem zweiten schreibgeschützten EEPROM ausgelesen und aktiviert (Achtung!: Ein **TDD**0 setzt die Anwendungs-Parameter zurück auf die Werkseinstellung.).

Die Linearisierung **LIC** wird nur bei Bedarf aktiviert (standardmäßig ausgeschaltet).

### **Werkskennlinie einstellen mit SZA, SFA (Absolutwertkalibrierung in mV/V)**

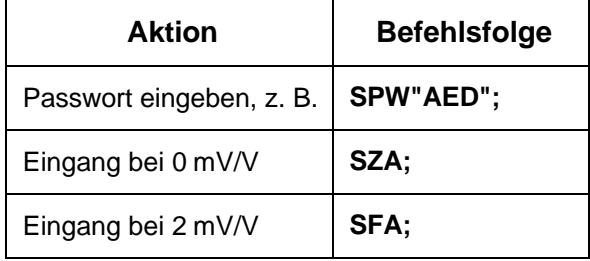

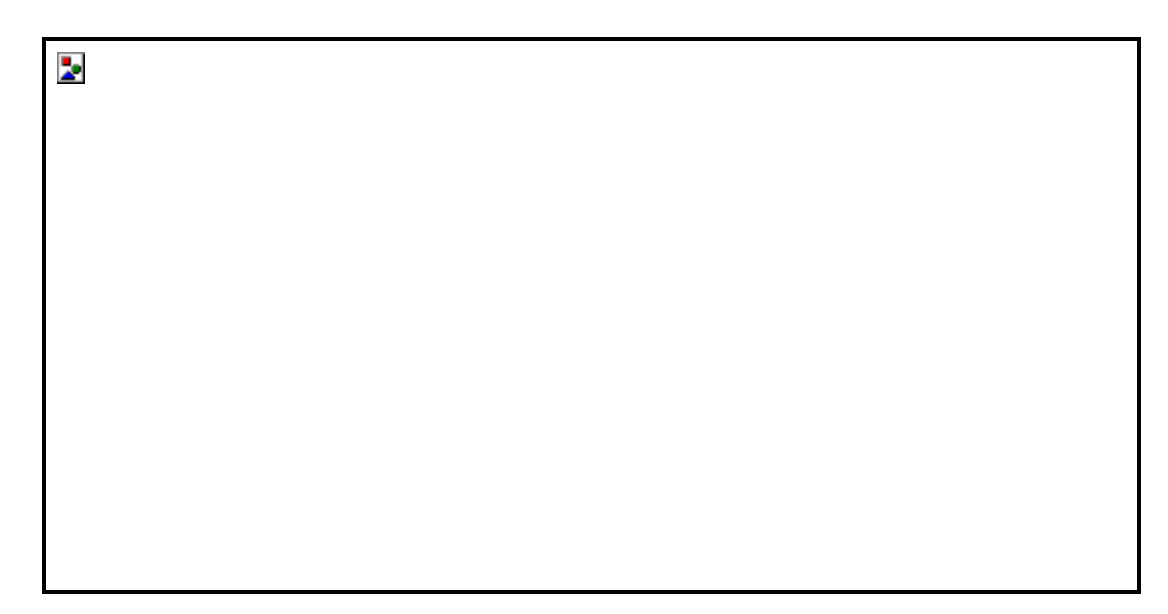

**Abb. 3.2-1:** Wirkung des SZA- Befehls auf die Werkskennlinie

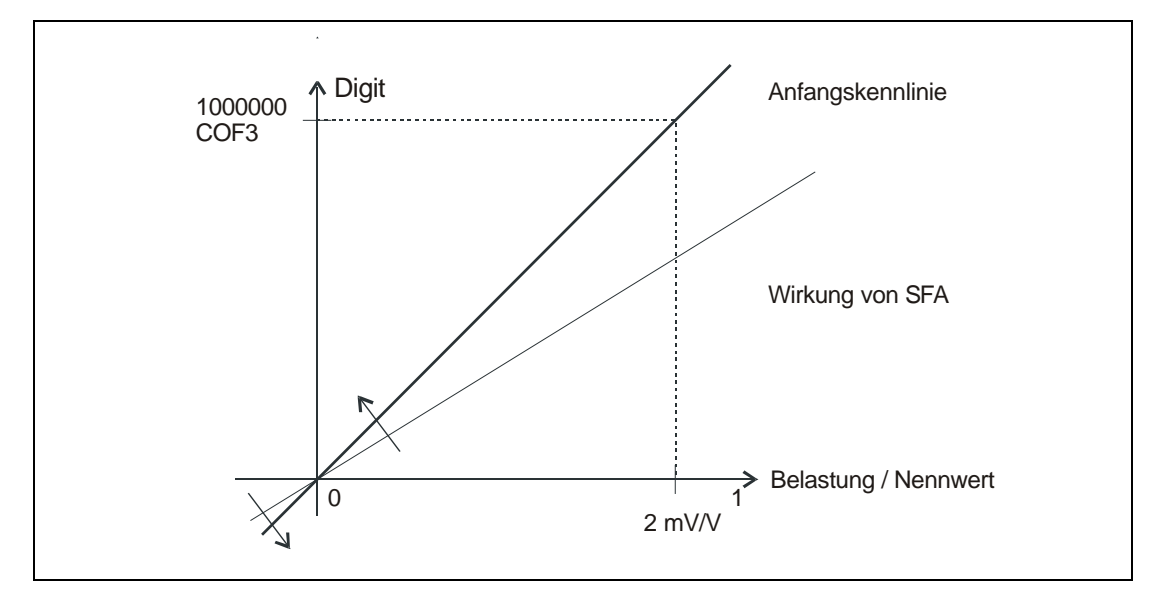

**Abb. 3.2-2:** Wirkung des SFA- Befehls auf die Werkskennlinie

# 3.2.1 Werkskennlinie - Nullpunkt (SZA)

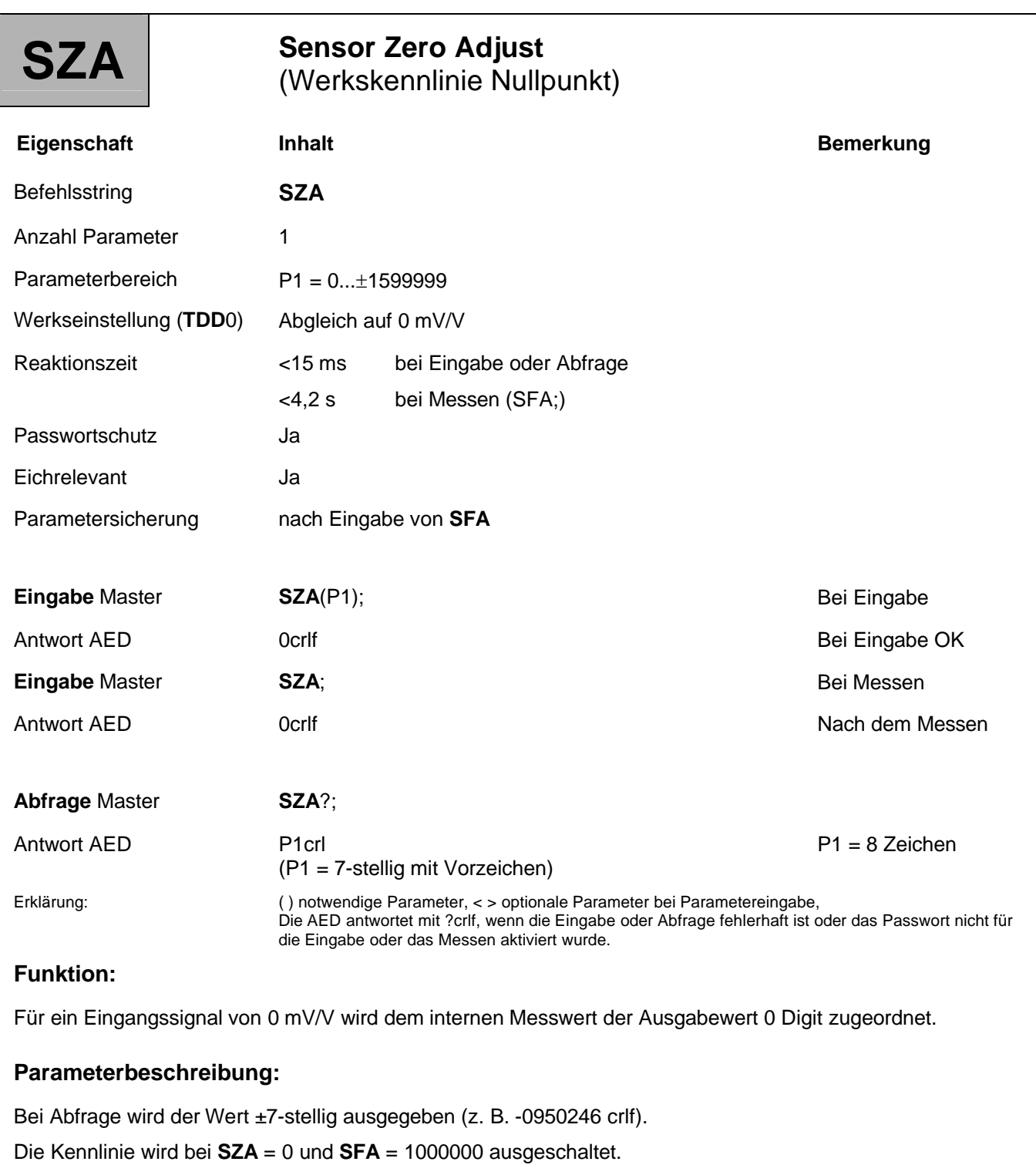

Für die Nullpunktjustierung gibt es 2 Möglichkeiten:

- 1. Möglichkeit Manuelle Eingabe des Nullpunktes über **SZA**
- 2. Möglichkeit Übernahme eines anliegenden Signals mit **SZA**

### **Manuelle Eingabe des Nullpunktes über SZA (Reaktionszeit < 15 ms):**

Geben Sie den Nullpunkt über den Befehl **SZA**<Nullwert> ein. Der eingegebene Wert wird gespeichert, aber erst nach Messung bzw. Eingabe des Parameters für **SFA** verrechnet.

### **Übernahme eines anliegenden Signals mit SZA (Reaktionszeit < 4,2 s):**

- 1. Schließen Sie die Aufnehmerelektronik an ein Kalibriernormal an.
- 2. Stellen Sie das Kalibriernormal auf 0 mV/V Verstimmung ein.
- 3. Übernehmen Sie das angelegte Signal mit dem Befehl **SZA**. Das angelegte Signal wird gemessen und in den Speicher abgelegt, aber erst nach Messung bzw. Eingabe des **SFA**-Wertes verrechnet.

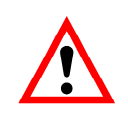

Die Kennlinienbefehle **SZA** und **SFA** sind in der Reihenfolge **SZA** danach **SFA** einzugeben oder auszuführen. Die Eingabedaten werden erst verrechnet, wenn beide Parameter paarweise eingegeben oder gemessen wurden.

# 3.2.2 Werkskennlinie - Endwert (SFA)

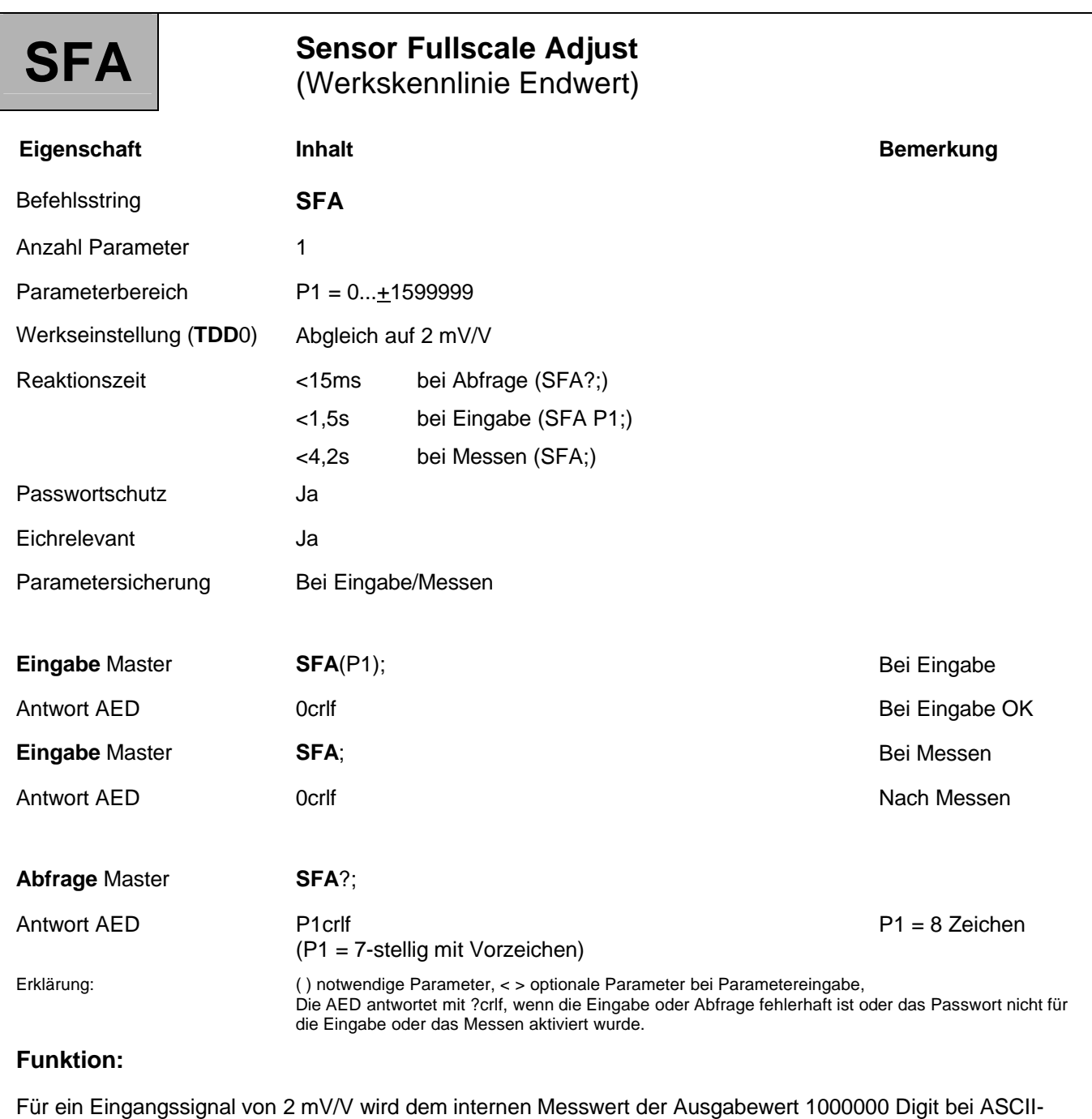

Ausgabe zugeordnet.

# **Parameterbeschreibung:**

Bei Abfrage wird der Wert ±7-stellig ausgegeben (z. B. -0950246 crlf).

Die Kennlinie wird bei **SZA** = 0 und **SFA** = 1000000 ausgeschaltet.

Für die Nennwertjustierung gibt es 2 Möglichkeiten:

- **1. Manuelle Eingabe des Nennwertes über SFA (Reaktionszeit < 1,5 s):**
	- Der **SZA**-Wert ist einzugeben.
	- Geben Sie den Messwert für 2 mV/V über den Befehl **SFA**<Nennwert> ein. Der eingegebene Wert wird gespeichert und mit dem zuvor gemessenen bzw. eingegebenen **SZA**-Wert verrechnet.
- **2. Übernahme eines anliegenden Signals mit SFA (Reaktionszeit < 4,2 s):**
	- Schließen Sie die Aufnehmerelektronik an ein Kalibriernormal an.
	- Stellen Sie das Kalibriernormal auf 0 mV/V Verstimmung ein.
	- Übernehmen Sie das angelegte Signal mit dem Befehl **SZA**;. Das angelegte Signal wird gemessen und in den Speicher abgelegt.
	- Stellen Sie das Kalibriernormal auf 2 mV/V Verstimmung ein.
	- Übernehmen Sie das angelegte Signal mit dem Befehl **SFA**;. Das angelegte Signal wird gemessen und in den Speicher abgelegt und mit dem zuvor gemessenen bzw. eingegebenen **SZA**-Wert verrechnet.

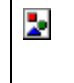

Die Kennlinienbefehle **SZA** und **SFA** sind in der Reihenfolge **SZA** danach **SFA** einzugeben oder auszuführen. Die Eingabedaten werden erst verrechnet, wenn beide Parameter paarweise eingegeben oder gemessen wurden.

Eine Eingabe oder Messung der Werkskennlinie mit **SZA**/**SFA** setzt die Anwenderkennlinie auf die Default-Werte **LDW** = 0, **LWT** = 1000000 und **CWT** = 1000000 zurück.

### **Vorgehensweise zur Eingabe der Werkskennlinie (SZA, SFA):**

- 1. Schließen Sie die AED an ein Kalibriernormal (z. B. K3608 oder K3607) an.
- 2. Geben Sie über den Befehl **SPW** ihr Passwort ein
- 3. Stellen Sie den Filter **ASF** so ein, dass eine maximal ruhige Anzeige erfolgt.
- 4. Stellen Sie am Kalibriernormal den Wert 0 mV/V ein und warten Sie Stillstand ab.
- 5. Ermitteln Sie den Messwert über den Befehl **MSV**?; (siehe Kapitel Einzelbeschreibung der Befehle/Messen/Befehl **MSV**). Merken Sie sich Wert1 für **SZA**.
- 6. Stellen Sie am Kalibriernormal den Wert 2 mV/V ein und warten Sie Stillstand ab.
- 7. Ermitteln Sie den Messwert über den Befehl **MSV**?; (siehe oben). Merken Sie sich Wert2 für **SFA**.
- 8. Geben Sie die neue Anwenderkennlinie mit **SZA**<Wert1>; und anschließend **SFA**<Wert2>; ein.

Die Punkte 3...7 entfallen, wenn die Werkskennlinie über bereits bekannte Parameter neu eingegeben werden kann.

# 3.2.3 Werkskennlinie - Linearisierung (LIC)

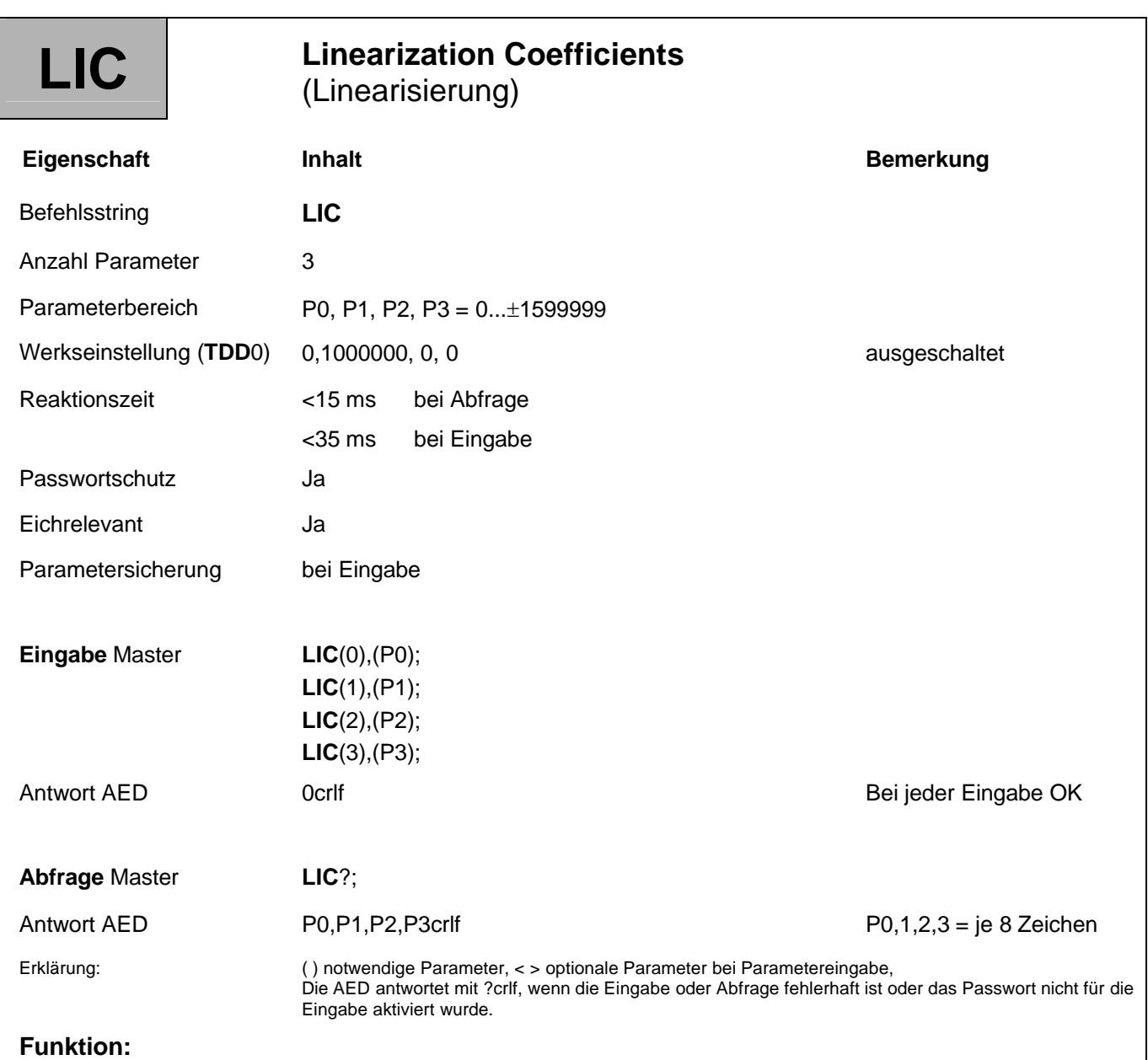

Die mit dem Befehlspaar **SZA** und **SFA** festgelegte Kennlinie ist zunächst in zwei Punkten bestimmt. Mit der AED kann der Linearitätsfehler eines Aufnehmers bzw. einer Waage kompensiert werden. Die AED enthält zur Linearisierung ein Polynom 3. Ordnung:

Messwert =  $LICO + LIC1$  \* x +  $LIC2$  \* x<sup>2</sup> +  $LIC3$  \* x<sup>3</sup>, mit x = Eingangswert

Mit Hilfe eines Polynoms 3. Ordnung kann auch ein Linearitätsfehler mit einer Wendestelle korrigiert werden. Außerhalb des Linearisierungsintervalls muss mit erhöhten Messfehlern gerechnet werden.

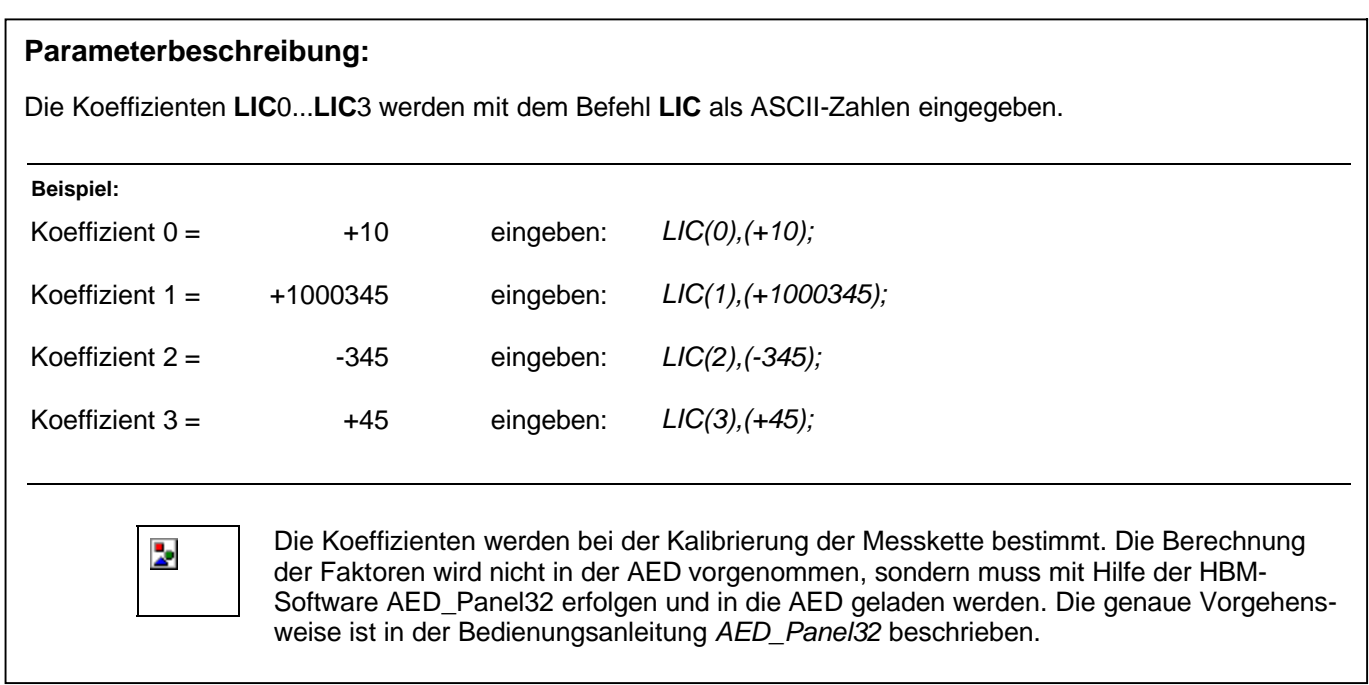

# 3.3 Anwenderkennlinie und Ausgabeskalierung

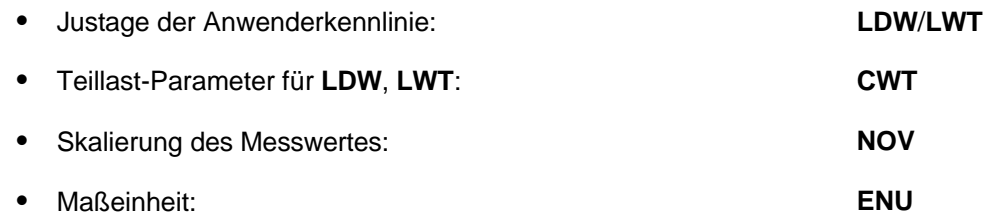

Sie können die AED-Kennlinie mit dem Befehlspaar **LDW**/**LWT** an die jeweiligen Erfordernisse anpassen.

Mit dem Befehl **CWT** kann die Anwenderkennlinie auch mit Teillast eingestellt werden.

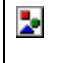

Vor dem Abgleich der Anwenderkennlinie sollte ein **CAL** zur Sicherung der Messgenauigkeit ausgeführt werden.

Weiterführende Beschreibungen finden Sie in der Applikationsschrift

APPN004 (statischer Abgleich einer Waage),

Þ

Die Kennlinienbefehle **LDW** und **LWT** sind in der Reihenfolge **LDW** und danach **LWT** einzugeben oder auszuführen. Die Eingabedaten werden erst verrechnet, wenn beide Parameter paarweise eingegeben oder gemessen wurden. Bei der Bestimmung der Kennlinie muss die Skalierung ausgeschaltet werden (**NOV**0).

Nach erfolgter Messung oder Eingabe der Werte für Nullpunkt und Nennwert der Anwenderkennlinie wird der Bereich **LDW LWT** (bei **NOV** = 0) auf die folgenden Zahlenbereiche zugeordnet:

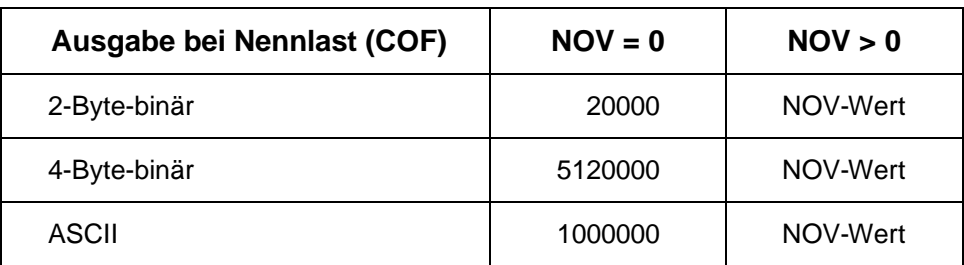

### **Anwenderkennlinie einstellen mit LDW, LWT (bei Nennlast-Abgleich)**

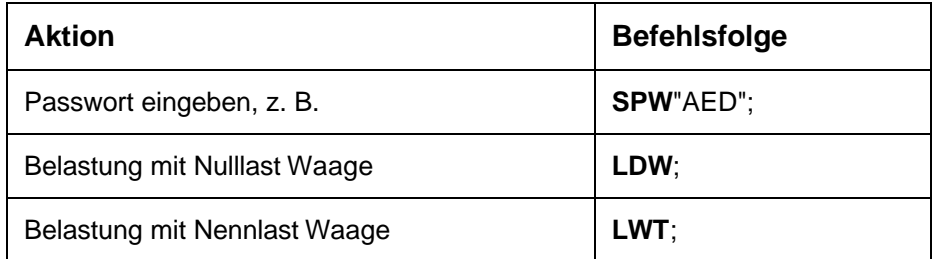

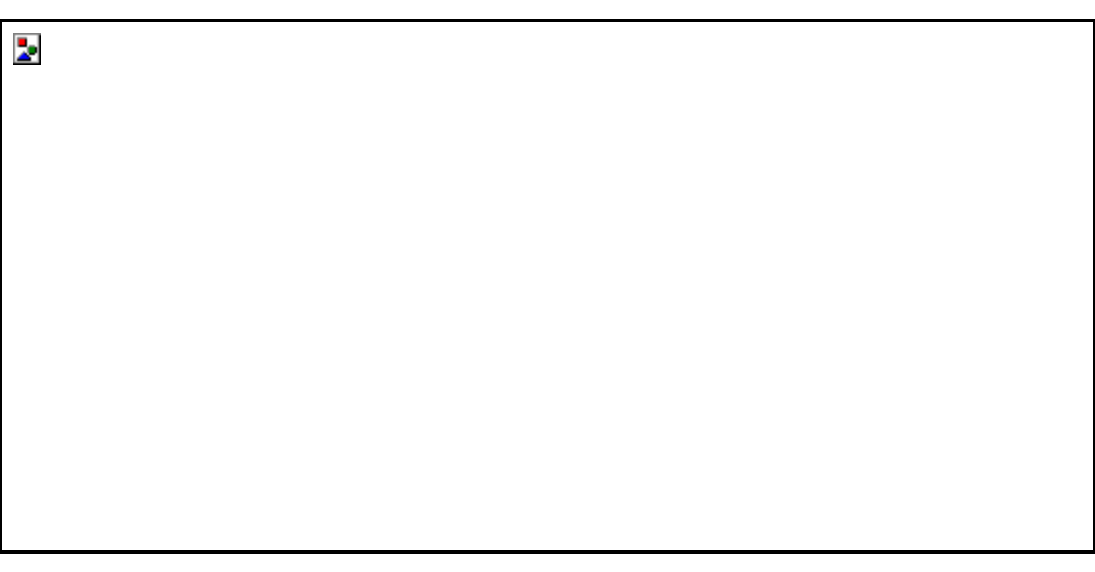

**Abb. 3.3-1:** Werkskennlinie bei Nulllast

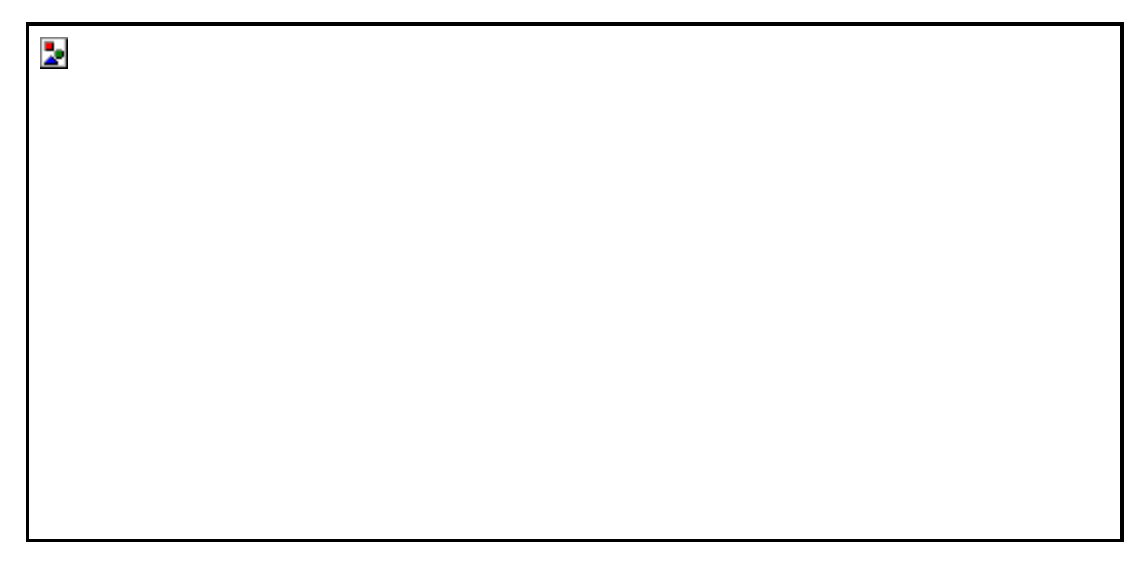

**Abb. 3.3-2:** Anwenderkennlinie bei Nennlast

# 3.3.1 Anwenderkennlinie und Ausgabeskalierung - Nullpunkt (LDW)

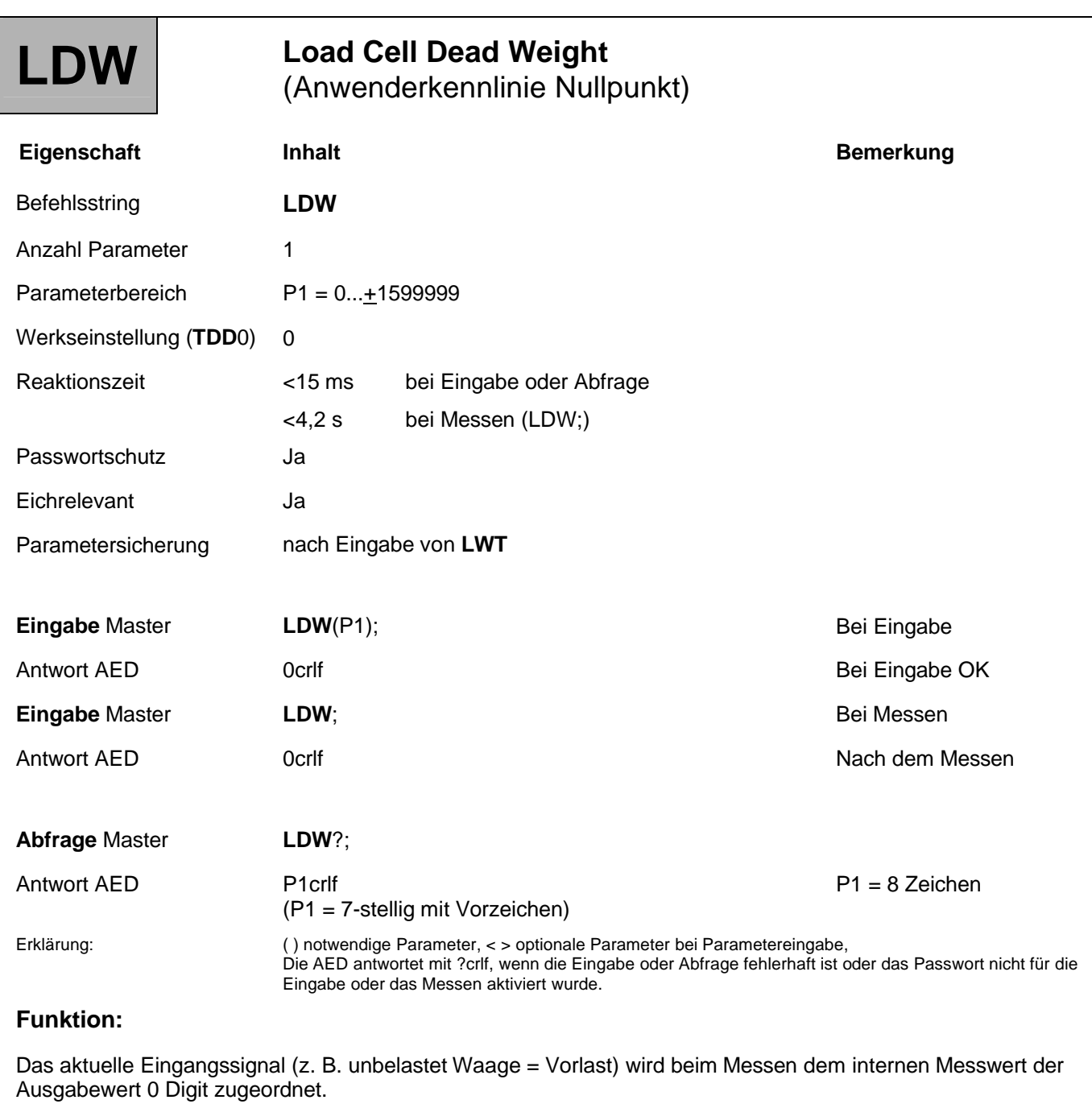

### **Parameterbeschreibung:**

Bei Abfrage wird der Wert ±7-stellig ausgegeben (z. B. -0950246 crlf).

Die Anwender-Kennlinie wird bei **LDW** = 0 und **LWT** = 1000000 ausgeschaltet.

Der **LDW**-Wert wird nicht über **NOV** umgerechnet.

Für den Nullpunkabgleich gibt es 2 Möglichkeiten:

### **1. Übernahme des Nullpunktes der Anwenderkennlinie mit LDW (Reaktionszeit < 15 ms):**

Die Waage ist unbelastet. Übernehmen Sie den Nullpunkt mit dem Befehl **LDW**;. Die Aufnehmerelektronik misst ein Eingangssignal zwischen ±3 mV/V bzw. die Nulllast der Waage, speichert den Messwert, verrechnet ihn aber erst nach Eingabe des Parameters für **LWT**.

### **2. Manuelle Eingabe des Nullpunktes der Anwenderkennlinie über LDW (Reaktionszeit < 15 ms):**

Geben Sie den Wert für den Nullpunkt der Waage über den Befehl LDW<Nullpunkt> ein. Der eingegebene Wert wird gespeichert, aber erst nach Eingabe des Parameters für **LWT** verrechnet.

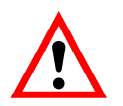

Soll der **LDW**/**LWT**-Abgleich nicht mit 100 % des Eingangssignals ausgeführt werden, ist zuerst der **CWT**-Wert (Eichgewicht) einzustellen (siehe Kapitel Einzelbeschreibung der Befehle/Justage und Kalibrierung/Befehl **CWT**).

**Vor dem Abgleich der Anwenderkennlinie sollte ein CAL zur Sicherung der Messgenauigkeit ausgeführt werden.**

# 3.3.2 Anwenderkennlinie und Ausgabeskalierung - Nennwert (LWT)

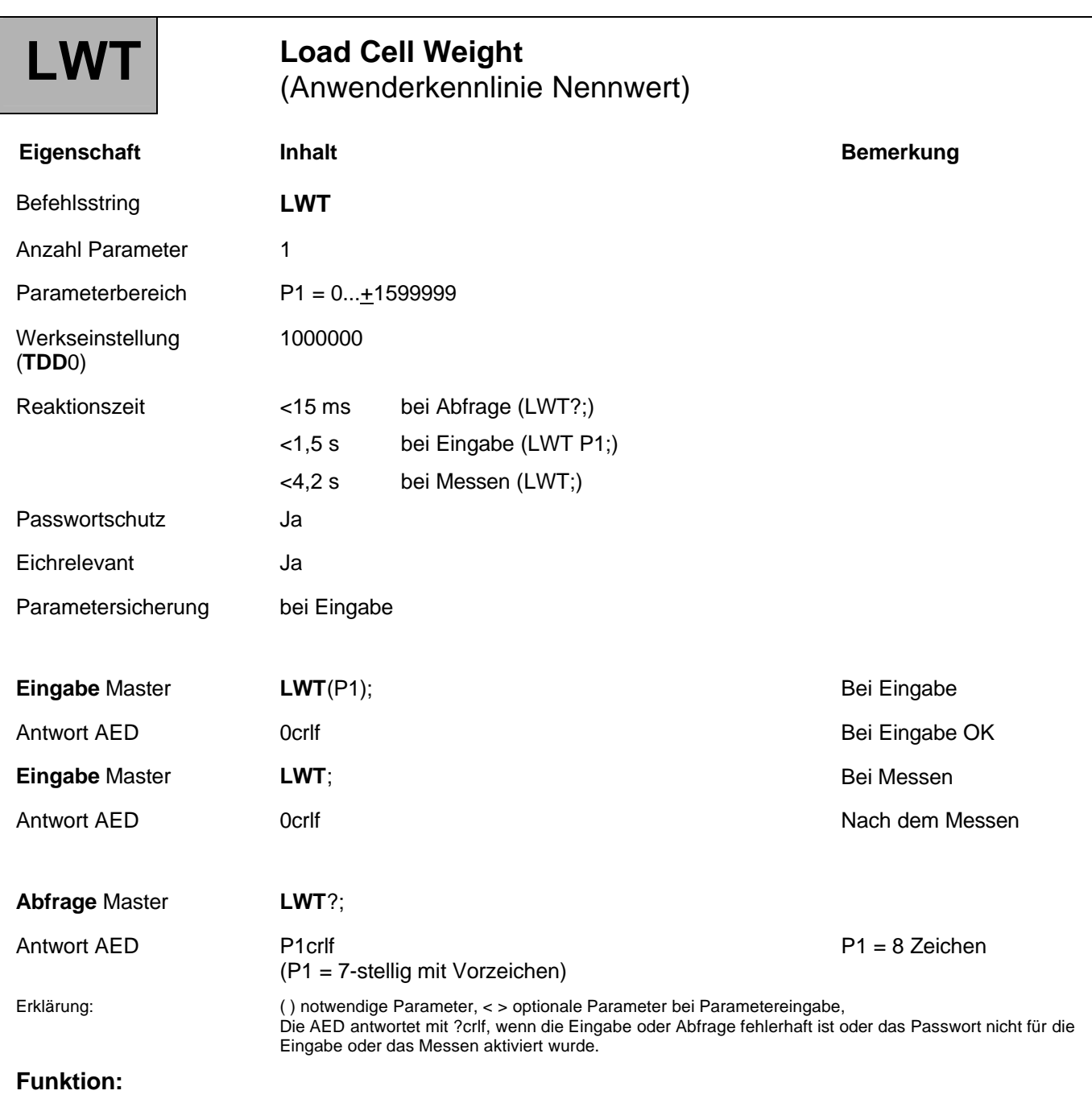

Das aktuelle Eingangssignal (z. B. belastetet Waage = Nennlast) wird beim Messen dem internen Messwert der Ausgabewert 1000000 Digit zugeordnet.

### **Parameterbeschreibung:** Bei Abfrage wird der Wert ±7-stellig ausgegeben (z. B. -0950246 crlf). Die Anwender-Kennlinie wird bei **LDW** = 0 und **LWT** = 1000000 ausgeschaltet. Der **LWT**-Wert wird nicht über **NOV** umgerechnet. **Übernahme des Nennwertes der Anwenderkennlinie mit LWT (Reaktionszeit < 4,2 s):** 1. Die Waage ist mit Nennlast belastet. 2. Über den Befehl **LWT**; misst die AED ein Eingangssignal zwischen ±3,0 mV/V bzw. bei Nennlast und verrechnet diesen Messwert mit dem zuvor eingegebenen Wert für **LDW** zu einer neuen Kennlinie. **Manuelle Eingabe des Endwertes der Anwenderkennlinie über LWT (Reaktionszeit < 1,5 s):** 1. Der **LDW**-Wert ist einzugeben. 2. Geben Sie den Messwert für die Nennlast über den Befehl **LWT**<Nennwert> ein. Der eingegebene Wert wird gespeichert und mit dem zuvor gemessenen bzw. eingegebenen **LDW**-Wert verrechnet. Soll der **LDW**/**LWT**-Abgleich nicht mit 100 % des Eingangssignals ausgeführt werden, ist Þ. zuerst der **CWT**-Wert (Eichgewicht) einzustellen (siehe Kapitel Einzelbeschreibung der Befehle/Befehl **CWT**). **Vor dem Abgleich der Anwenderkennlinie sollte ein CAL zur Sicherung der Messgenauigkeit ausgeführt werden.** Eine Eingabe oder Messung der Werkskennlinie mit **SZA**/**SFA** setzt die Anwenderkennlinie auf die Default-Werte **LDW** = 0, **LWT** = 1000000 und **CWT** = 1000000 zurück.

### **Vorgehensweise beim Eingeben der Anwenderkennlinie (LDW, LWT, CWT):**

- 1. Geben Sie über den Befehl **SPW** ihr Passwort ein.
- 2. Schalten Sie die Skalierung durch Eingabe von **NOV**0 aus.
- 3. Schalten Sie die Teillast-Kalibrierung mit dem Befehl **CWT**1000000; aus.
- 4. Schalten Sie die Anwenderkennlinie mit den Befehlen **LDW**0; und **LWT**1000000; aus.
- 5. Stellen Sie den Filter **ASF** so ein, dass eine maximal ruhige Anzeige erfolgt.
- 6. Versetzen Sie die Waage in einen unbelasteten Zustand und warten Sie Stillstand ab.
- 7. Ermitteln Sie den Messwert über den Befehl **MSV**? (siehe Kapitel Einzelbeschreibung der Befehle/Messen/Befehl **MSV**). Merken Sie sich Wert1 für **LDW**.
- 8. Belasten Sie die Waage mit Nennlast und warten Sie Stillstand ab.
- 9. Ermitteln Sie den Messwert über den Befehl **MSV**?; (siehe oben). Merken Sie sich Wert2 für **LWT**.
- 10. Sollte der gemessene **LWT**-Wert nicht 100 % der Nennlast entsprechen, dann geben Sie **CWT** ein.
- 11. Geben Sie die neue Kennlinie mit **LDW**<Wert1>; und anschließend **LWT**<Wert2>; ein.
- 12. Stellen Sie **NOV**, **ENU** entsprechend der Anwendung ein und speichern Sie die Parameter netzausfallsicher über den Befehl **TDD**1.

#### **Vorgehensweise zum Messen der Anwenderkennlinie (LDW, LWT, CWT):**

- 1. Geben Sie über den Befehl **SPW** ihr Passwort ein.
- 2. Geben Sie über den Befehl **CWT**<Teillast> den Teillastabgleich ein (siehe Kapitel Einzelbeschreibung der Befehle/Befehl **CWT**).
- 3. Versetzen Sie die Waage in einen unbelasteten Zustand und warten Sie Stillstand ab.
- 4. Ermitteln Sie den Messwert für den Nullpunkt der Anwenderkennlinie über den Befehl **LDW**;. Das Eingangssignal für die unbelastete Waage wird gemessen und abgespeichert.
- 5. Belasten Sie die Waage mit Nennlast und warten Sie Stillstand ab.
- 6. Ermitteln Sie den Messwert für den Endwert der Anwenderkennlinie über den Befehl **LWT**;. Das Eingangssignal für die belastete Waage wird gemessen, abgespeichert und die Anwenderkennlinie wird neu berechnet.
- 7. Stellen Sie **NOV**, **ENU** entsprechend der Anwendung ein und speichern Sie den Parameter netzausfallsicher über den Befehl **TDD**1.

## 3.3.3 Anwenderkennlinie und Ausgabeskalierung - Teillastwert (CWT)

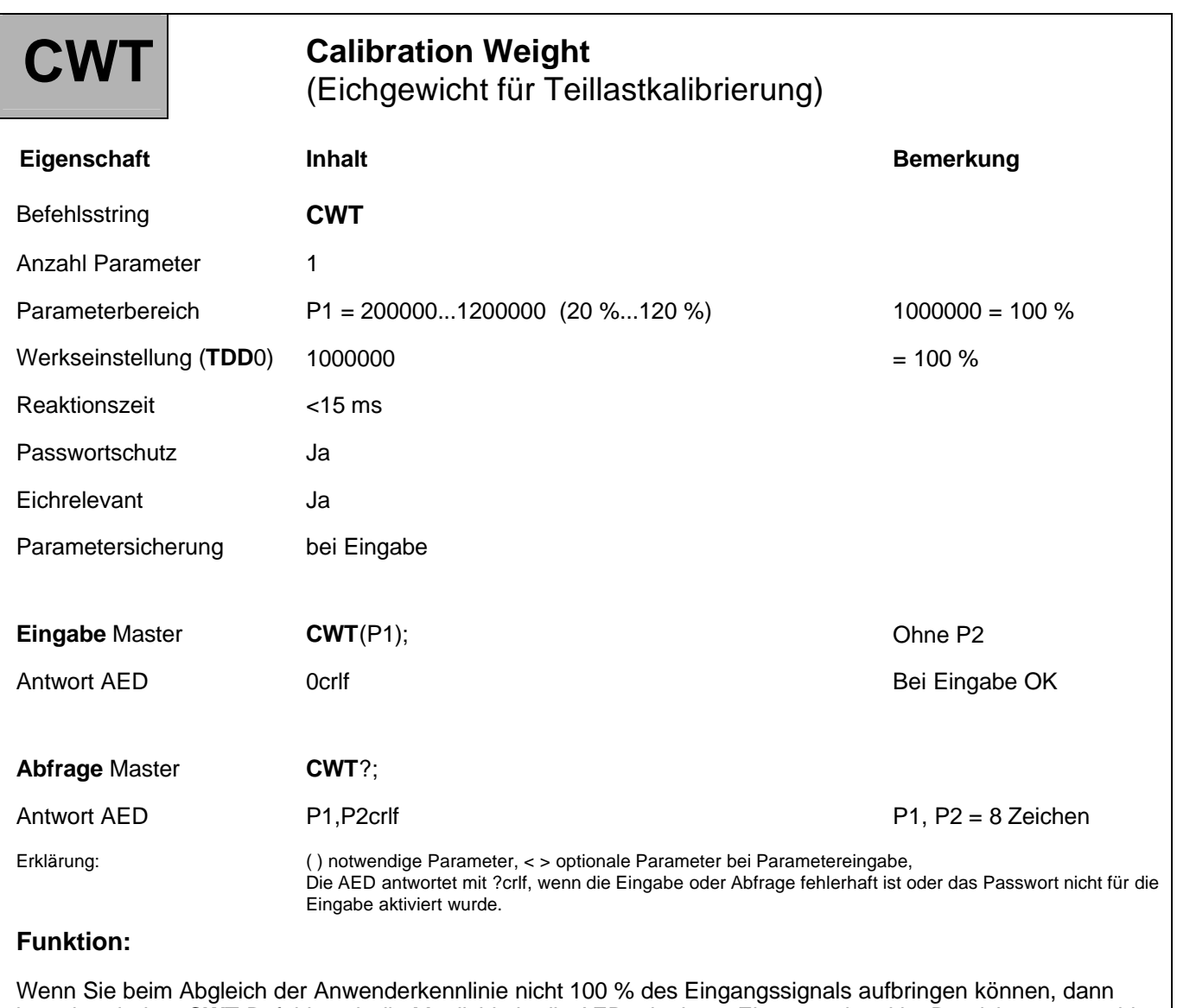

besteht mit dem **CWT**-Befehl auch die Möglichkeit, die AED mit einem Eingangssignal im Bereich von 20 % bis 120 % des gewünschten Nennwertes abzugleichen (Teillast-Kalibrierung).

### **Parameterbeschreibung:**

P1 und P2 sind zwei 7-stellige Dezimalzahlen im Bereich von 200000 bis 1200000 (= 20 %...120 %).

P1 ist der prozentuale Anteil der Nennlast, mit welchem der nächste **LDW**/**LWT**-Abgleich durchgeführt wird.

P2 ist der prozentuale Anteil der Nennlast, mit welchem der letzte **LDW**/**LWT**-Abgleich durchgeführt wurde. P2 kann nicht eingegeben werden.

Zum **LDW**/**LWT**-Kennlinienpaar gehört der **CWT**-Wert, mit dem der **LDW**/**LWT** Abgleich ausgeführt wurde.

#### **Beispiel:**

Bei Auslieferung der AED ist der LDW-Wert = 0, der LWT-Wert = 1000000 und der CWT-Wert = 1000000. Die Anwenderkennlinie LDW/LWT einer Waage soll mit 100 kg = 1Million abgeglichen werden. Für den Abgleich steht aber nur ein 50 kg-Abgleichgewicht zur Verfügung. Gehen Sie bitte wie folgt vor: Stellen Sie zum Abgleich den CWT-Wert auf 500000 (entspricht 50 %).

Führen Sie dann einen LDW/LWT-Abgleich durch.

Als Messwerte gibt die AED nach dem Abgleich bei 50 kg 500000 Digit und bei 100 kg 1000000 Digit aus. Nach erfolgtem Abgleich wäre die Antwort auf CWT? 500000,500000 crlf.

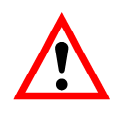

Sollen die Werte für **LDW** und **LWT** später noch einmal eingegeben werden, muss zuerst der **CWT**-Wert, dann der **LDW**-Wert und zuletzt der Wert für **LWT** eingegeben werden.

Anwender der bisherigen AD101/102 können den **LDW**/**LWT**-Abgleich wie gewohnt ausführen, weil der **CWT**-Wert per Werksdefault auf 1000000 = 100 % eingestellt ist.

Eine Eingabe oder Messung der Werkskennlinie mit **SZA**/**SFA** setzt die Anwenderkennlinie auf die Default-Werte **LDW** = 0, **LWT** = 1000000 und **CWT** = 1000000 zurück.

55

### 3.3.4 Anwenderkennlinie und Ausgabeskalierung - Auflösung Nennwert (NOV)

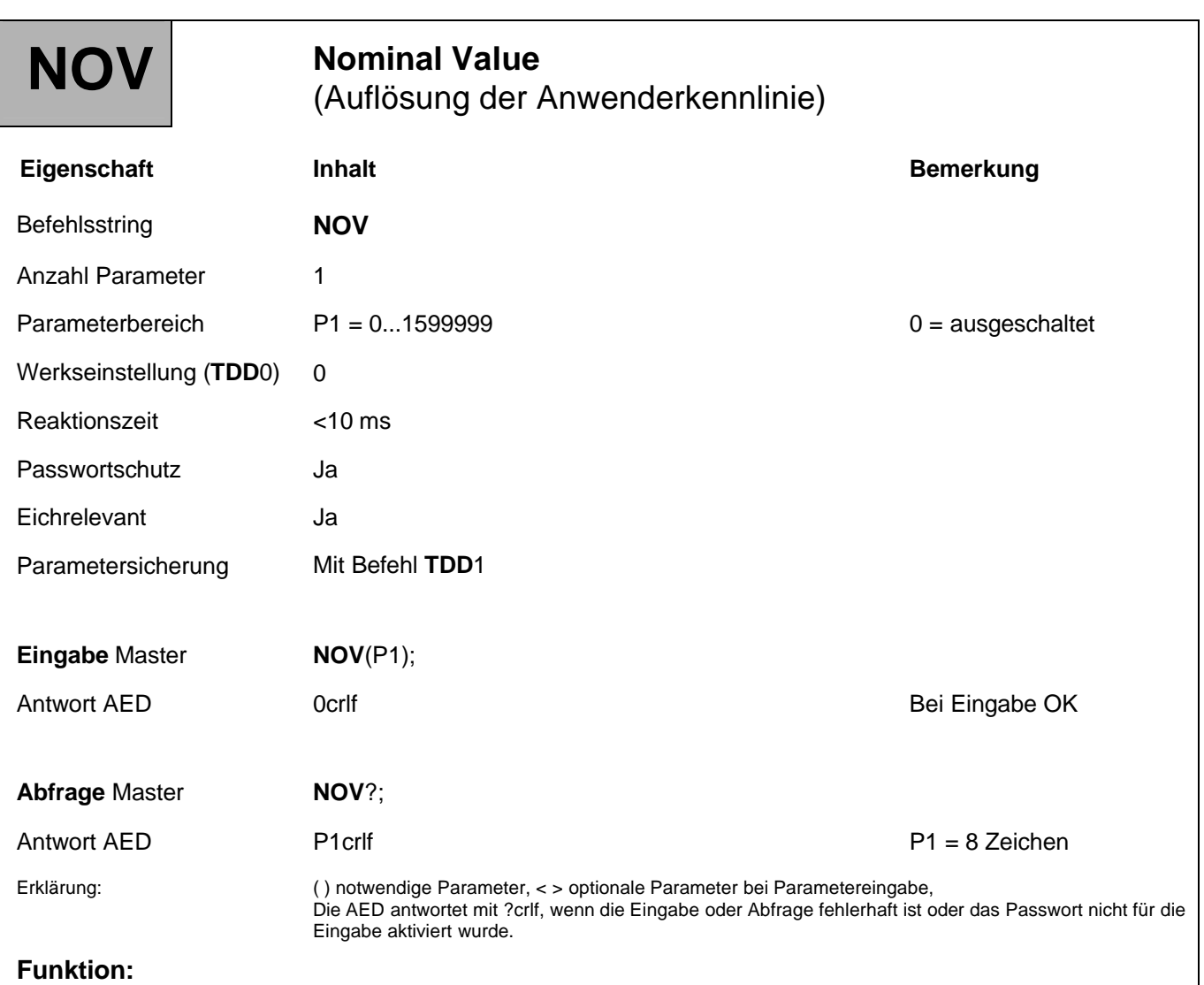

Der **NOV**-Wert dient der Skalierung des Ausgabewertes bei der Messwertausgabe. Bei **NOV** = 0 wird diese Ausgabeskalierung ausgeschaltet. Die ASCII-Messwertausgabe ist werksseitig auf 1000000 skaliert. Wird eine Messwertausgabe von z. B. 2000 Digit bei Nennlast gewünscht, so ist mit diesem Befehl der Nennwert **NOV**2000; einzustellen. Die Eingabeparameter oder der Tarawert werden von dieser Skalierung nicht verändert.

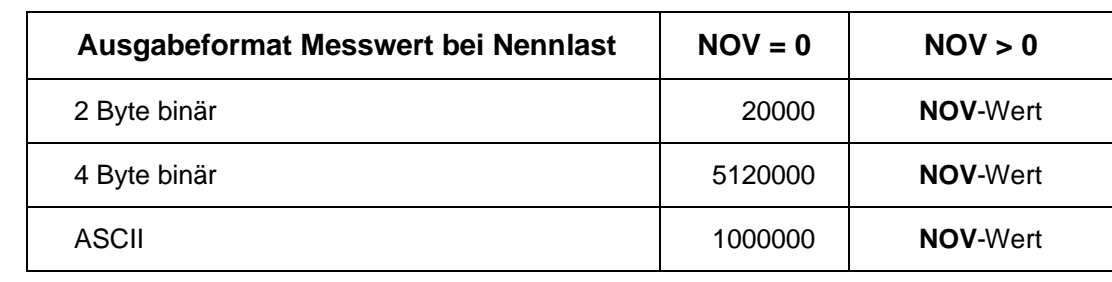

Bei der 2-Byte-Binärausgabe muss der **NOV**-Wert < 30000 sein. Andernfalls wird der Messwert mit Over- oder Underflow ausgegeben (7FFF<sub>Hex</sub> bzw. 8000<sub>Hex</sub>; Hex: Hexadezimal). Bei **NOV**30000 ist die Übersteuerungsreserve nur noch ca. 2700 Digit.

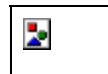

Wird ein **NOV** > 0 eingegeben, so werden Parameter für die Grenzwerte (**LIV**) und der Pegelwert der Triggerfunktion (**TRC**) geändert. Die Ausgabe des Triggerergebnisses (**MAV**?) wird ebenfalls durch **NOV** skaliert.

Deshalb sollte nach einem Abgleich mit **LDW/LWT** erst die Ausgabeskalierung mit **NOV** und danach die Parameter für die weiteren Signalverarbeitungsfunktionen eingegeben werden.

# 3.3.5 Anwenderkennlinie und Ausgabeskalierung - Maßeinheit (ENU)

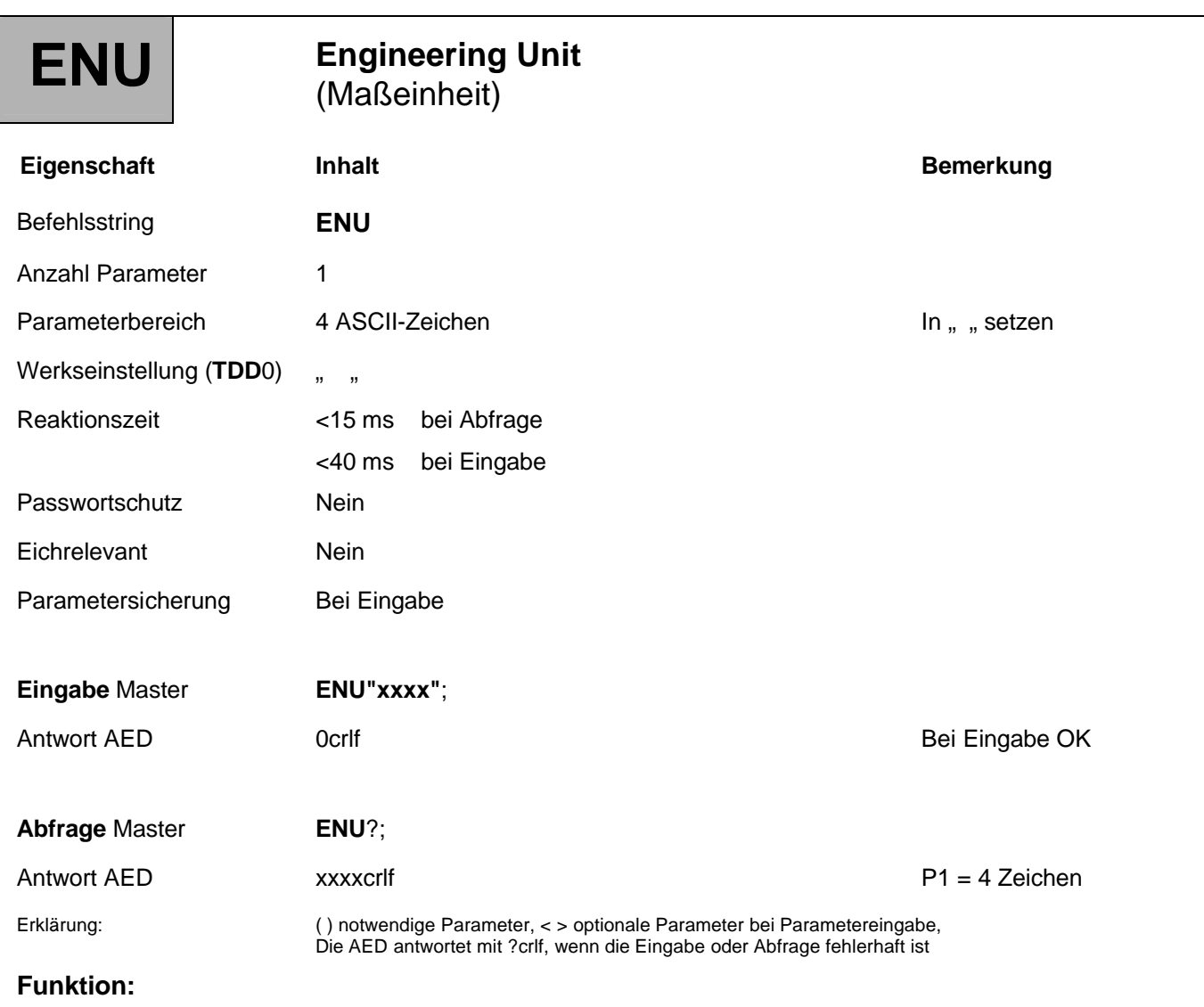

Der Befehl realisiert die Eingabe einer Maßeinheit mit max. ASCII-Zeichen.

Es kann ein beliebiger String mit max. vier Zeichen eingegeben werden. Werden weniger als vier Zeichen eingegeben, wird die Eingabe mit Blanks ergänzt. Die eingegebene Einheit wird nicht an den Messwert angehängt. Die Zeichen müssen in Anführungszeichen eingegeben werden.

### 3.4 Einstellungen für den Messbetrieb

Diese Befehle sollten vor der Messwertausgabe eingestellt werden.

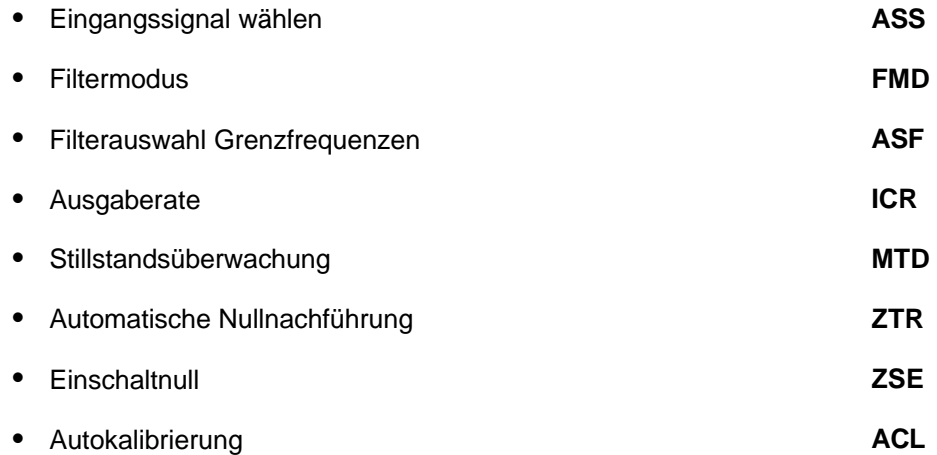

Die Befehle für die Einstellung der Triggerfunktion **TRC** und der Grenzwerte **LIV** werden in gesonderten Kapiteln (siehe Spezielle Signalverarbeitungsfunktionen) beschrieben.

# 3.4.1 Einstellung für den Messbetrieb - Auswahl Eingangssignal (ASS)

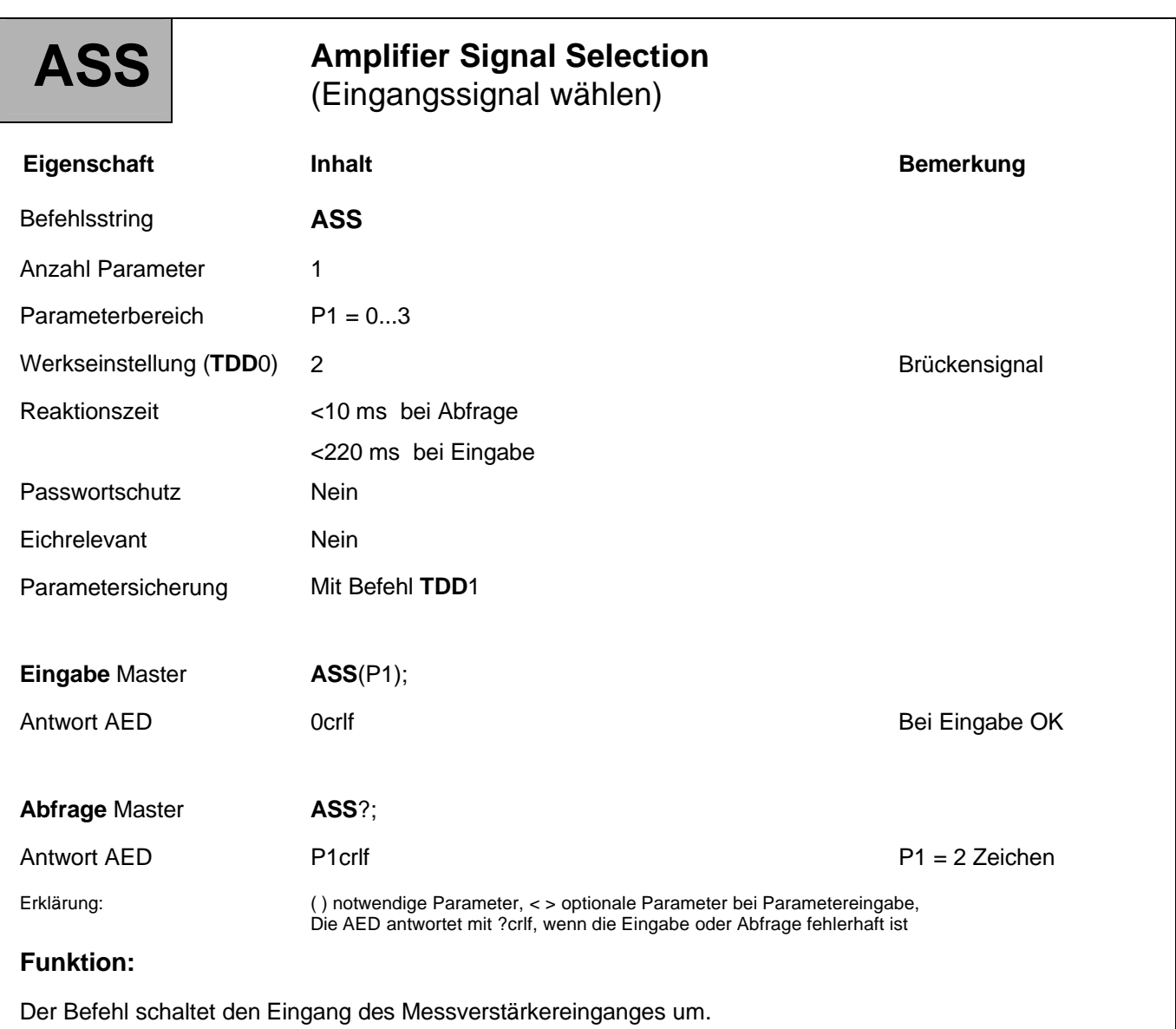

### **Parameterbeschreibung:**

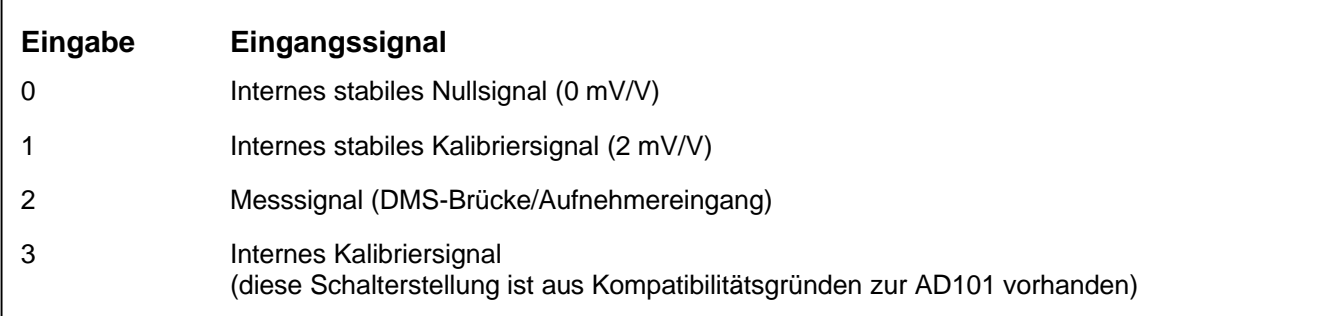

# 3.4.2 Einstellung für den Messbetrieb - Filter Mode (FMD)

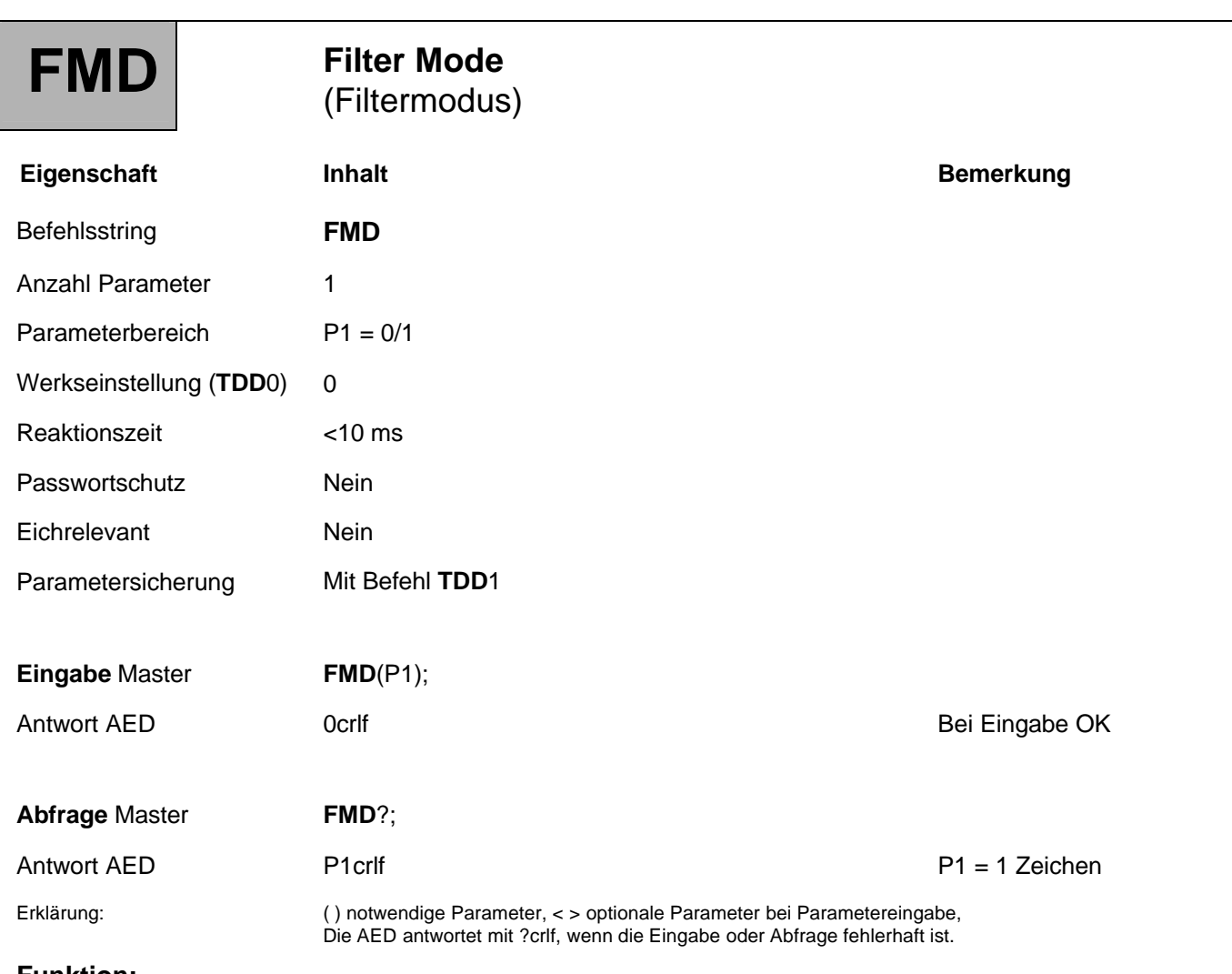

### **Funktion:**

Der Befehl wählt den Filtermodus der Digitalfilter aus. Damit beeinflusst er das Filterverhaltender AED (siehe Befehl **ASF**).

### **Parameterbeschreibung:**

**FMD**0: Standardfilter

**FMD**1: Schnell einschwingende Digitalfilter

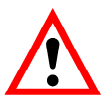

Die Ausgaberate der AED (abhängig von **FMD**, **ASF** und **ICR**) ist auch die Überwachungsrate mit der die nachfolgenden Funktionen ausgeführt werden (Grenzwerte, Extremwertspeicher und Triggerfunktion).

# 3.4.3 Einstellung für den Messbetrieb - Auswahl Signal Filter (ASF)

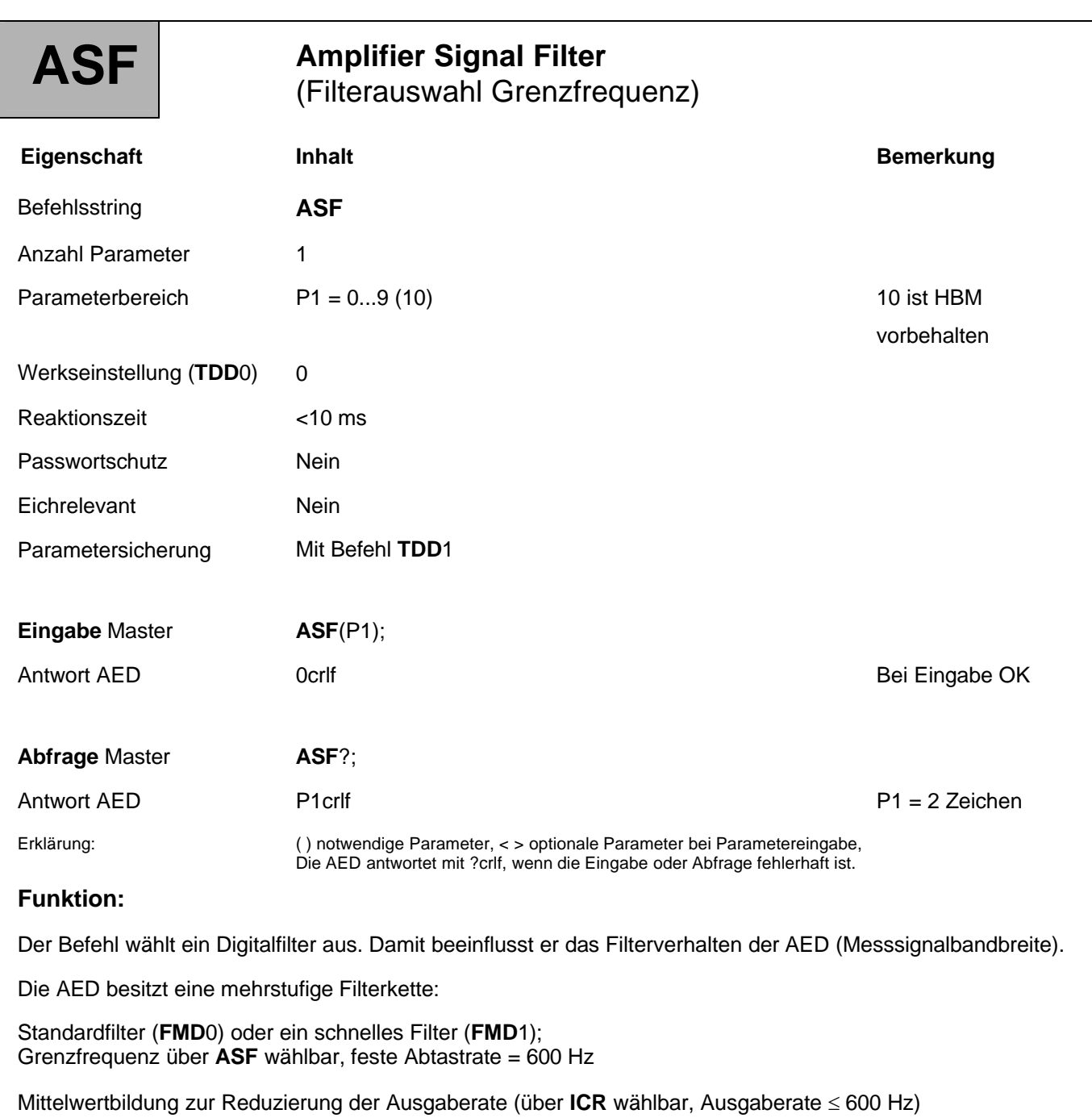

Die Grenzfrequenz des Filters bestimmt die Einschwingzeit. Je höher der Filterindex ist, um so besser ist die Filterwirkung, aber um so länger ist auch die Einschwingzeit bei Veränderung des Gewichtes. Die Filtereinstellung sollte so klein wie möglich gewählt werden, wobei die Messwertruhe (Stillstand) bei sich nicht änderndem Gewicht zu gewährleisten ist.

Die Mittelwertbildung (**ICR**) beeinflusst die Gesamt -Einschwingzeit der AED. Die gesamte Einschwingzeit ist zusätzlich vom mechanischen Aufbau des Aufnehmers, der Totlast der Waage und dem zu verwiegenden Gewicht abhängig.

Die Ausgaberate der AED (abhängig von **FMD**, **ASF** und **ICR**) ist auch die Überwachungsrate mit der die nachfolgenden Funktionen ausgeführt werden (Grenzwerte, Extremwertspeicher und Triggerfunktion).

### **Parameterbeschreibung:**

So können Sie über die Befehle (**ASF**, **ICR**, **FMD**) die gewünschte Filterwirkung und Ausgaberate einstellen. Neben den Standard-Filtereigenschaften verfügt die AED über weitere leistungsfähige Digitalfilter. Die Umschaltung zwischen den beiden Filterarten erfolgt über de Befehl **FMD**:

**FMD**0 (Standardfilter): wählbare Filterstufen: 0...8

**FMD**1 (schnell einschwingende Digitalfilter): wählbare Filterstufen: 0...9(10)

Bei **ASF**0 ist das Filter ausgeschaltet.

### **Filtercharakteristik der Standardfilter bei FMD0:**

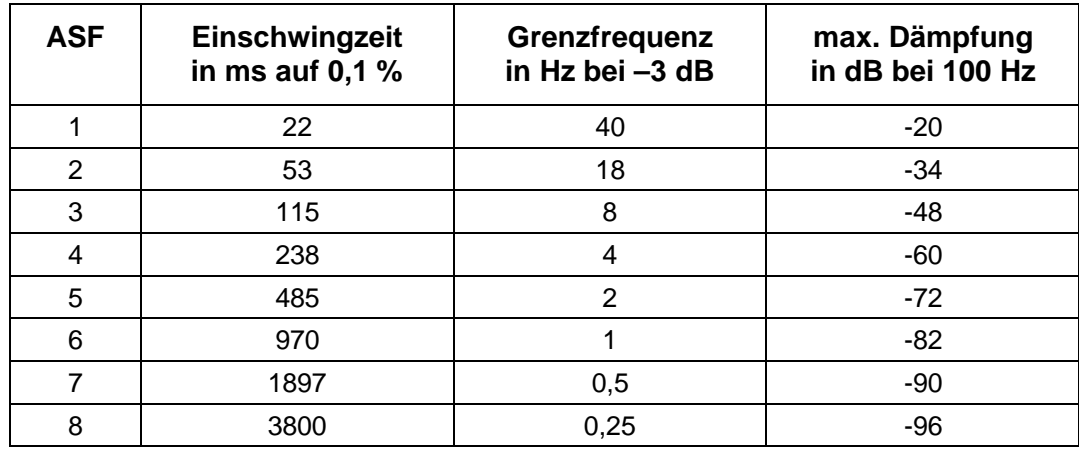

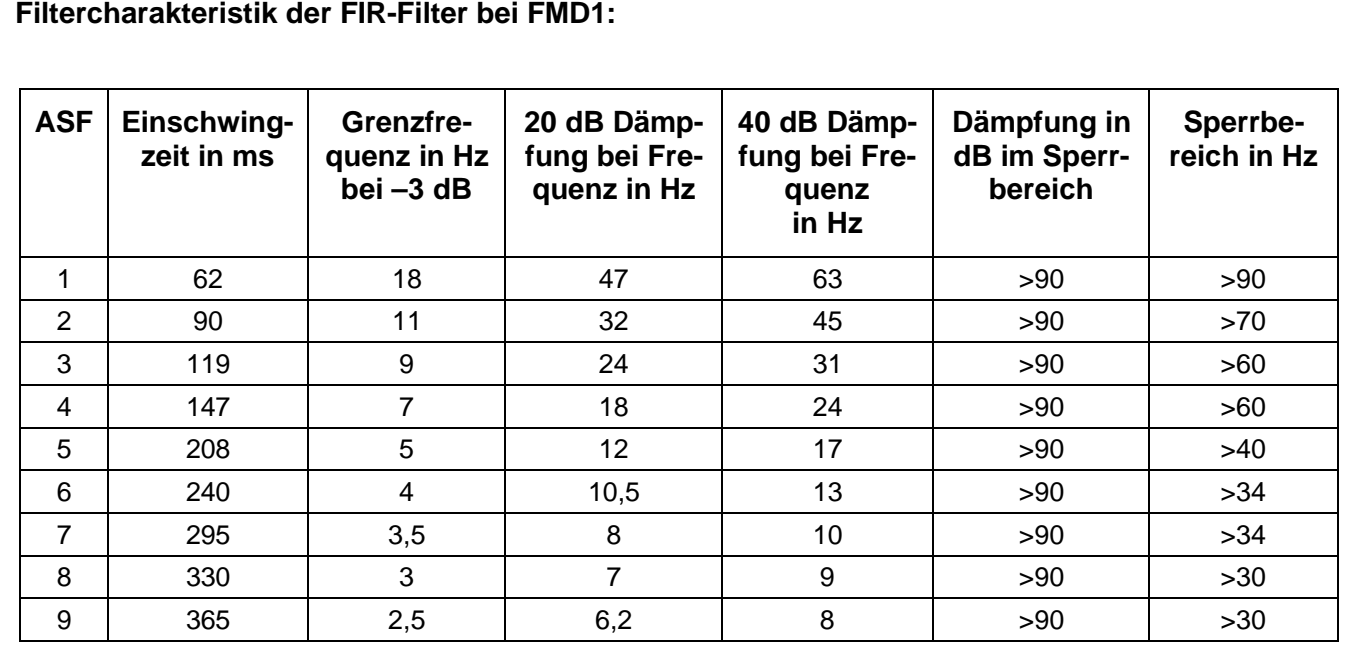

Die FIR-Filter reduzieren je nach Filtereinstellung die Ausgaberate (siehe Befehl **ICR**).

# 3.4.4 Einstellung für den Messbetrieb - Ausgaberate (ICR)

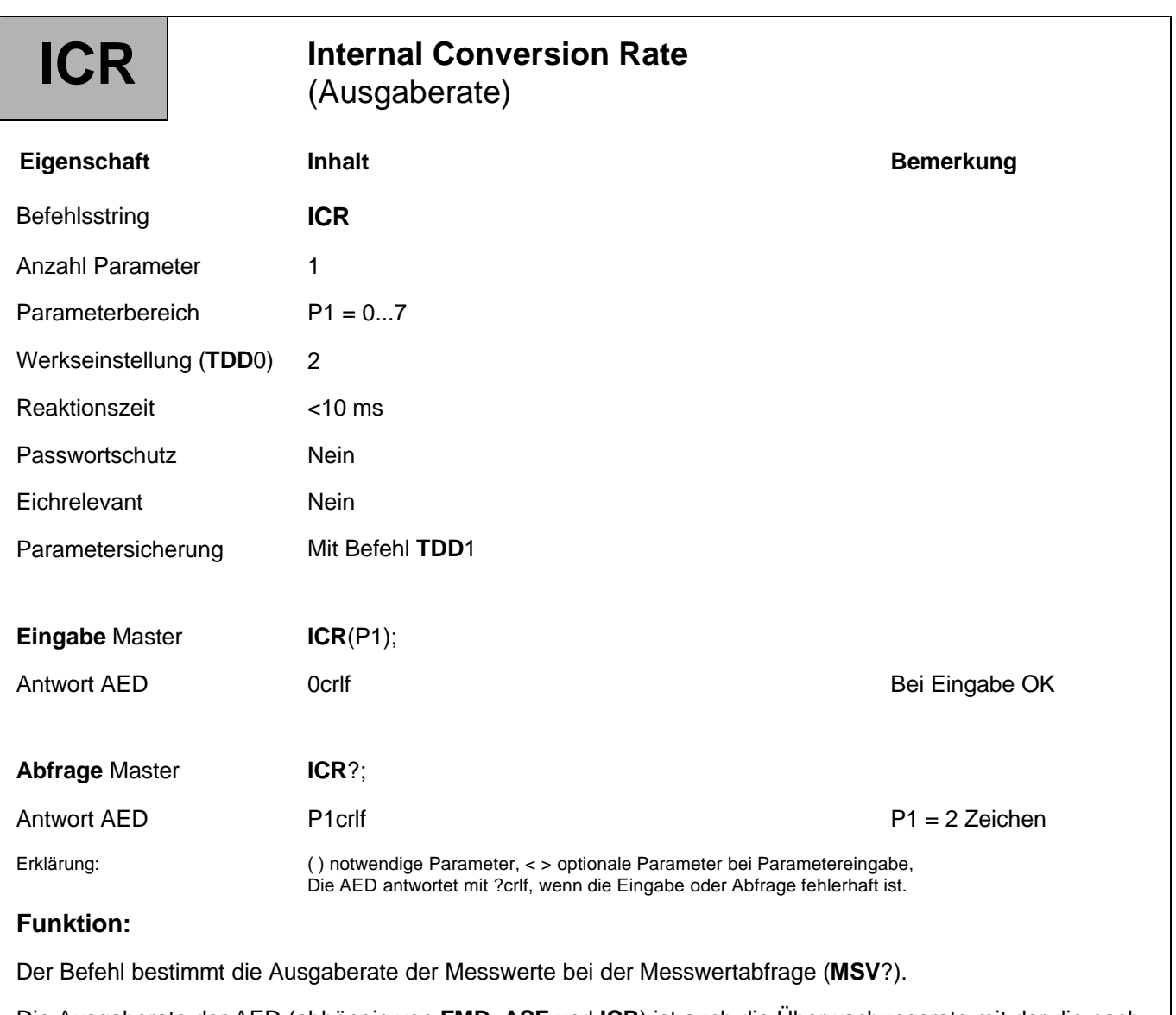

Die Ausgaberate der AED (abhängig von **FMD**, **ASF** und **ICR**) ist auch die Überwachungsrate mit der die nachfolgenden Funktionen ausgeführt werden (Grenzwerte, Extremwertspeicher und Triggerfunktion).

### **Parameterbeschreibung:**

**ICR**x = Mittelwertbildung über  $2^x$  Messwerte, mit  $x = 0...7$  und  $\text{FMD} = 0$ 

Daraus ergeben sich die folgenden Ausgaberaten:

### **1. Ausgaberaten bei Filtermodus FMD0:**

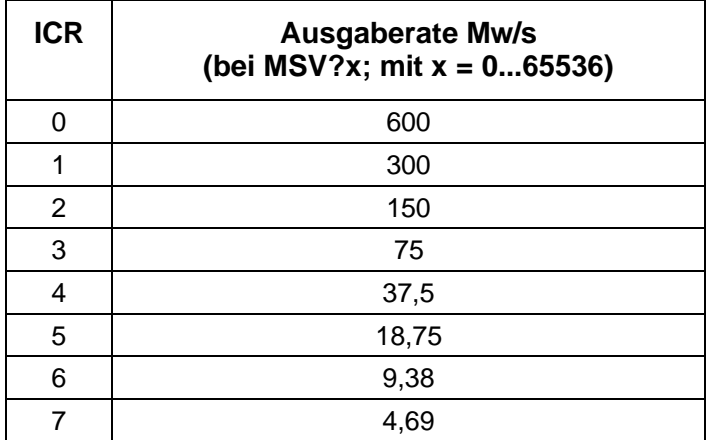

### **2. Ausgaberaten bei Filtermodus FMD1:**

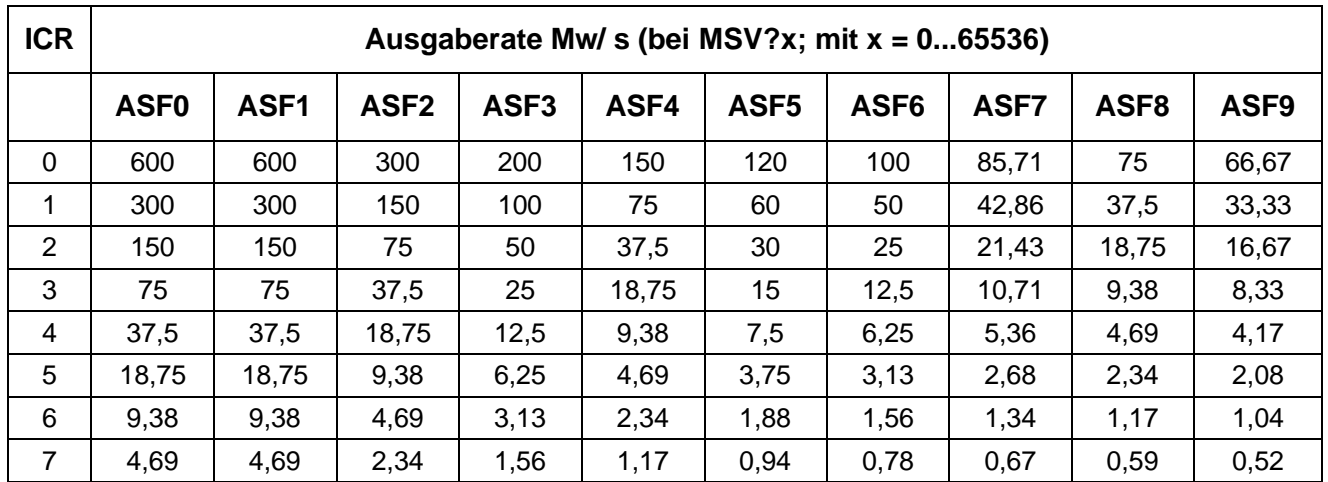

Bei der Einstellung der Messwertrate ist die Baudrateneinstellung zu beachten. Bei hohen Messwertraten muss auch eine hohe Baudrate eingestellt werden, um Messdatenverluste zu vermeiden (siehe Befehl **COF**).

67

## 3.4.5 Einstellung für den Messbetrieb - Stillstandsüberwachung (MTD)

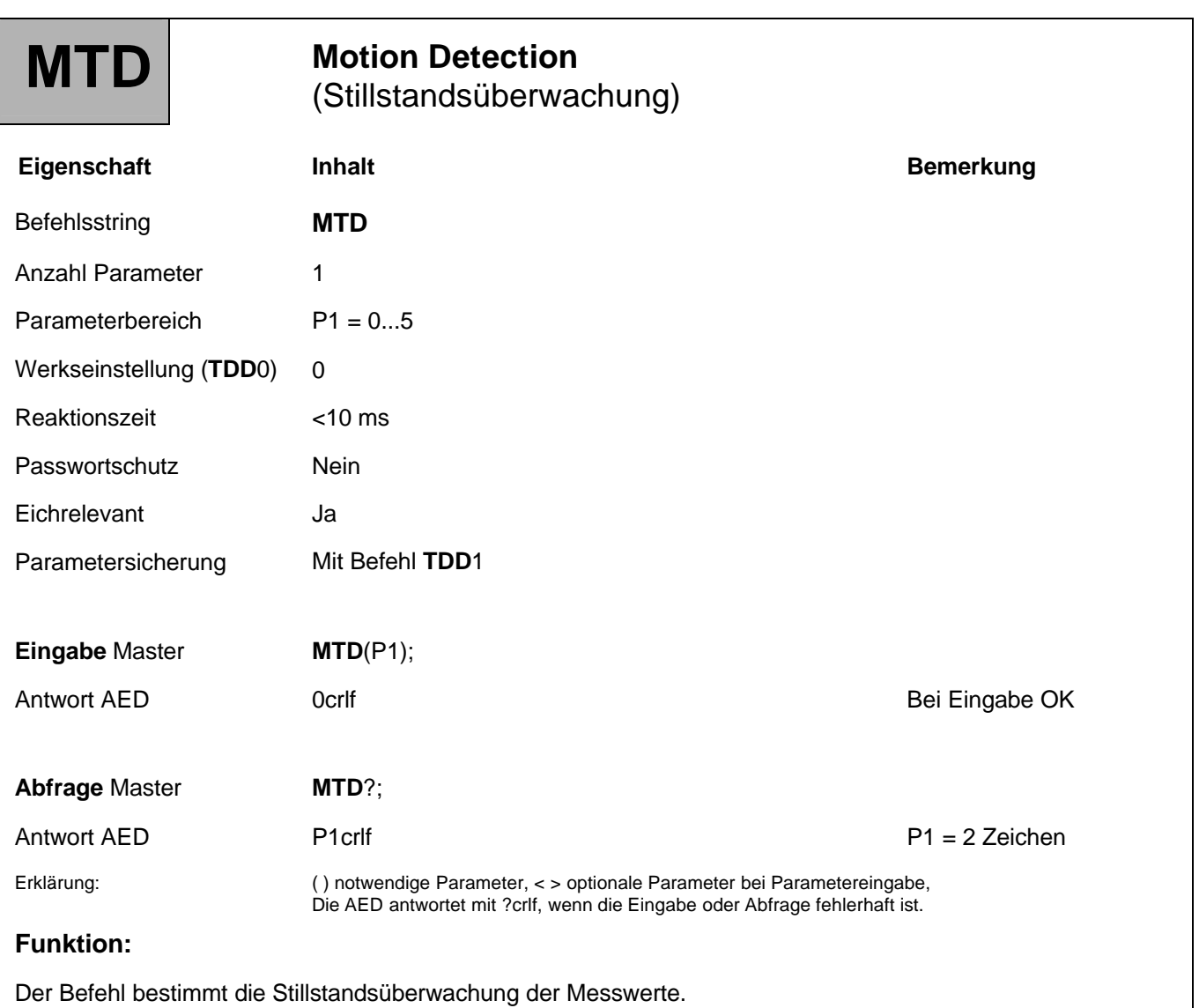

Ist die Stillstandsüberwachung ausgeschaltet (**MTD**;), wird in der AED keine Stillstandsüberwachung durchgeführt und im Messwertstatus (siehe **MSV**?) auf Stillstand gesetzt. Das Stillstandsbit im Messwertstatus ist dann immer auf 1 gesetzt.

Ist die Stillstandsüberwachung eingeschaltet (**MTD**), so bezieht sie sich auf den mit dem **NOV** Befehl eingestellten Nennwert. Ist die Anwenderskalierung ausgeschaltet (**NOV** = 0) oder ist mit **NOV** eine Skalierung > 100000 gewählt, so wird die Stillstandsbetrachtung mit 1 d/s für 100000 d Skalierung ausgeführt.

Die Information, ob die Messwerte während einer Sekunde innerhalb des gewählten Stillstandsbereiches liegen, wird in der Messwertstatus-Information (Bit 3) übertragen.

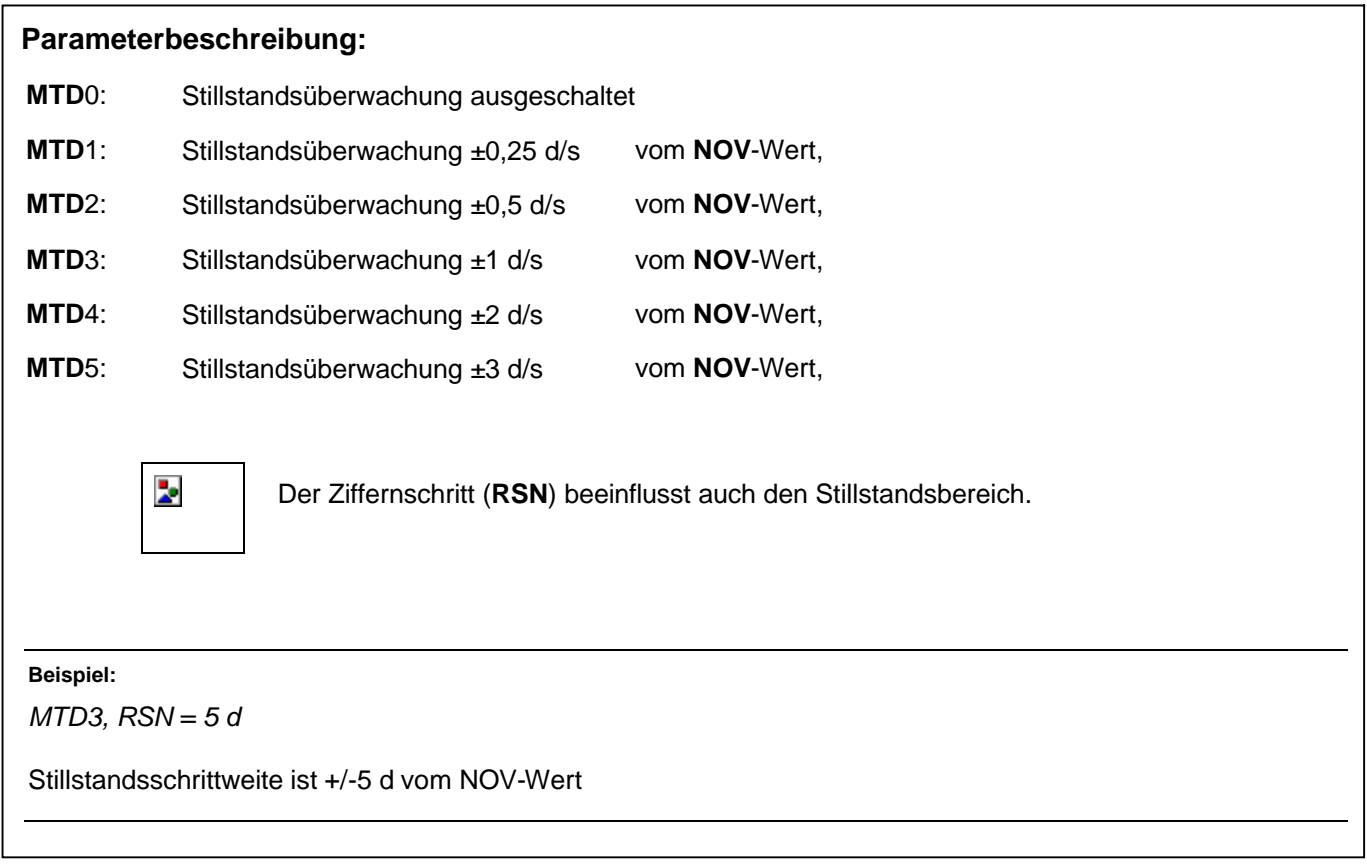

# 3.4.6 Einstellung für den Messbetrieb - Zero Tracking (ZTR)

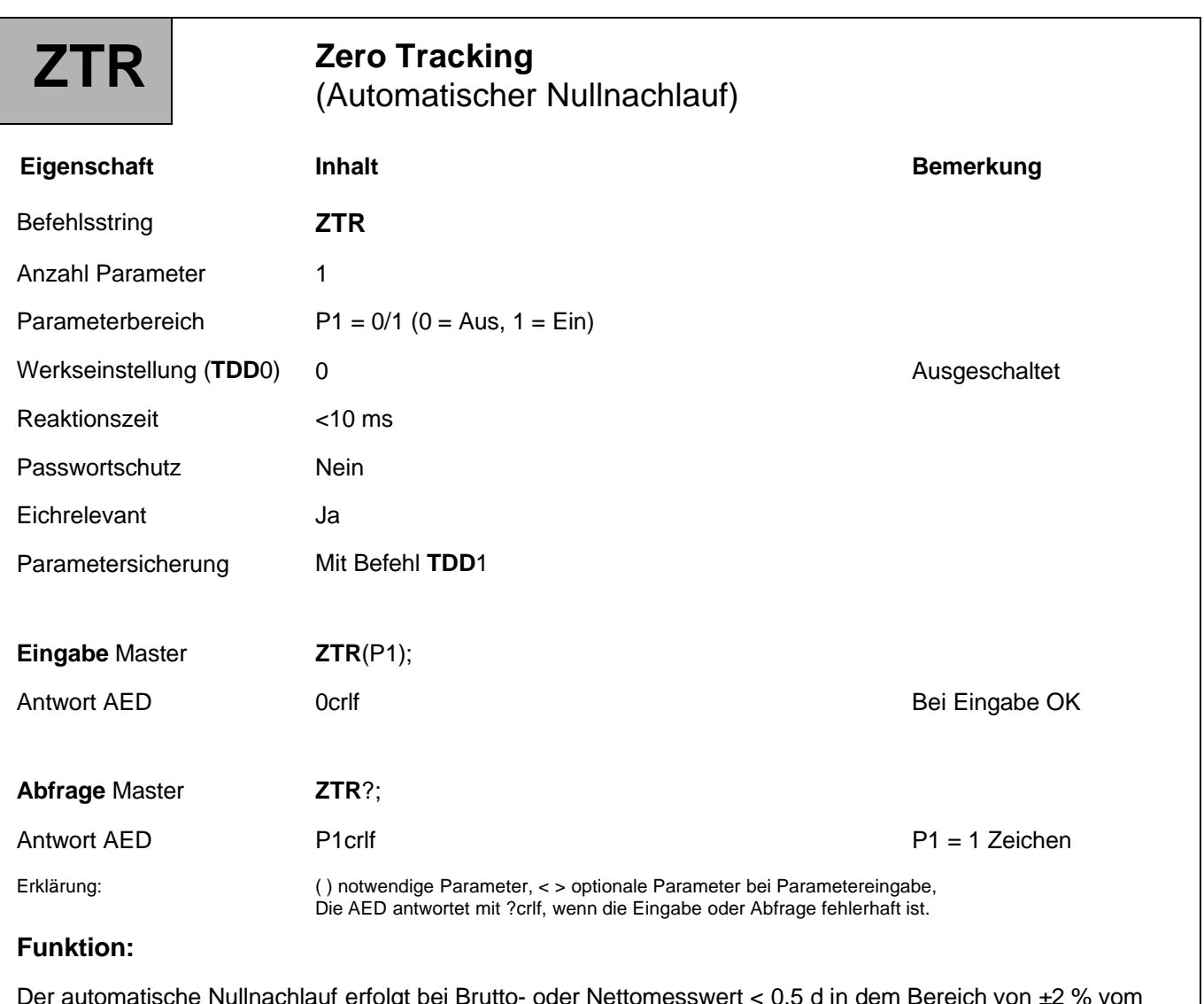

Der automatische Nullnachlauf erfolgt bei Brutto- oder Nettomesswert < 0,5 d in dem Bereich von ±2 % vom Nennwert der Waage (**NOV**). Die maximale Nachstellgeschwindigkeit beträgt 0,5 d/s bei Stillstand der Waage. Die Stillstandserkennung ist über den Befehl **MTD** einstellbar. Die Einheit d (Digit) bezieht sich auf den Nennwert (**NOV**). Wenn der **NOV**-Wert ausgeschaltet ist (**NOV** = 0) oder **NOV**-Wert > 100000 d ist (Bereich: 0...4).

## 3.4.7 Einstellung für den Messbetrieb - Einschaltnull (ZSE)

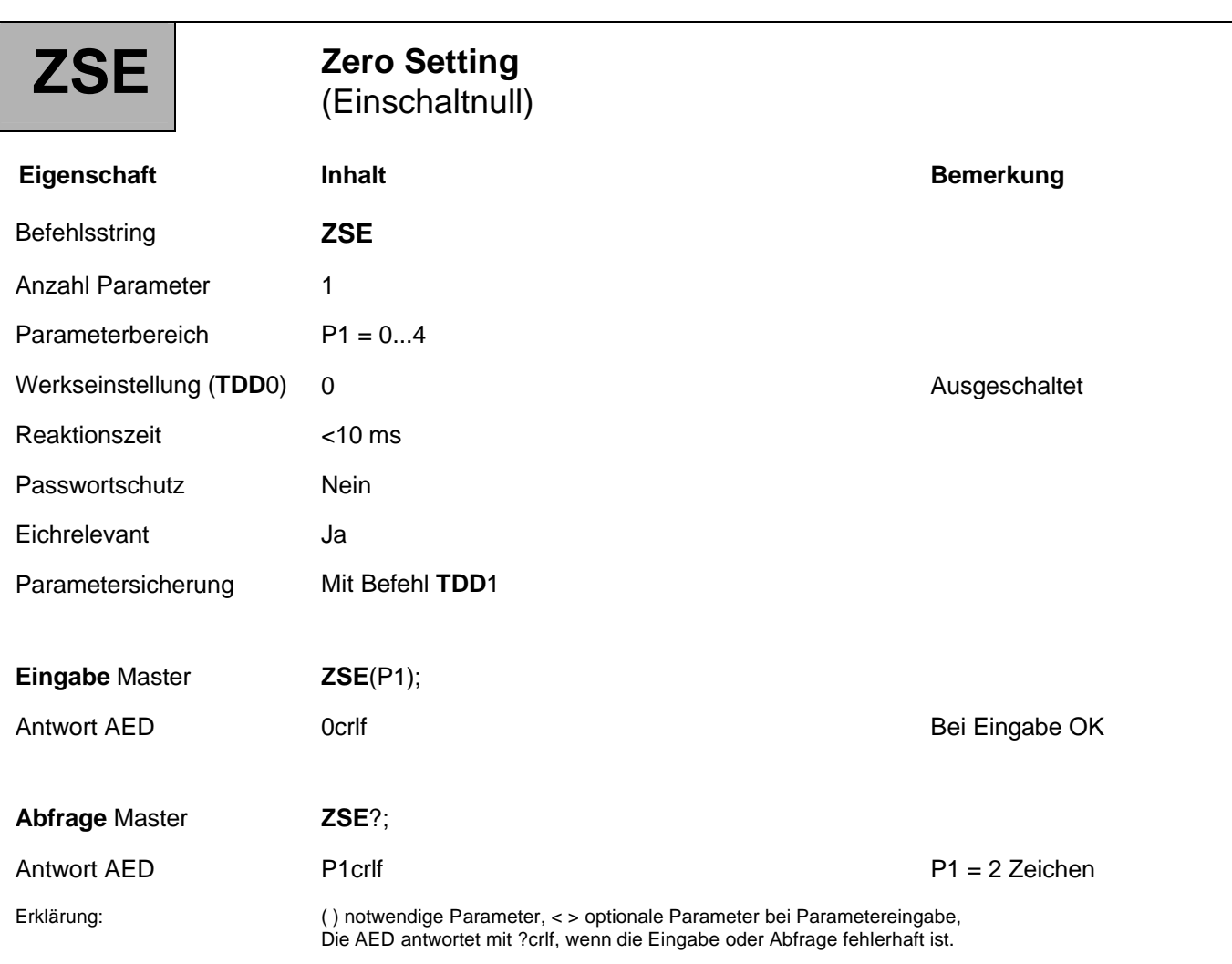

### **Funktion:**

Nach dem Spannungs-Einschalten, bei *"*RESET*"* oder nach dem Befehl **RES** wird nach ca. 2,5 s das Nullstellen in dem gewählten Bereich bei Stillstand ausgeführt. Eine Änderung des Einschalt-Nullstellbereichs wird nur nach dem Spannungs-Einschalten oder nach dem Befehl **RES** wirksam.

Liegt kein Stillstand vor oder ist der Bruttowert außerhalb der gewählten Grenzen, so erfolgt kein Nullstellen. Der interne Nullspeicher wird immer vor dem automatischen Nullstellen gelöscht. Liegt der Bruttowert bei Stillstand innerhalb des gewählten Bereiches, so wird der Bruttowert in den Nullspeicher übernommen. Der Nullspeicher kann nicht ausgelesen werden. Stillstand der Waage ist auf 1 d/s fest eingestellt. Die Einheit Digit bezieht sich auf den Nennwert (**NOV**). Wenn der **NOV**-Wert ausgeschaltet (**NOV** = 0) oder der **NOV**-Wert > 100000 d ist, dann erfolgt die Stillstandsüberwachung bezogen auf einen Nennwert von 100000 d.

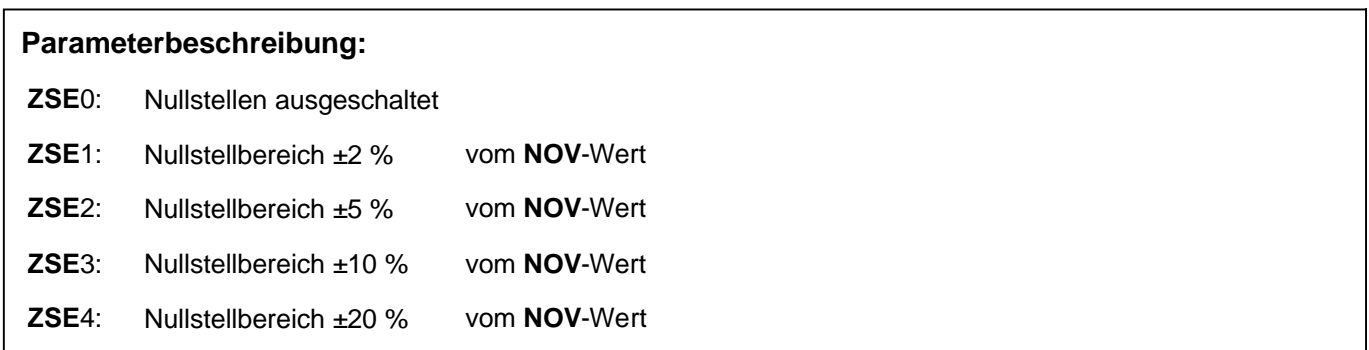
### 3.4.8 Einstellung für den Messbetrieb - Auto Kalibrierung (ACL)

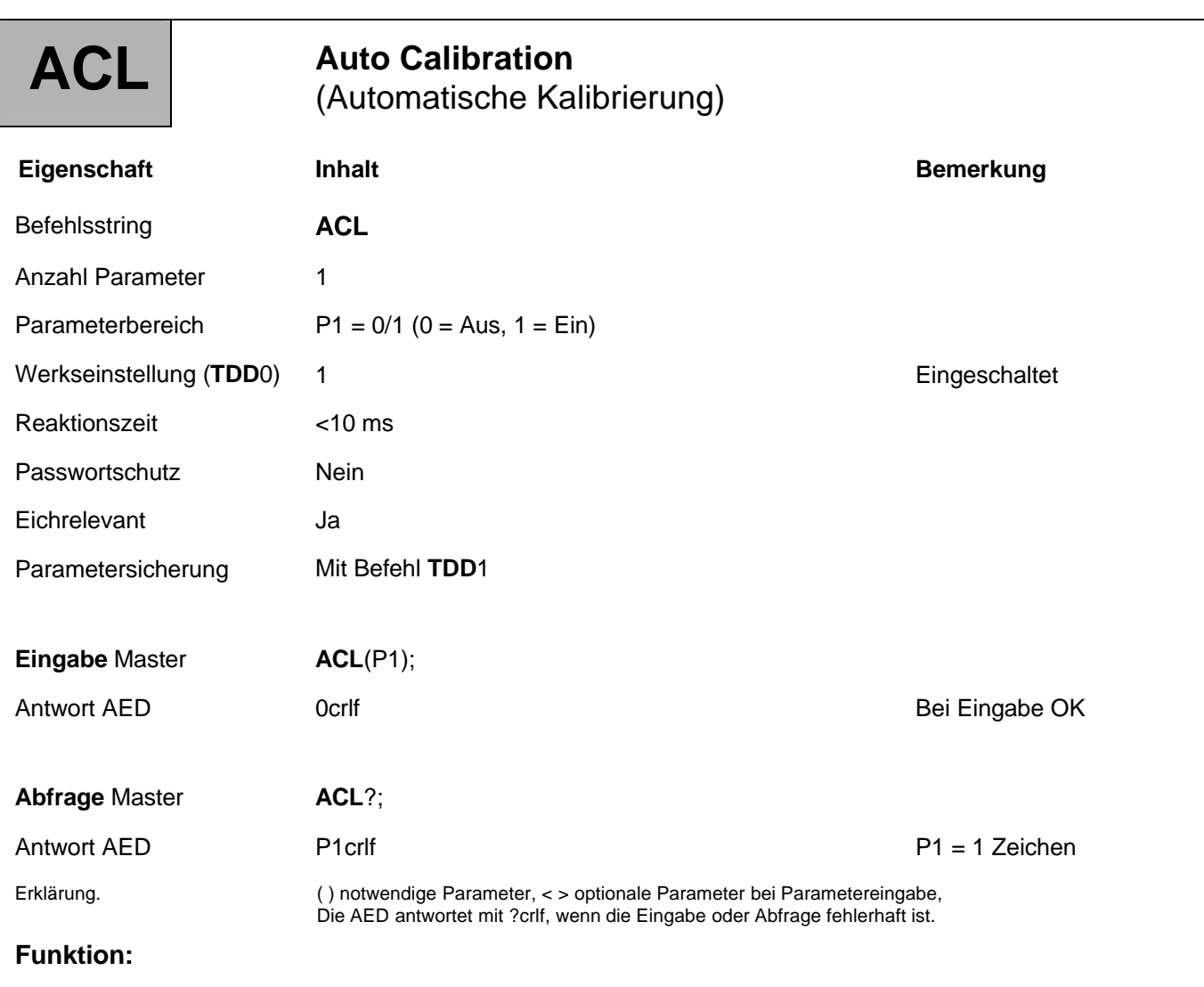

Mit dem Befehl **CAL** wird einmalig ein Kalibrieren ausgeführt, um die Messgenauigkeit der AED zu sichern. Ein automatisches Kalibrieren aller 5 Minuten kann über den Befehl **ACL**1; eingeschaltet werden. Während der Kalibrierzeit von 1,5 s wird das Messsignal abgeschaltet und auf den internen, stabilen Kalibrierteiler geschaltet (0 und 2 mV/V).

Bei Eingabe von **ACL**1; wird sofort eine Kalibrierung ausgeführt. Der nächste Befehl nach **ACL**1; sollte erst nach 1,5 s eingegeben werden. Nach einem *"Reset"* wird in den ersten 5 Minuten häufiger kalibriert (nach 1,2 Min.).

## 3.5 Befehle für den Messbetrieb

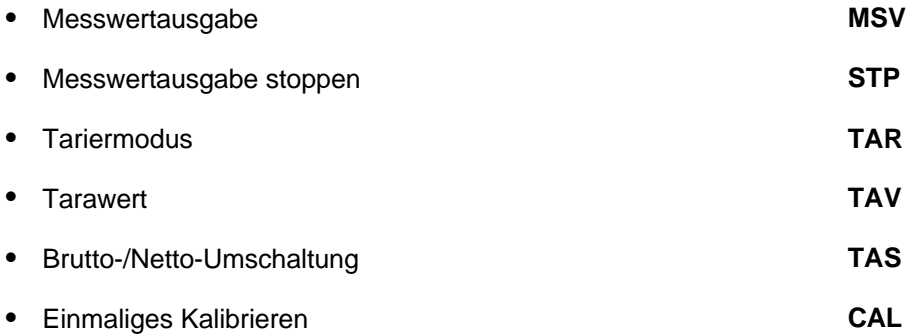

Die Befehle für die Ausgabe des Triggerergebnisses **MAV**? werden in gesonderten Kapiteln beschrieben (s. Abschnitt Spezielle Signalverarbeitungsfunktionen).

Weiterführende Beschreibungen finden Sie in den Applikationsschriften:

- APPN005 (Messwertabfrage mit MSV?),
- APPN011 (Auslesen von Triggerergebnissen).

### 3.5.1 Befehl für den Messbetrieb - Messwertausgabe (MSV)

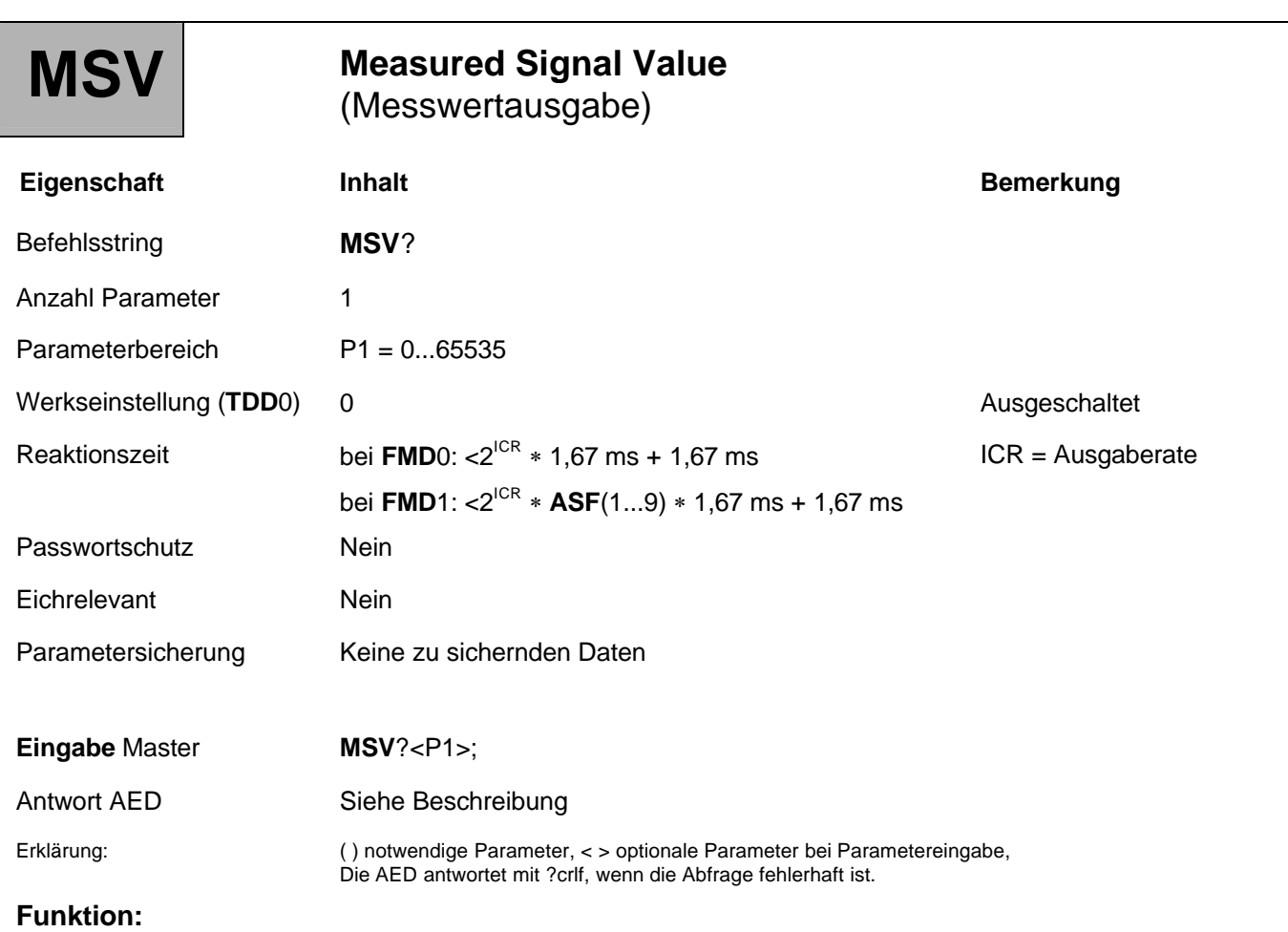

Der Messwert wird wie zuvor definiert (siehe Befehle **COF**, **TEX**, **NOV**) im ASCII- oder im Binärformat ausgegeben. Der maximale Werteumfang der Messwerte beträgt:

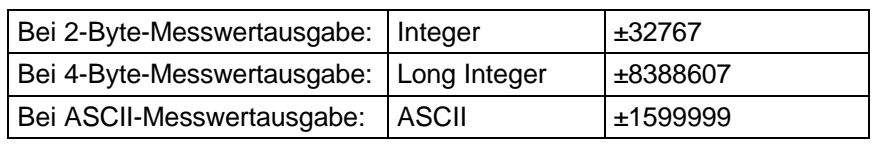

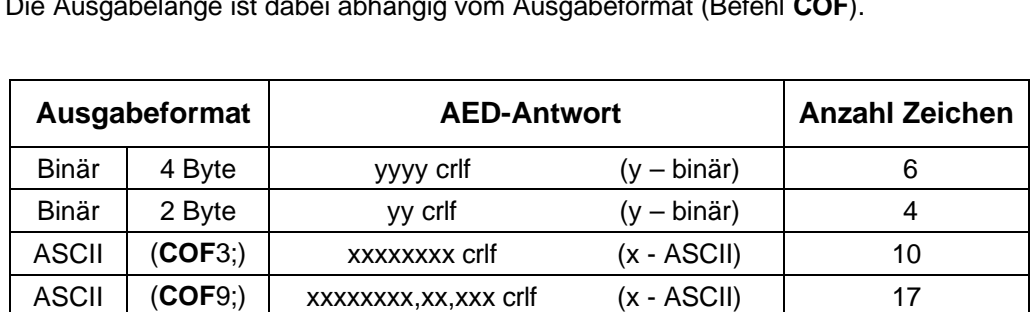

Die Ausgabelänge ist dabei abhängig vom Ausgabeformat (Befehl **COF**).

cr: Carriage Return, lf: Line Feed

Das Ausgabeformat für einen Messwert muss vor der Messung definiert werden. Der Messwert wird auf den jeweiligen Messbereich bezogen ausgegeben (**NOV**). Der Messwert kann ein Netto- oder Brutto-Messwert sein (**TAS**).

#### **Parameterbeschreibung:**

Der Parameter P1 steuert die Anzahl der Ausgaben:

**Einzelabfrage: MSV**?; Parameter P1 = 1 kann entfallen

Antwort der AED: xxxx crlf

**Blockabfrage: MSV**[?\(1...65535\);](http://?(1...65535);)

Antwort der AED: xxxx yyyy...zzzz crlf

Der Befehl gibt die angegebene Anzahl Messwerte aus. Nur nach dem letzten Messwert wir die Endekennung crlf ausgegeben.

#### **Dauerausgabe: MSV**?0;

Bei **MSV**?0; erfolgt eine Dauerausgabe von Messwerten. Diese Ausgabe kann nur über die Befehle **STP**, **RES** oder Spannungsabschaltung gestoppt werden. Während der Dauerausgabe können keine anderen Parameter eingegeben oder abgefragt werden.

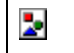

**MSV**?0; darf nicht bei RS485 2-Draht-Betrieb verwendet werden.

Þ.

#### **Vorbereitung zur Messwertausgabe**

- 1. Definieren Sie das **Ausgabeformat** über den **COF**-Befehl.
- 2. Definieren Sie die **Trennzeichen** bei ASCII-Ausgabe der Messwerte über den Befehl **TEX**.

**Abb. 3.5-1:** ASCII - Ausgabeformat des Messwertes (COF9)

3. Definieren Sie die **Ausgabeskalierung** über den Befehl **NOV**.

Die Ausgabeskalierung wird über den Parameter des Befehls **NOV** definiert:

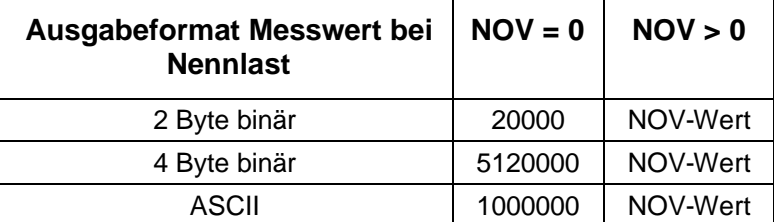

Bei der 2-Byte-Binärausgabe muss der **NOV**-Wert < 30000 sein, andernfalls wird der Messwert mit Overoder Underflow ausgegeben (7FFF<sub>Hex</sub> bzw. 8000<sub>Hex</sub>; Hex: Hexadezimal). Bei **NOV**30000 ist die Übersteuerungsreserve nur noch ca. 2700 Digit.

4. Definieren Sie die **Ausgaberate** über die Befehle **FMD**, **ASF**, **ICR**.

Die Antwortzeit bei der Messwertabfrage wird durch die Integrationszeit (Befehl **ICR**) und den Filtermodus (**FMD**) und bei **FMD** = 1 auch durch die Filterstufe **ASF** bestimmt:

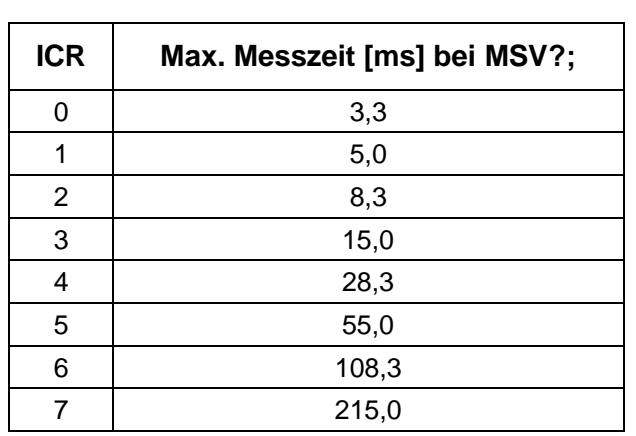

### **Filtermodus bei FMD0 (Einzelabfrage MSV?;):**

### **Filtermodus bei FMD1 (Einzelabfrage MSV?;):**

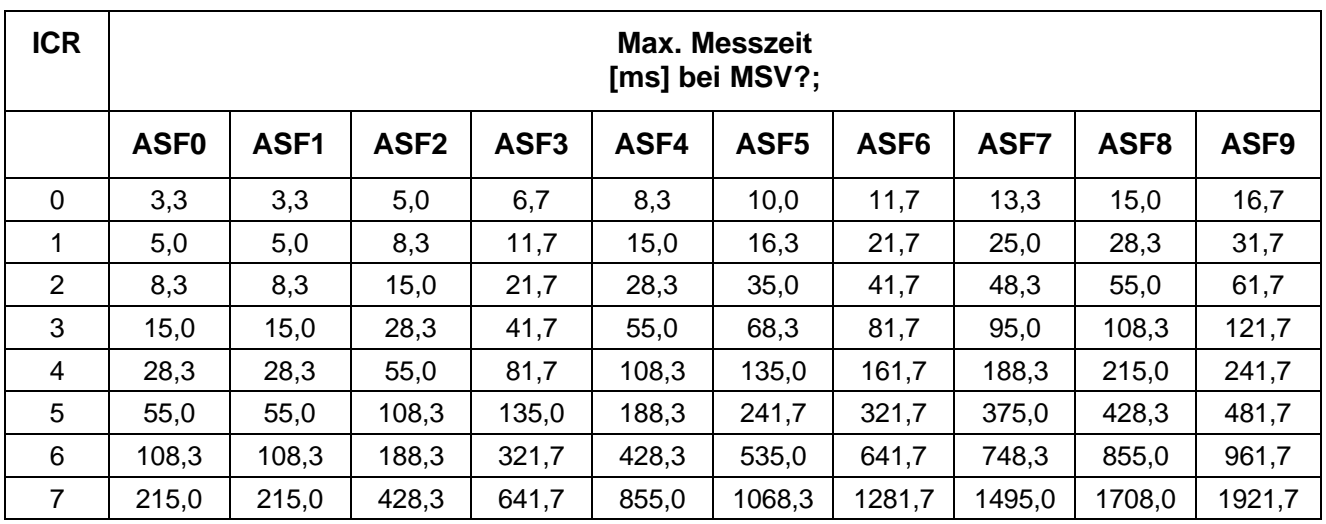

Die in Abhängigkeit von **FMD**, **ASF** und **ICR** möglichen Ausgaberaten sind im Kapitel Einzelbeschreibung der Befehle/Messen/Befehl **ICR** dargestellt.

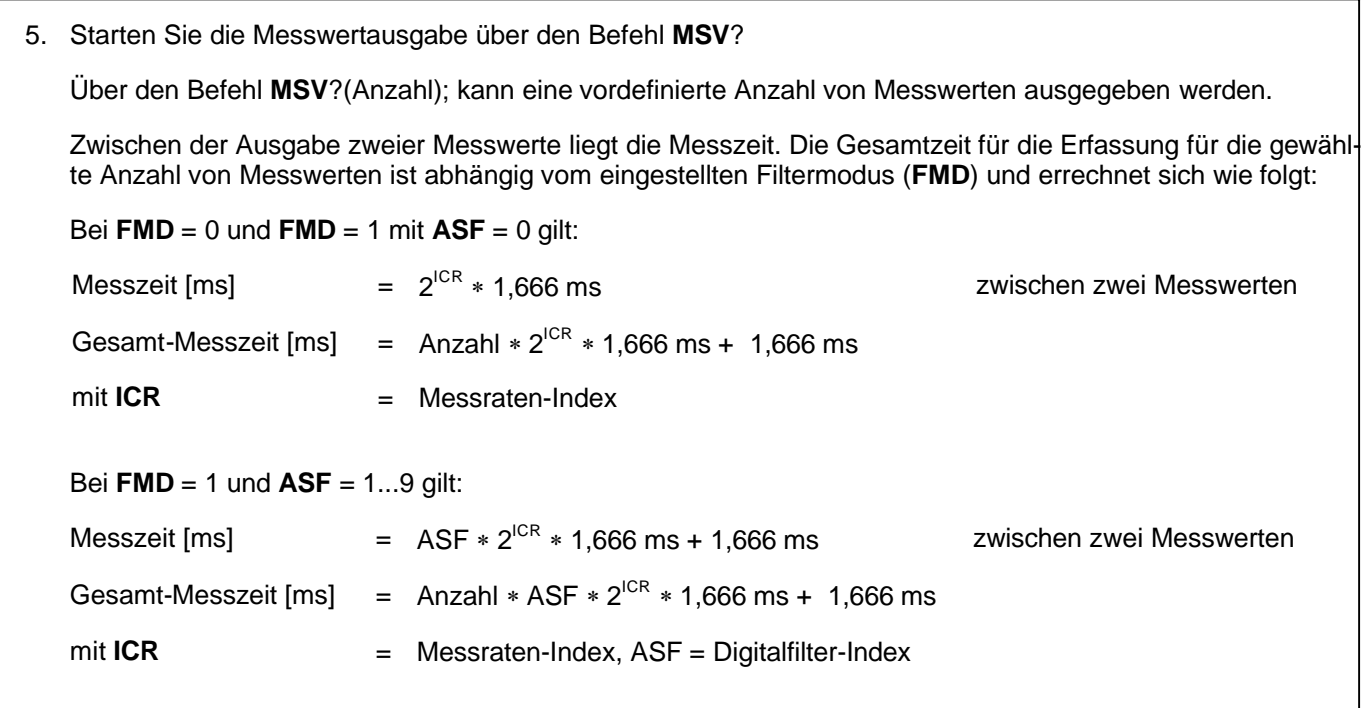

#### **Messwertstatus**

In der 4-Byte-Binärausgabe bzw. in der ASCII-Ausgabe kann der Messwertstatus mit dem Messwert übertragen werden (siehe Befehl **COF**, abhängig von **IMD**).

### **Meldungen im Messwertstatus bei IMD0**

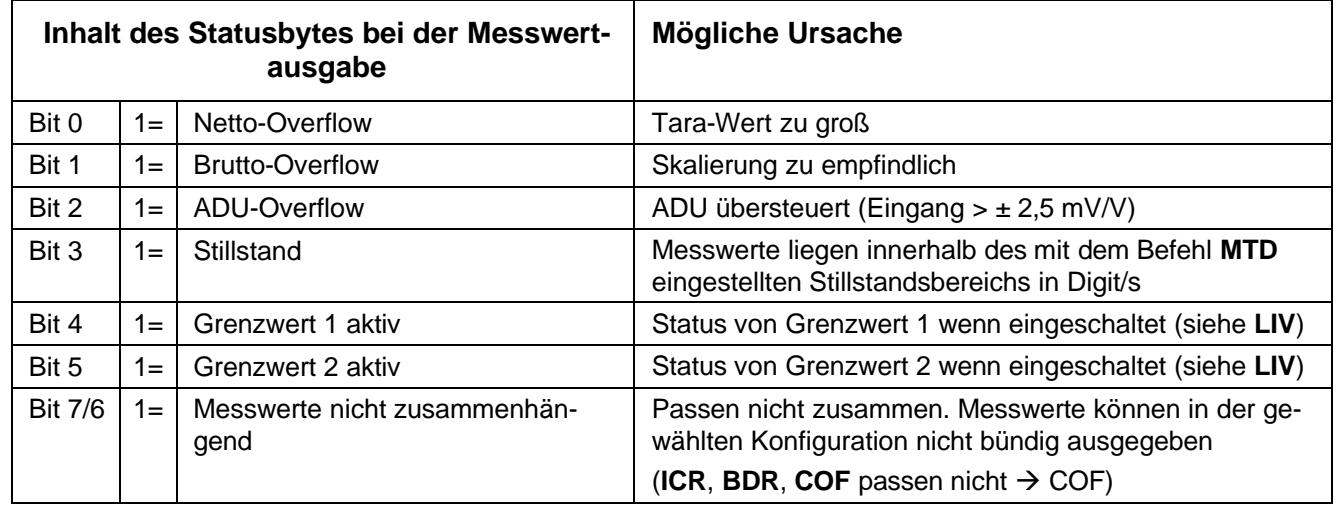

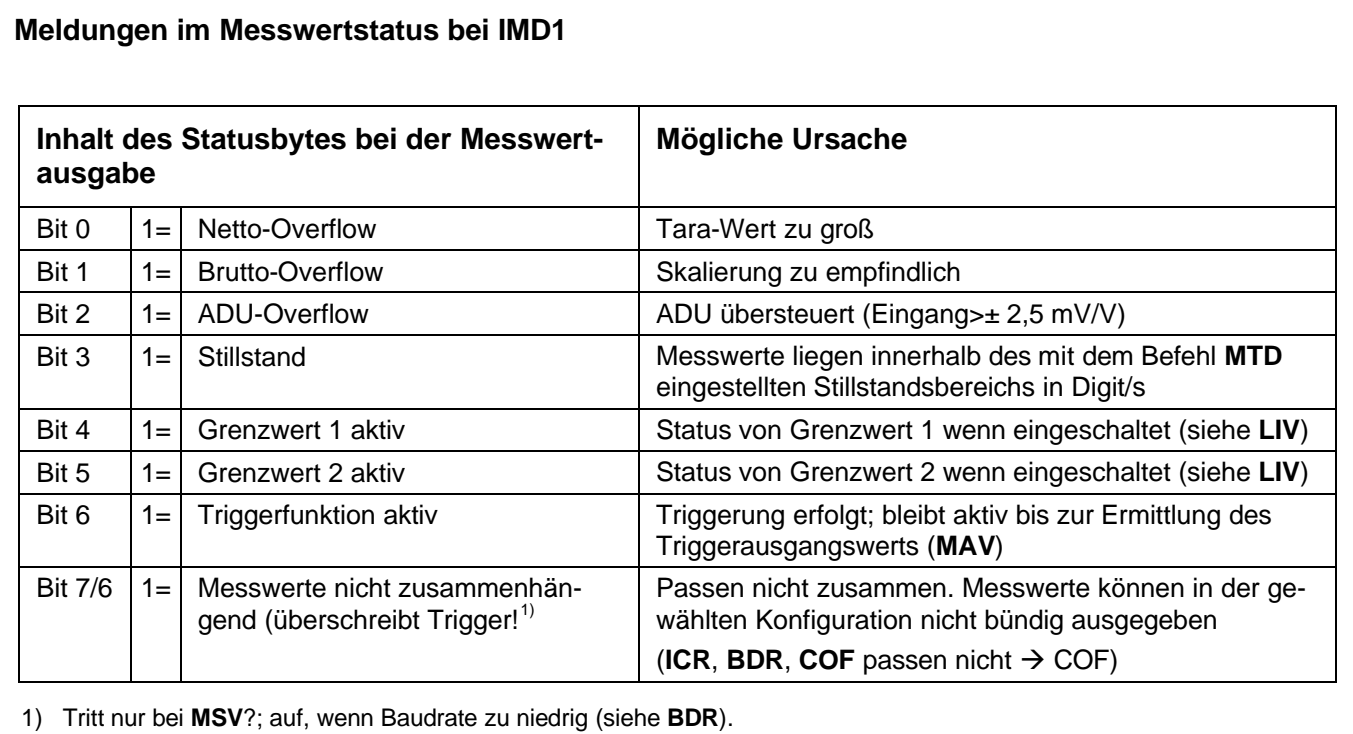

## 3.5.2 Befehl für den Messbetrieb - Stop (STP)

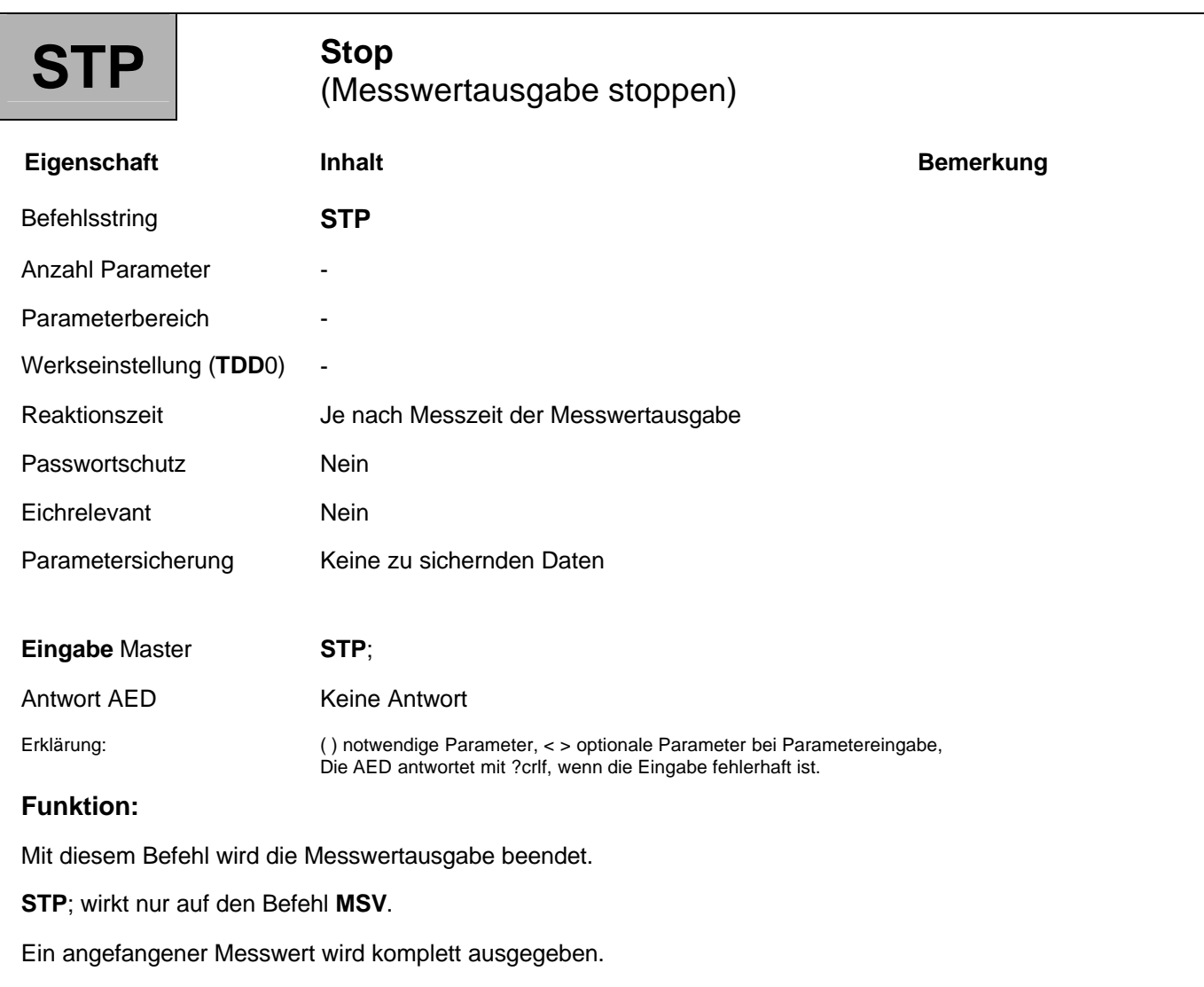

# 3.5.3 Befehl für den Messbetrieb - Tarieren (TAR)

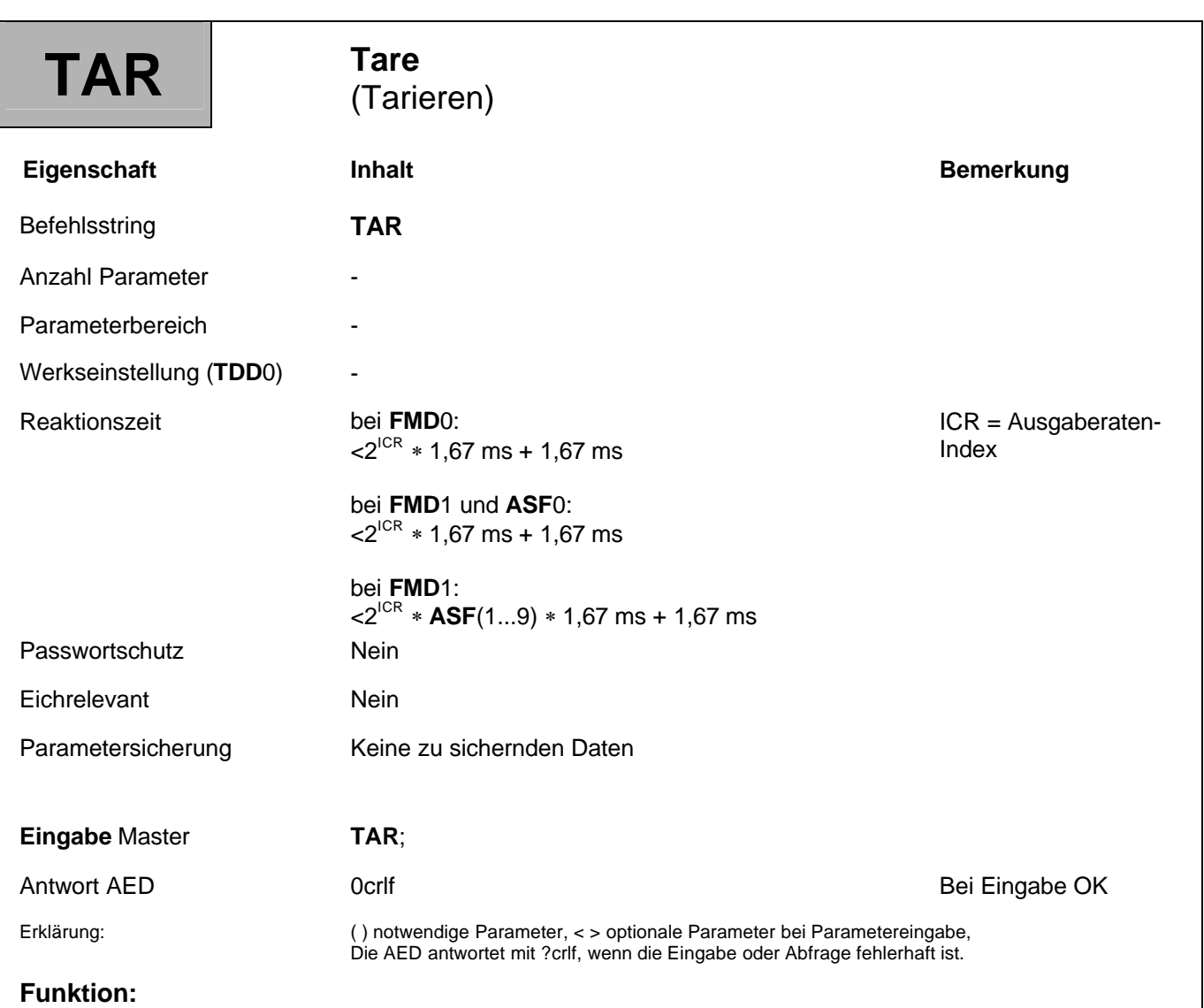

Mit dem Befehl **TAR**; wird der aktuelle Messwert tariert. Nach einer Tarierung wird auf den Netto-Messwert (**TAS**0;) umgeschaltet. Der aktuelle Wert wird im Taraspeicher (siehe auch Befehl **TAV**) abgelegt und vom Messwert und allen folgenden Messwerten subtrahiert.

Die AED bietet auch die Möglichkeit, eine Tarierung über einen externen Kontakt auszulösen (digitaler Eingang IN2 bei **IMD** = 1).

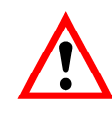

Eine Abfrage TAR?; ist nicht erlaubt.

## 3.5.4 Befehl für den Messbetrieb - Tarawert (TAV)

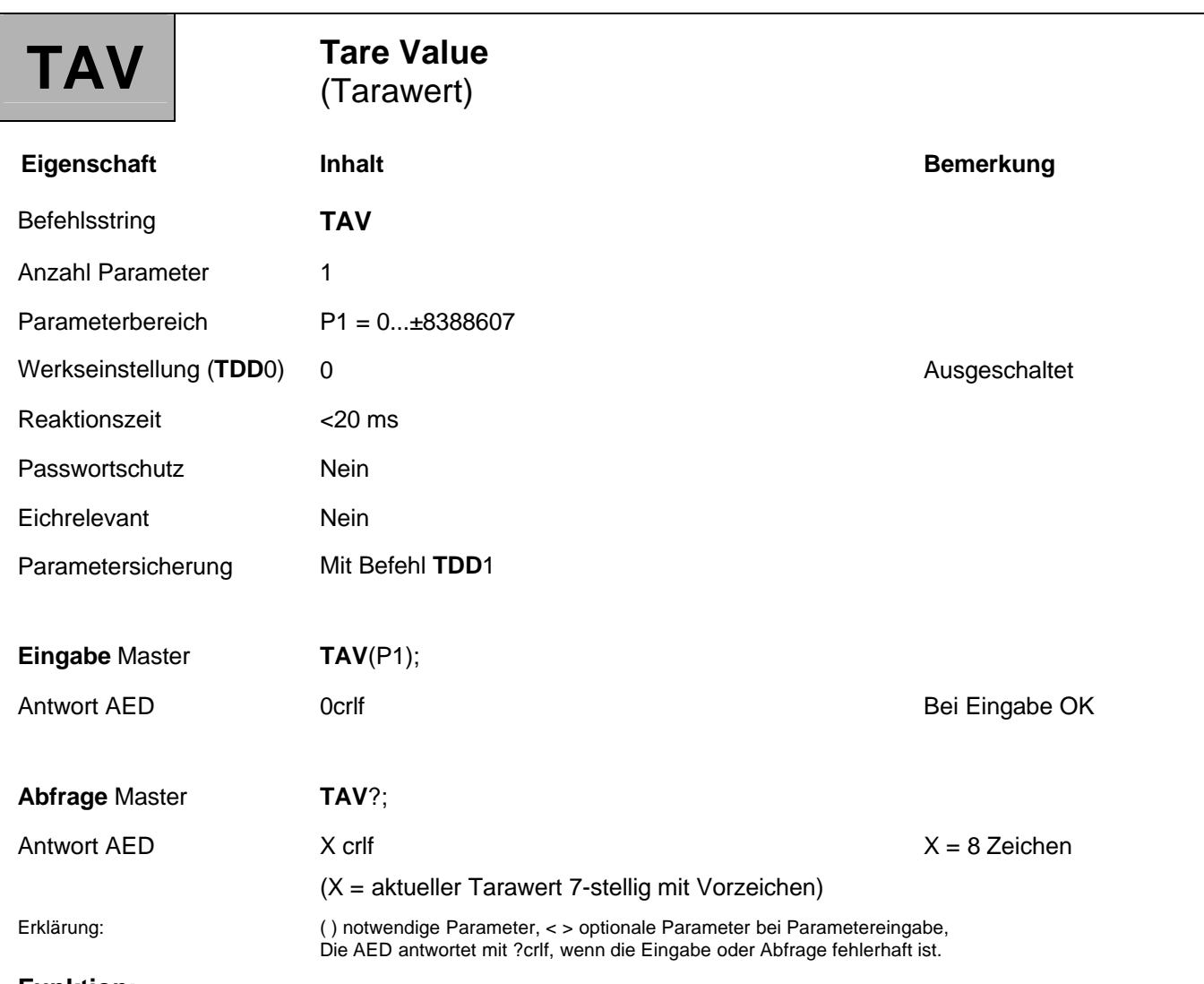

#### **Funktion:**

Der Tarawert kann vorgegeben werden bzw. ein durch die Tarierfunktion (**TAR**) gespeicherter Tarawert wird ausgegeben.

Der Wert liegt auf der mit dem Parameter **NOV** skalierten **LDW**/**LWT**-Kennlinie (0...**NOV**). Nach Kennlinieneingaben mit den Befehlen **SZA**, **SFA** bzw. **LDW**, **LWT** ist der Taraspeicher gelöscht (Inhalt = 0).

Mit der Eingabe des Tarawertes wird nicht zwangsweise auf die Nettoausgabe umgeschaltet. Hierzu ist der Befehl **TAS** zu verwenden.

### **Abfrage: TAV**?;

Der Inhalt des Taraspeichers wird ausgegeben. Der Tarawert wird auf den **NOV**-Wert umgerechnet.

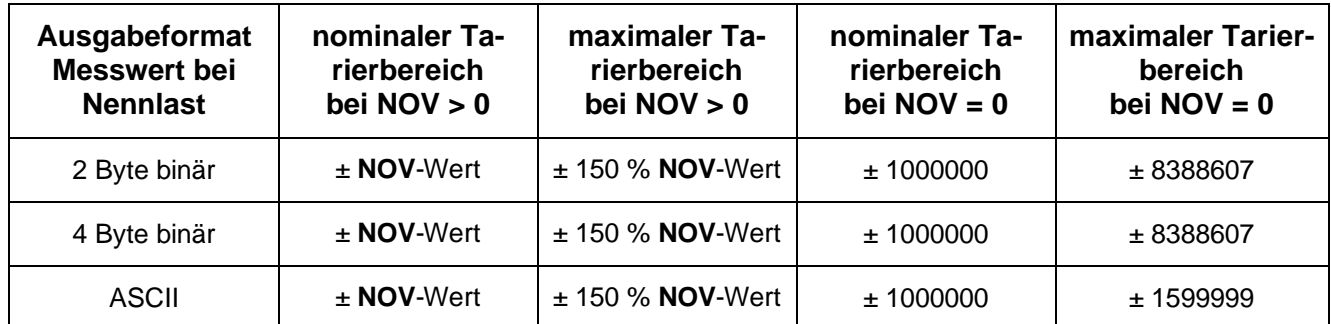

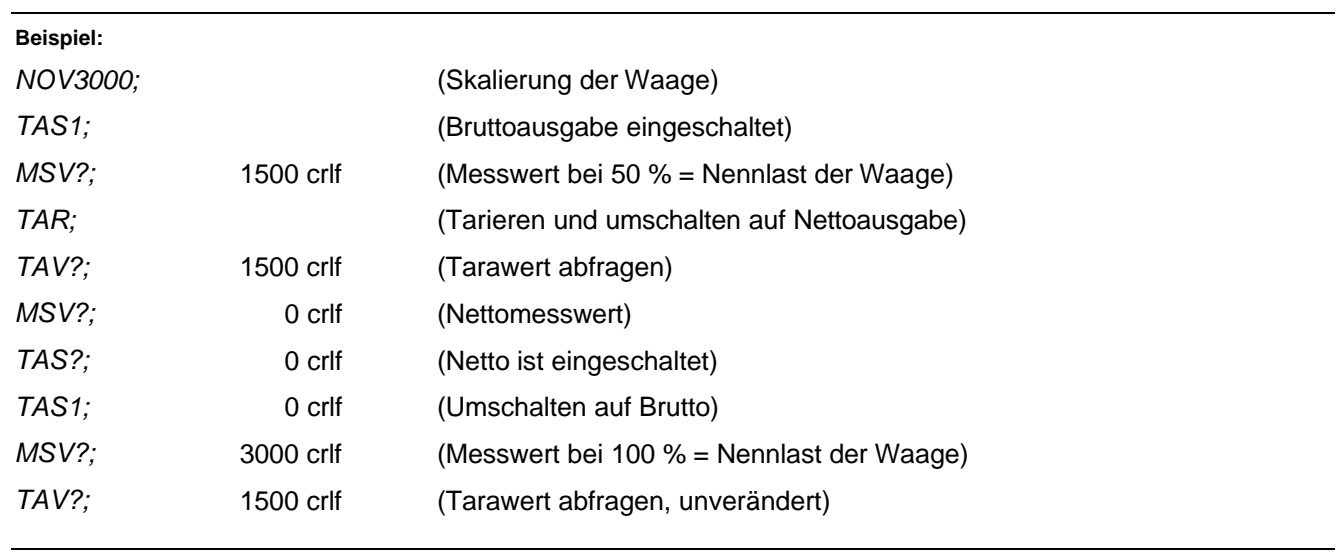

## 3.5.5 Befehl für den Messbetrieb - Auswahl Brutto/Netto (TAS)

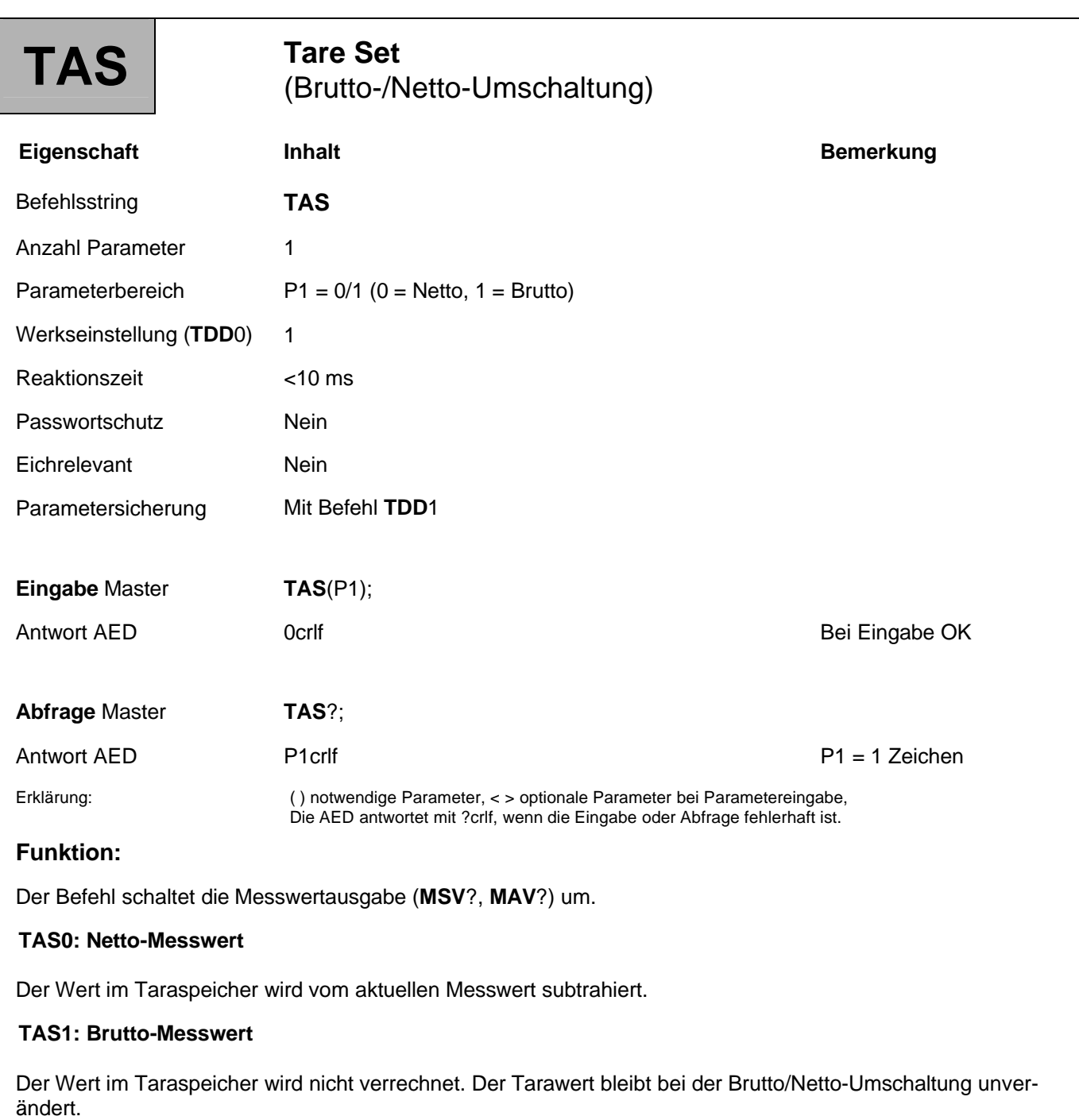

### 3.5.6 Befehl für den Messbetrieb - Einmaliges Kalibrieren (CAL)

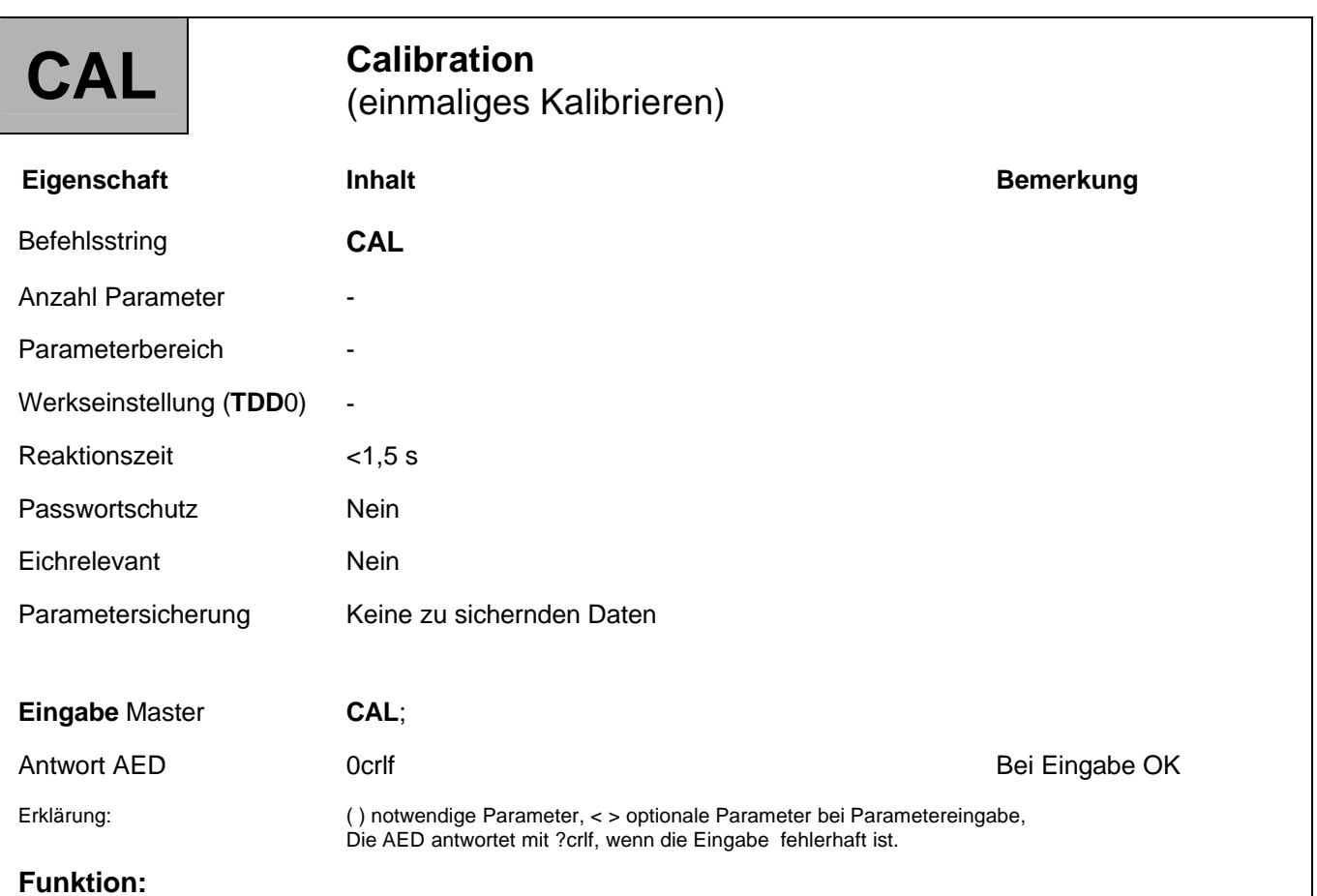

Mit dem Befehl **CAL** wird einmalig ein Kalibrieren ausgeführt, um die Messgenauigkeit der AED zu sichern. Ein automatisches Kalibrieren aller 5 Minuten kann über den Befehl **ACL** eingeschaltet werden. Währen der Kalibrierzeit von 1,5 s wird das Messsignal abgeschaltet und auf den internen, stabilen Kalibrierteiler geschaltet (0 und 2 mV/V).

### 3.6 Spezielle Signalverarbeitungsfunktionen

In diesem Kapitel werden die Befehle für die Einstellungen der digitalen Ein-/Ausgänge beschrieben.

### **Grenzwertfunktionen**

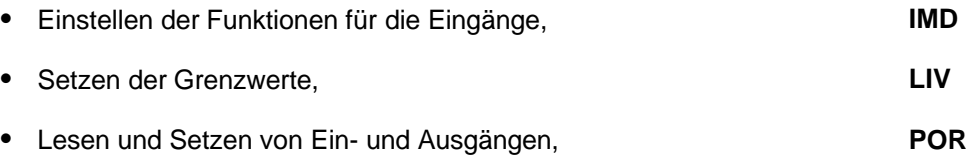

#### **Triggerfunktion**

Die AED besitzt eine Triggerfunktion, die vornehmlich für die dynamische Verwiegung von Stückgütern implementiert ist (Checkweigher).

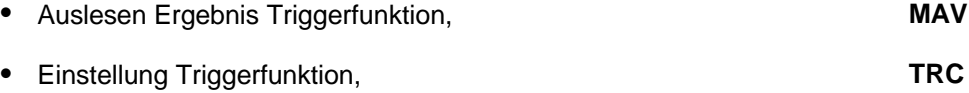

Die Datenrate (Geschwindigkeit) der Signalverarbeitungs-Funktionen ist abhängig von der eingestellten Ausgaberate (**FMD**, **ASF**, **ICR**).

# 3.6.1 Funktionen der Steuereingänge - Input Mode (IMD)

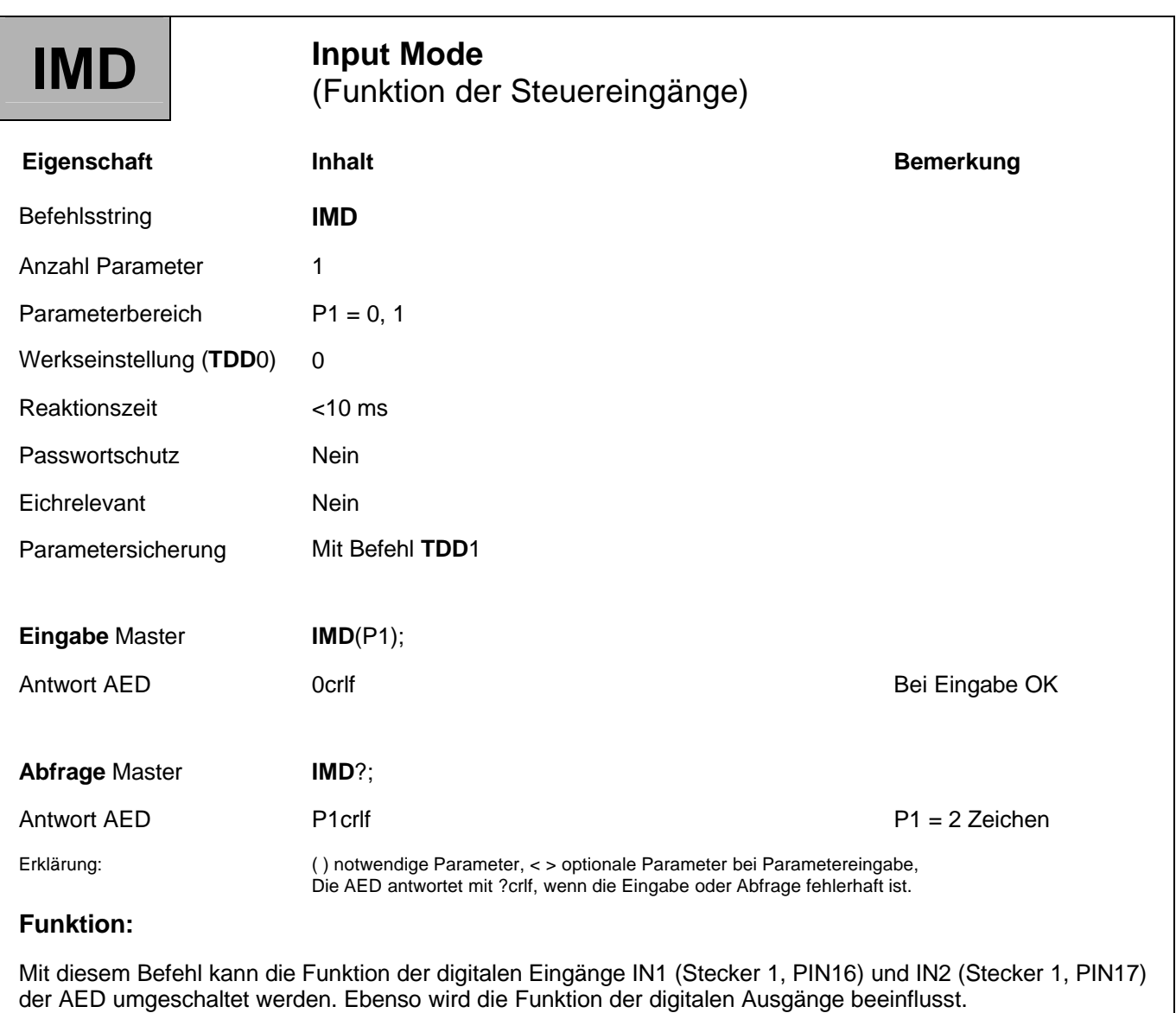

#### **Parameterbeschreibung:**

#### **IMD0;**

Die logischen Zustände an den Eingängen IN1 und IN2 können mit dem **POR**-Befehl abgefragt werden. Eine Änderung der Pegel an IN1 oder IN2 hat keine Auswirkungen auf die AED.

Die digitalen Ausgänge OUT1/2 können allgemeine Steuerausgänge oder Grenzwertausgänge sein (**LIV**, **POR**).

#### **IMD1;**

Der Eingang IN1 ist ein externer Trigger-Eingang für die Triggerfunktion (**TRC**). Eine Low/High-Flanke am Eingang IN1 aktiviert den Messvorgang (siehe Bedienungsanleitung AD101B; Teil 2, Messverstärker/Triggerfunktion).

Der Eingang IN2 ist ein Eingang für einen externen Tarierbefehl. Ein Low-Signal, das für mindestens 20 ms am Eingang IN2 anliegt, löst einen Tariervorgang aus.

Die Wartezeit, bis der Tarierbefehl ausgeführt wird, hängt von der gewählten Messrate und dem Filter ab (siehe dazu auch die Beschreibungen der Befehle **TAR**, **ICR**, **ASF**, **FMD**). Der Tarierbefehl über den Eingang IN2 hat dieselbe Wirkung wie der Befehl **TAR**.

Die digitalen Ausgänge OUT1/2 können allgemeine Steuerausgänge oder Grenzwertausgänge sein (**LIV**, **POR**).

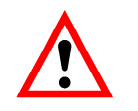

Der Befehl **IMD** beeinflusst den Inhalt des Messwertstatus (s. **MSV**?)

# 3.6.2 Grenzwertfunktion - Grenzwerte (LIV)

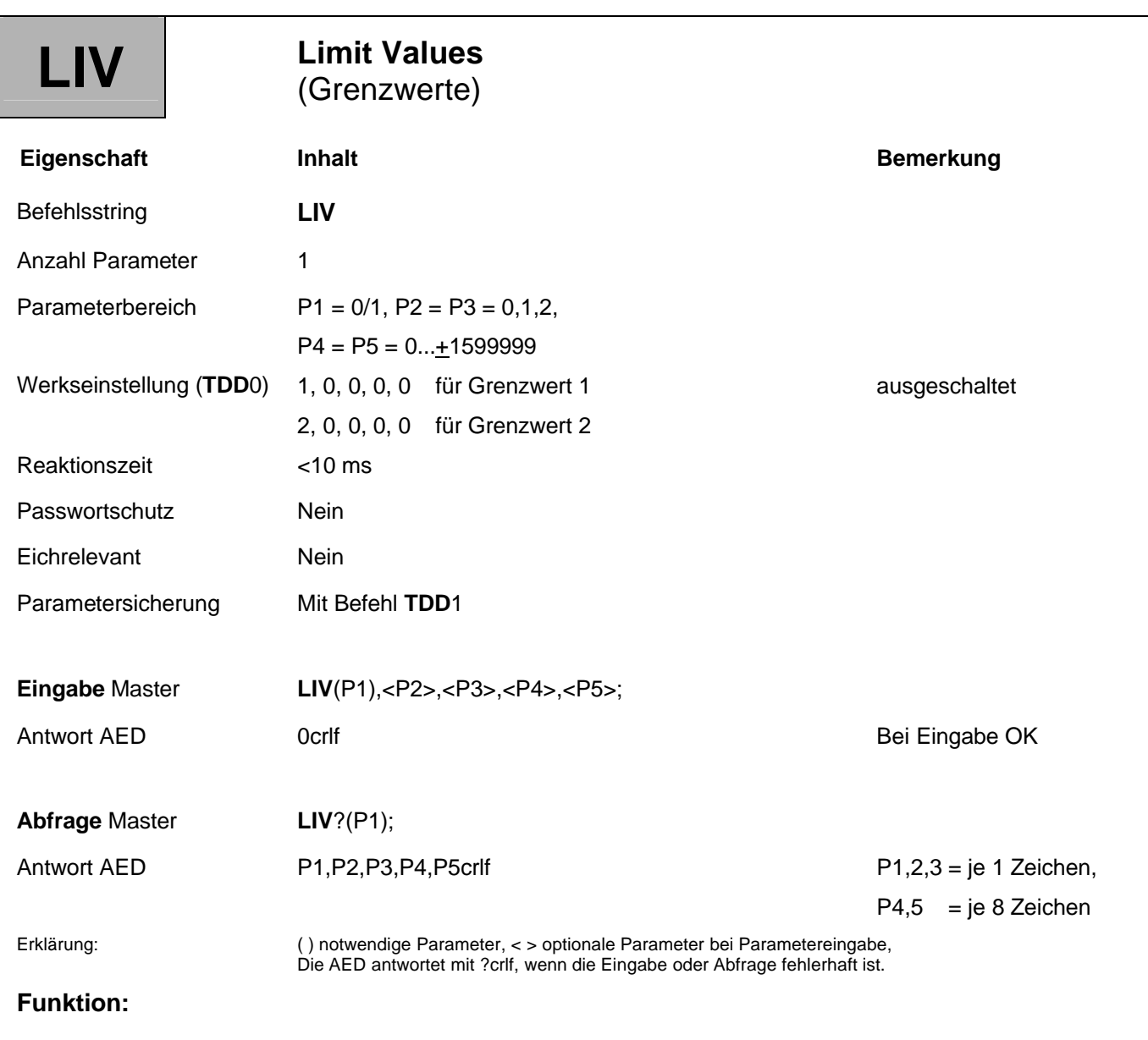

Die AED enthält 2 Grenzwertschalter mit wählbarer Hysterese. Diese können Brutto- oder Netto-Messwerte überwachen. Die Überwachungs-Geschwindigkeit ist abhängig von der Filtereinstellung (**FMD**, **ASF**) und der eingestellten Ausgaberate (**ICR**). Die Überwachung wird immer ausgeführt, auch wenn keine Kommunikation über die serielle Schnittstelle erfolgt.

#### **Parameterbeschreibung:**

**Eingabe: LIV**(P1),<P2, P3, P4, P5>;

- P1: Nummer des Grenzwertschalters (*"1"* oder *"2"*)
- P2: Grenzwertüberwachung ein/aus
	- $0 = 0$
	- 1 = ein: Grenzwert-Bit nur im Messwertstatus; nicht auf OUT1 bzw. OUT2
	- 2 = ein: Grenzwert-Bit im Messwertstatus; GW1 auf OUT1, GW2 auf OUT2
- P3: Eingangssignal des Grenzwertschalters (*"0"*, *"1"*, *"2"*)

 $0 =$  Netto-Messwert

- 1 = Brutto-Messwert
- 2 = Trigger-Ausgangswert (**MAV**?)
- P4: Einschaltpegel: Grenzwertbit wird im Messwertstatus auf 1 gesetzt und der Ausgang OUT1 bzw. OUT2 geht in den Zustand High = 5 V = GW ein (wenn Funktion eingeschaltet (P2))

P4 = 0...**NOV**: Einschaltpegel bei **NOV** > 0

P4 = 0...+1599999: Einschaltpegel bei **NOV** = 0

P5: Ausschaltpegel Grenzwert-Bit wird im Messwertstatus auf 0 gesetzt und der Ausgang OUT1 bzw. OUT2 geht in den Zustand Low =  $0$  V = GW aus (wenn Funktion eingeschaltet (P2))

P5 = 0...**NOV:** Einschaltpegel bei **NOV** > 0

P5 = 0...+ 1599999: Einschaltpegel bei **NOV** = 0

Der Messwertstatus kann Teil des Messwertes sein (s. Befehl **COF**).

Der Grenzwert 1-Ausgang OUT1 liegt auf Stecker 1/Pin4 und der Grenzwert 2-Ausgang OUT2 liegt auf Stecker 1/Pin5. (siehe Bedienungsanleitung AD101B Messverstärker; Teil 1*,* bzw. AED9101B)

#### **Beispiel:**

*LIV(1),1,0,900000,100000;*

Das Beispiel-Kommando stellt den Grenzwert 1 ein (P1 = 1).

Der Schaltzustand von Grenzwert 1 wird nur im Messwertstatus dargestellt (P2 = 1).

Der Grenzwert 1 schaltet auf den Brutto-Messwert (P3 = 0).

Der Grenzwert 1 schaltet bei einem Brutto-Messwert > 900000 ein (P4 = 900000) und bei einem Brutto-Messwert < 100000 aus (P5 = 100000).

## 3.6.3 Funktionen der Steuerein-/-ausgänge - Port Set and Read (POR)

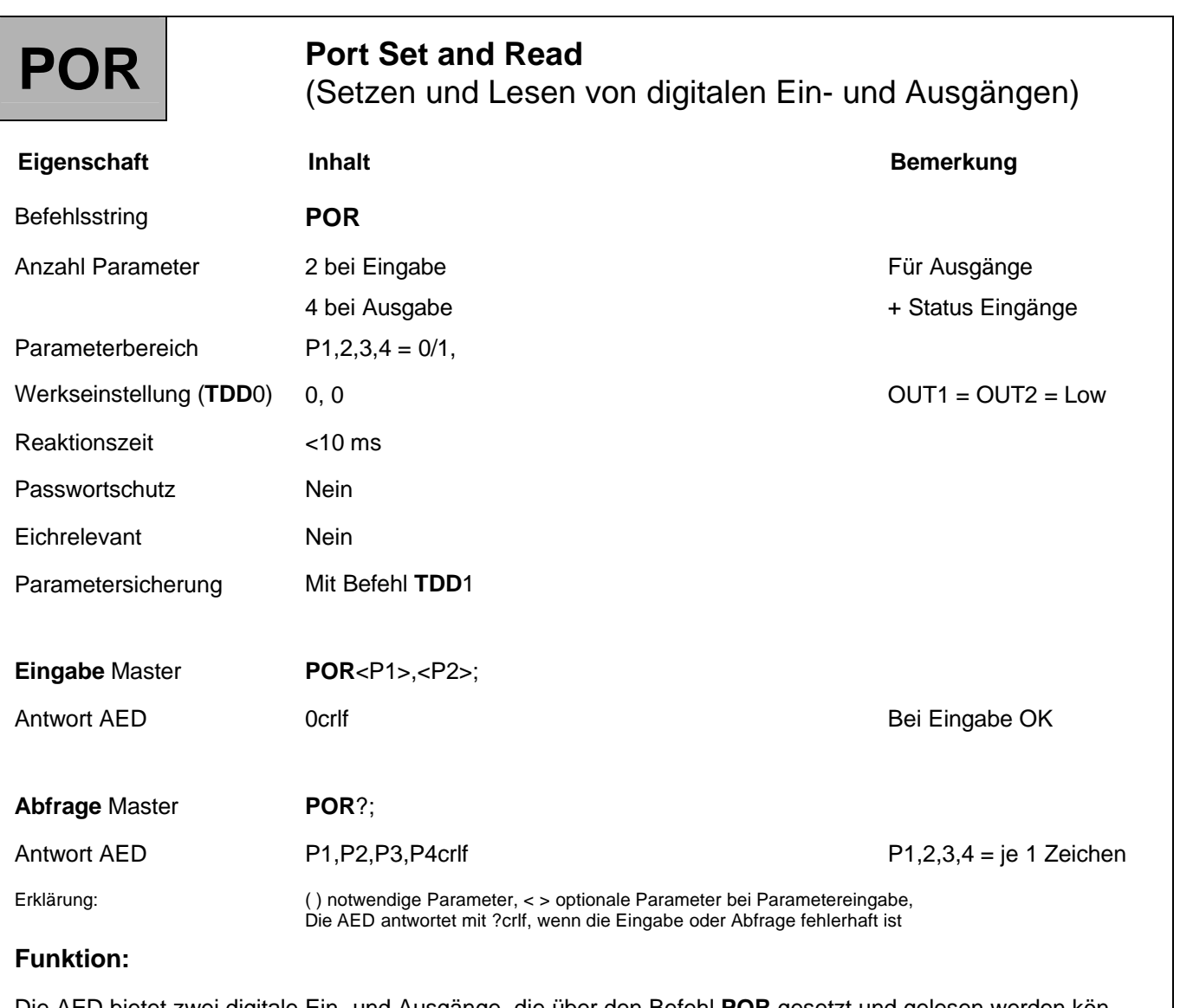

Die AED bietet zwei digitale Ein- und Ausgänge, die über den Befehl **POR** gesetzt und gelesen werden können.

Die Ausgänge OUT1 (Stecker 1, PIN4) und OUT2 (Stecker 1, PIN5) können mit dem Portbefehl nur bei ausgeschalteter Grenzwertfunktion geändert werden (**LIV**).

#### **Parameterbeschreibung:**

#### **Eingabe: POR**<P1>,<P2>;

Die Parameter P1 und P2 können 0 oder 1 sein; dabei entspricht  $0 = Low = 0$  V und  $1 = High = +5$  V.

Mit diesem Befehl können an Stecker 1 die Ausgänge OUT1 und OUT2 auf die gewünschten Pegel gesetzt werden. Werden die Ausgänge von der Grenzwertfunktion benutzt (**LIV**), antwortet die AED mit "?".

#### **Abfrage: POR**?;

Ausgabe der Schaltzustände von zwei Ausgängen und Signalpegeln an zwei Eingängen.

Die Ausgänge sind OUT1 und OUT2 an Stecker 1, PIN4 und PIN5.

Die Eingänge sind IN1 und IN2 an Stecker 1, PIN16 und PIN17. Die Antwort enthält vier Parameter.

Sind Grenzwerte eingeschaltet (**LIV**), erfolgt die Ausgabe der Grenzwertzustände.

#### **Beispiele:**

Antwort auf **POR**?; ist 0, 1, 1, 0

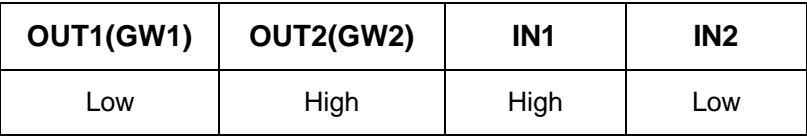

Beide Grenzwerte (GW) sind ausgeschaltet:

POR0,0; OUT1 und OUT2 werden auf Low gesetzt

POR,1; OUT2 wird auf High gesetzt, OUT1 bleibt unverändert

POR1; OUT1 wird auf High gesetzt, OUT2 bleibt unverändert

GW1 eingeschaltet, GW2 ausgeschaltet:

POR0,0; nicht erlaubt, wird mit "?" beantwortet

POR,1; OUT2 wird auf High gesetzt, OUT1 ist GW1

GW2 eingeschaltet, GW1 ausgeschaltet:

POR0,0; nicht erlaubt, wird mit "?" beantwortet

POR,1; OUT2 wird auf High gesetzt, OUT2 ist GW2

Nach dem Ausschalten der Grenzwertfunktion ist ein Portbefehl zu senden, um den Port in den gewünschten Zustand zu bringen.

### 3.6.4 Triggerfunktion

Die AED besitz eine Triggerfunktion, die vornehmlich für die dynamische Verwiegung von Stückgütern implementiert ist (Checkweigher).

Die generelle Funktion ist in der Bedienungsanleitung AD101B; Teil 2, Messverstärker beschrieben.

Der Befehl (**TRC**) dient der Einstellung der Triggerfunktion. Über den Befehl **MAV**? kann das Ergebnis ausgelesen werden.

Die Überwachungs-Geschwindigkeit ist abhängig von der Filtereinstellung (**FMD**, **ASF**) und der eingestellten Ausgaberate (**ICR**).

Vorteil dieser Funktion ist die Daten-Reduzierung. Der Master muss nicht mehr jeden Messwert über den Befehl **MSV**? auslesen.

Weiterführende Beschreibungen finden Sie in den Applikationsschriften

- APPN001 (Checkweigher),
- APPN002 (Triggerfunktion),
- APPN011 (Auslesen von Triggerergebnissen).

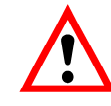

Bei Verwendung der Triggerfunktion mit externem Triggersignal ist **IMD**1 einzustellen.

### [3.6.4.1](http://3.6.4.1) Triggerfunktion - Triggerergebnis (MAV)

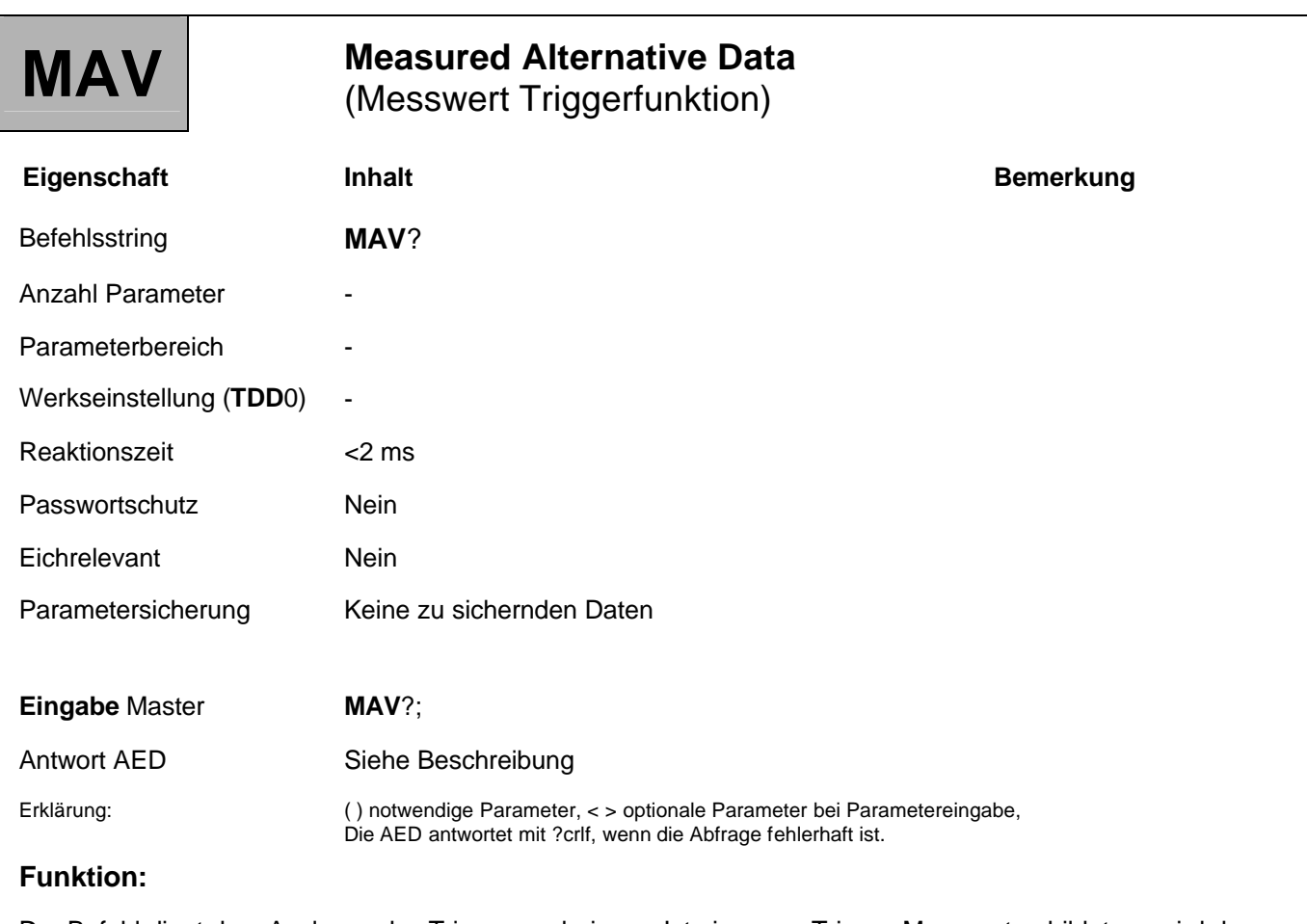

Der Befehl dient dem Auslesen des Triggerergebnisses. Ist ein neuer Trigger-Messwert gebildet, so wird das Ergebnis einmalig ausgegeben. Wurde noch kein neuer Messwert gebildet, so entspricht der Ausgabewert dem Overflow-Wert (Binär = 800000<sub>Hex</sub> bzw. ASCII = -1638400). Dieser Wert wird auch nach dem Auslesen des Messwertes und der erneuten Abfrage ausgegeben.

Der Messwert wird im ASCII- oder Binärformat ausgegeben (siehe Befehl **COF**). Dieser Befehl liefert nur bei eingeschalteter Triggerfunktion Messwerte (siehe Befehl **TRC**).

Die Überwachungs-Geschwindigkeit ist abhängig von der Filtereinstellung (**FMD**, **ASF**) und der eingestellten Ausgaberate (**ICR**).

## [3.6.4.2](http://3.6.4.2) Triggerfunktion - Trigger Einstellung (TRC)

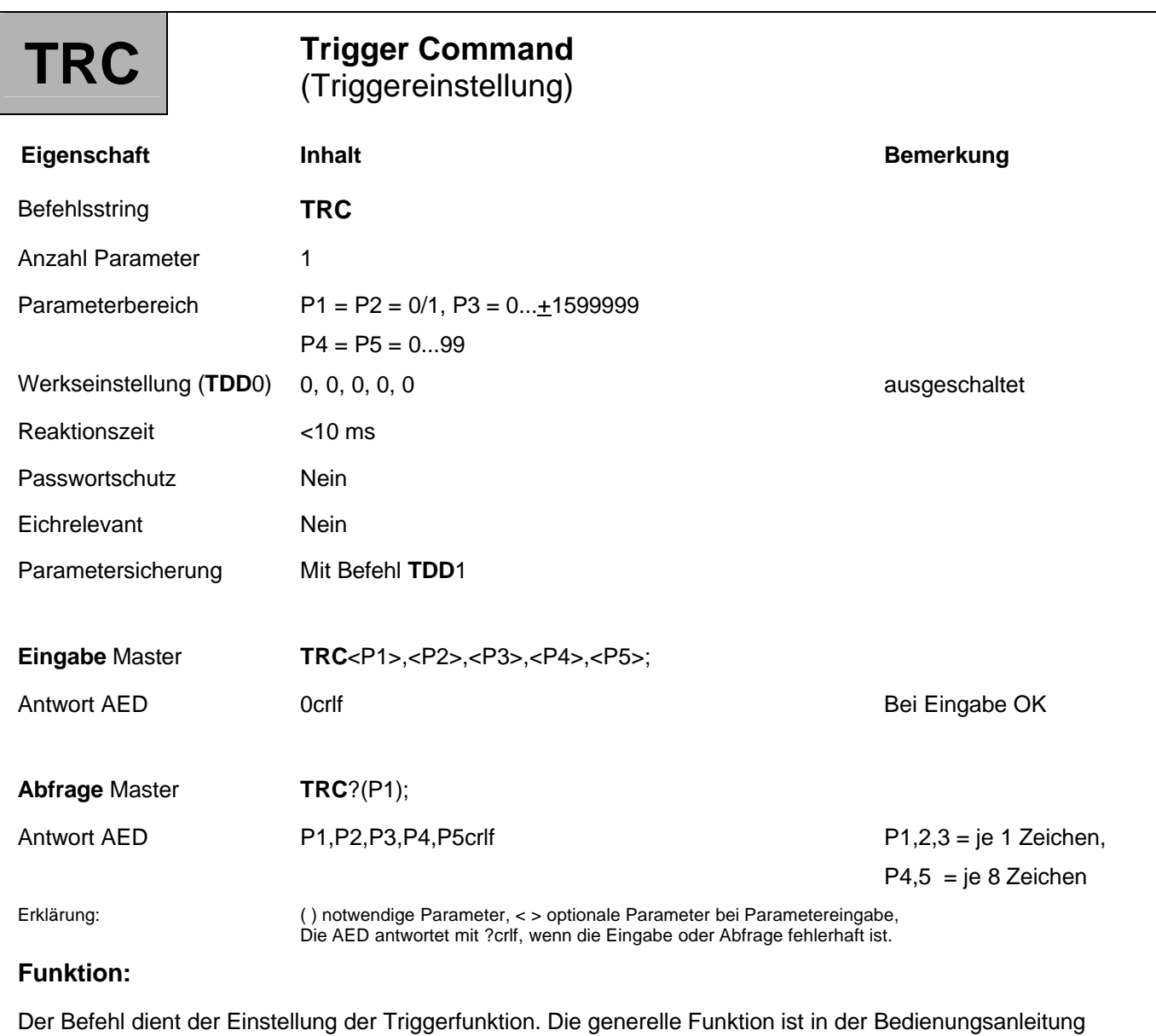

AD101B; Teil 2, Messverstärker beschrieben.

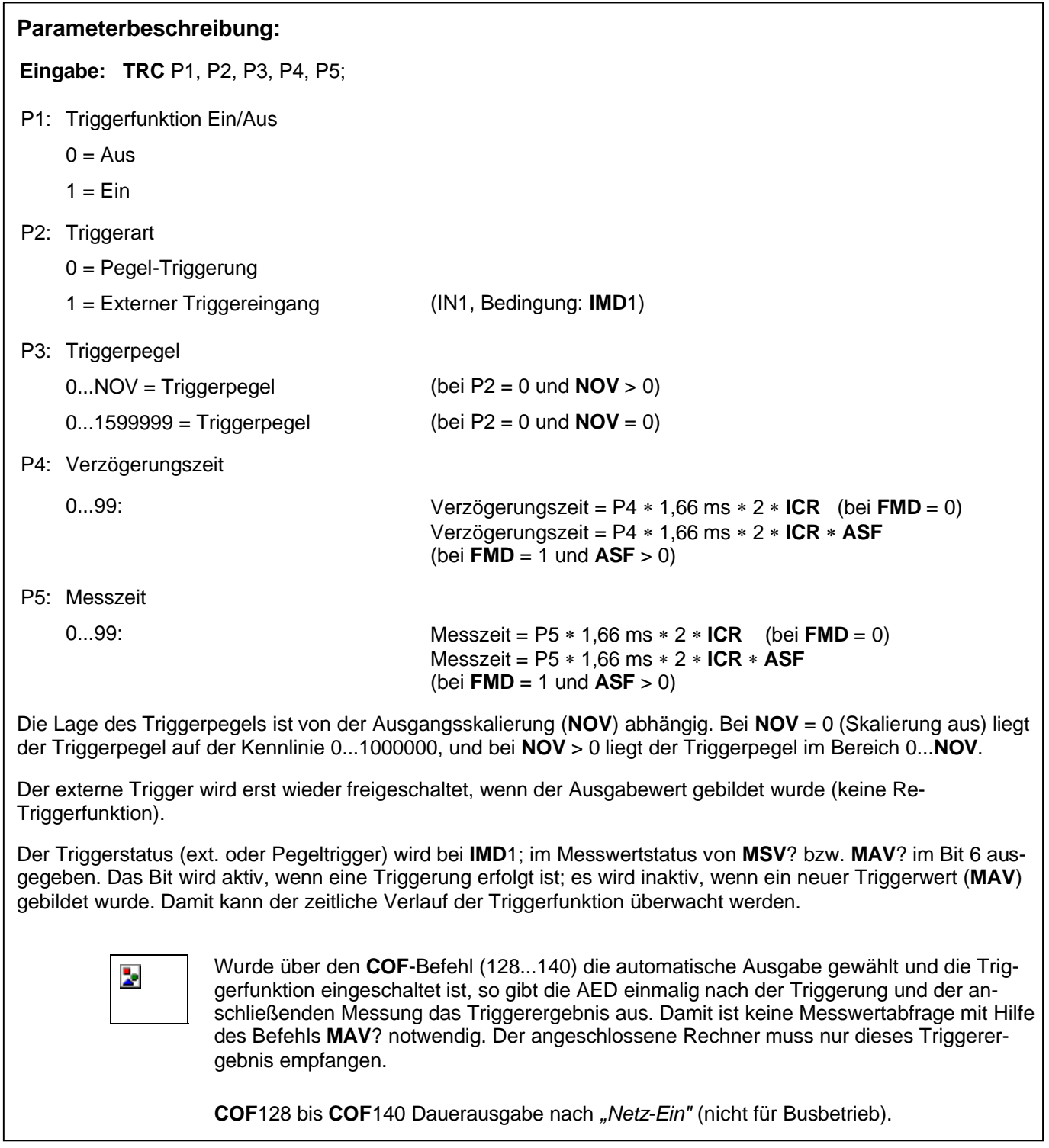

#### **Beispiel:**

Externe Triggerung mit automatischer Ausgabe:

- 1. Stellen Sie die Parameter der AED ein (ASF, ICR, etc.)
- 2. Schalten Sie mit dem Befehl TRC1,1,0,20,5; den externen Trigger ein.
- 3. Definieren Sie mit dem Befehl COF 128+i; das Ausgabeformat für die Messwerte. i ist abhängig von Binär- /ASCII-Ausgabe (siehe COF-Befehl) (keine Parametereinstellung möglich, nach jedem Triggerereignis wird das Ergebnis automatisch ausgegeben (ohne Befehl MAV?;)
- 4. Stoppen Sie die automatische Messwertausgabe mit dem Befehl STP;.
- 5. Speichern Sie die Ausgabe über den Befehl TDD1; netzausfallsicher im EEPROM.
- 6. Starten Sie die automatische Messwertausgabe erneut mit dem Befehl RES; Nach jedem Triggerereignis wird das Ergebnis automatisch ausgegeben (ohne Befehl MAV?;).
- 7. Stoppen Sie die automatische Messwertausgabe mit dem Befehl STP;. Parametereinstellungen sind wieder möglich.
- 8. Schalten Sie die automatische Messwertausgabe mit dem Befehl COF 3; aus.
- 9. Falls gewünscht, speichern Sie die Änderung über den Befehl TDD1; netzausfallsicher.
- 10. Fragen Sie die Messwerte über den Befehl MSV?; oder MAV?; (Einzelmesswertausgabe oder Einzel-Triggerabfrage) ab, falls gewünscht.

## 3.7 Sonderfunktionen

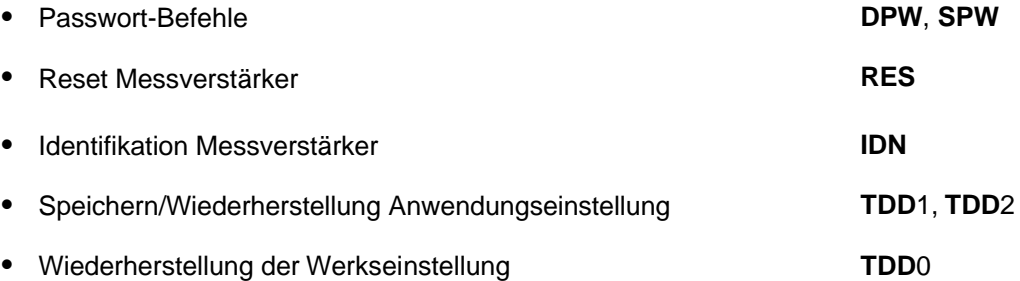

Die AED hat einen Passwortschutz für Abgleichfunktionen, Ausgabeskalierung.

Ist das Passwort nicht durch **SPW** aktiviert, so kann der Parameter einer geschützten Funktion zwar ausgelesen werden, aber nicht verändert werden (Quittung mit ?crlf). Ein neues Passwort wird mit dem Befehl **DPW** eingegeben.

# 3.7.1 Sonderfunktion - Define Password (DPW)

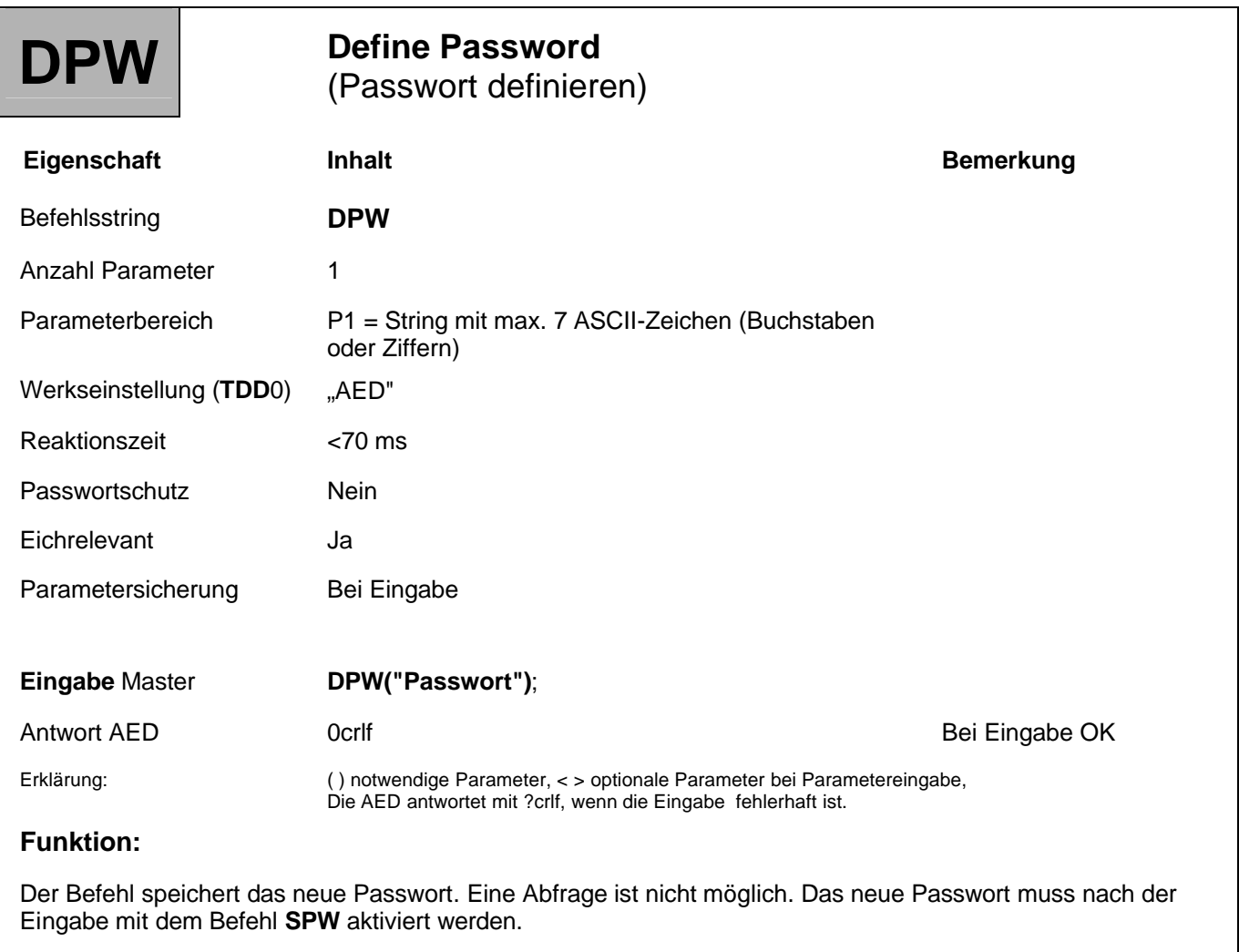

Die Passwort-Funktion unterscheidet große und kleine Buchstaben.

# 3.7.2 Sonderfunktion - Set Password (SPW)

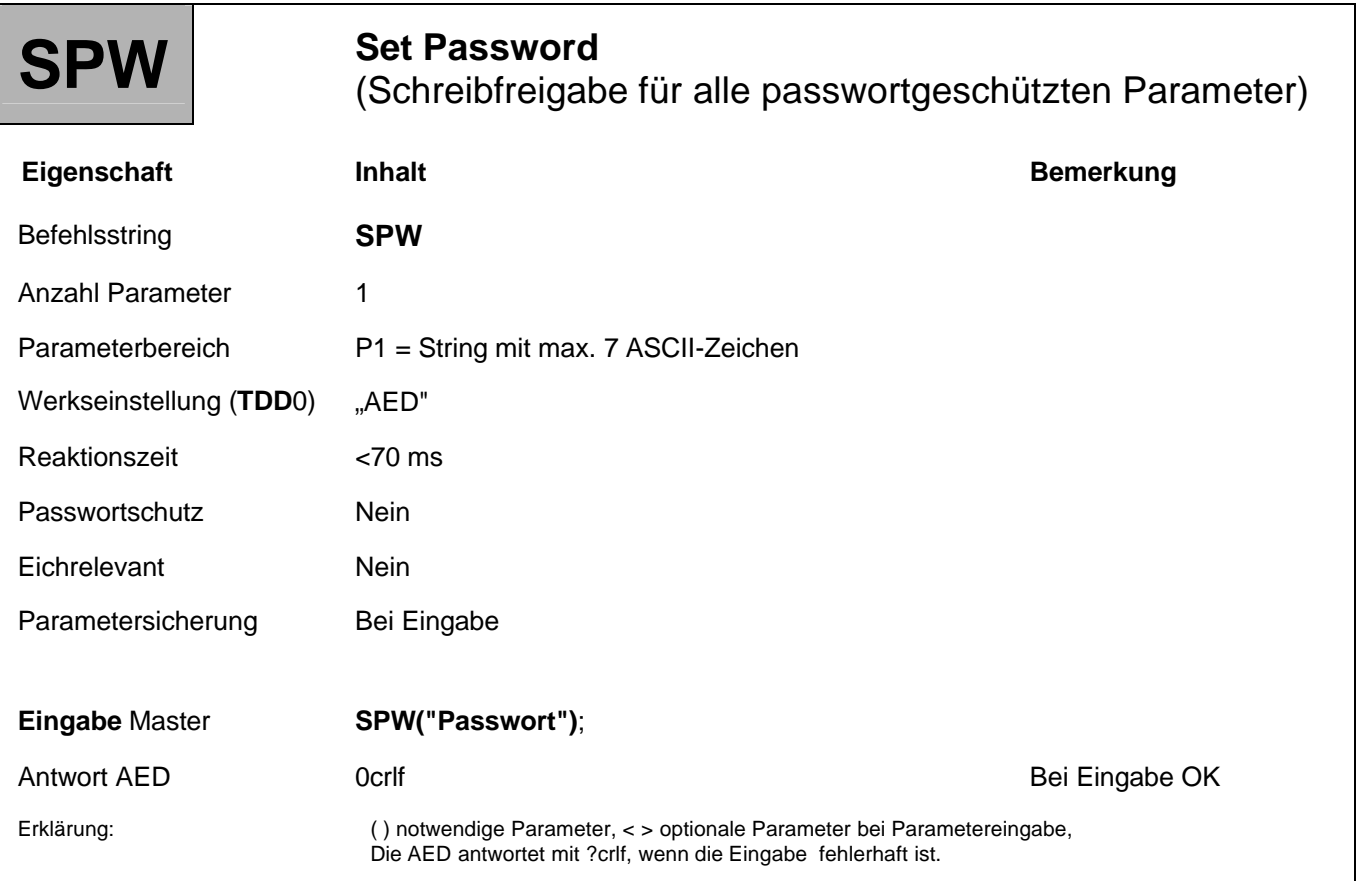

### **Funktion:**

Der Befehl **SPW** mit dem richtig eingegebenen Passwort (durch den Befehl **DPW**) berechtigt zur Dateneingabe mit allen Befehlen. Der Befehl **SPW** mit einem falschen Passwort sperrt die Dateneingabe bei geschützten Befehlen. Für Ausgaben wird kein Passwort benötigt. Bei der Passworteingabe wird zwischen Groß- und Kleinbuchstaben unterschieden.

Nach **RES** oder *"Netz-Ein"* ist die Benutzung der geschützten Befehle ebenfalls gesperrt.

Folgende Befehle sind durch ein Passwort geschützt:

**CWT**, **LDW**, **LWT**, **LIC**, **NOV**, **SFA**, **SZA**, **TDD**0

## 3.7.3 Sonderfunktion - Reset (RES)

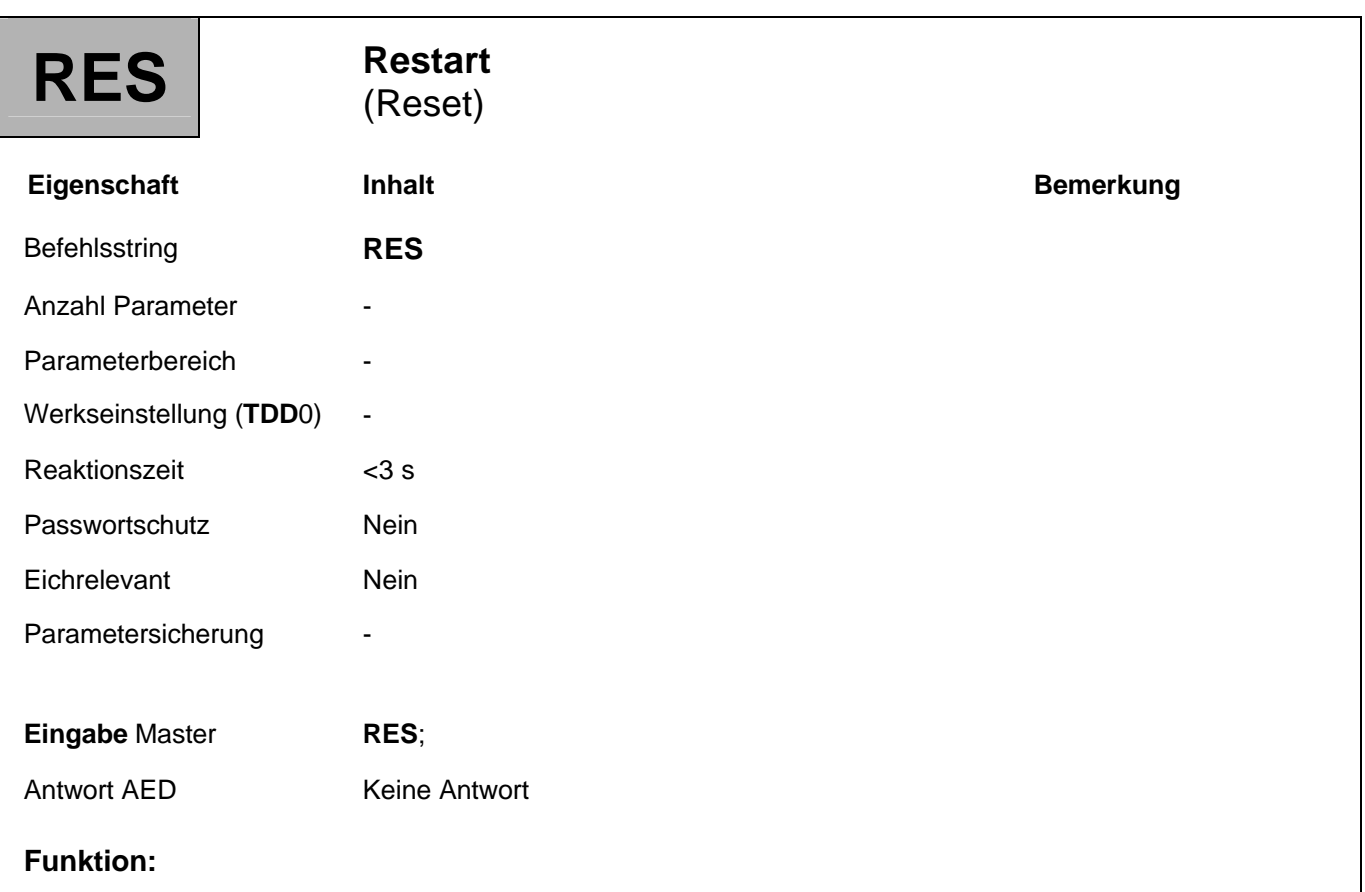

Der Befehl **RES** bewirkt einen Geräteanlauf (Warmstart). Dieser Befehl erzeugt keine Antwort. Alle Parameter werden so gesetzt wie sie mit dem letzten **TDD**-Befehl abgespeichert wurden, d.h. die EEPROM-Werte werden in das RAM übernommen.

# 3.7.4 Sonderfunktion - Identifikation (IDN)

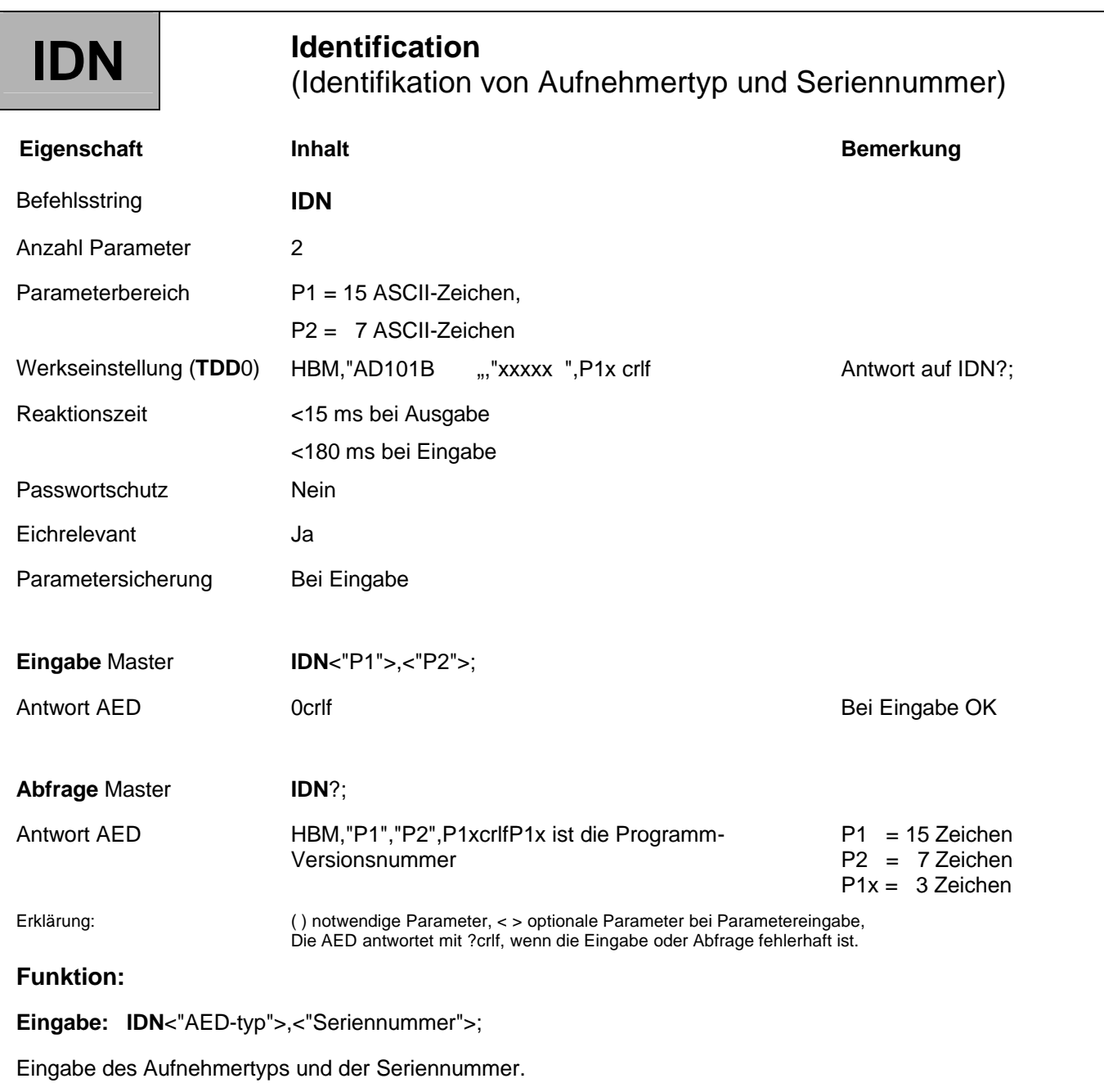

Typ und Seriennummer des Aufnehmers werden im EEPROM der Aufnehmerelektronik abgelegt. Die Typbezeichnung darf maximal 15 Zeichen umfassen und muss als String in Anführungszeichen eingegeben werden. Soll nur die Seriennummer verändert werden, wird für den Parameter Aufnehmertyp ein Komma eingegeben (z. B. **IDN**,"4711";).

Die Seriennummer wird vom Werk eingegeben und darf maximal sieben Zeichen haben; sie wird wie die Typenbezeichnung eingegeben. Die Seriennummer darf nicht geändert werden. Werden für die Typenbezeichnung oder. Seriennummer weniger als die maximal erlaubte Zeichenanzahl eingegeben, wird die Eingabe automatisch bis zur maximal erlaubten Anzahl mit Leerzeichen aufgefüllt. Der Hersteller und die Softwareversion können nicht eingegeben werden.

**Abfrage: IDN**?;

Es wird ein Identifikationsstring ausgegeben (33 Zeichen).

Reihenfolge: Hersteller, Aufnehmertyp, Seriennummer, Software-Version

**Beispiel:**

HBM,"AED101B ","1234 ",P14 crlf

Die Anzahl der ausgegebenen Zeichen ist fest. Der Aufnehmertyp wird immer mit 15 Zeichen ausgegeben, die Seriennummer immer mit 7 Zeichen.

# 3.7.5 Sonderfunktion - Transmit Device Data (TDD)

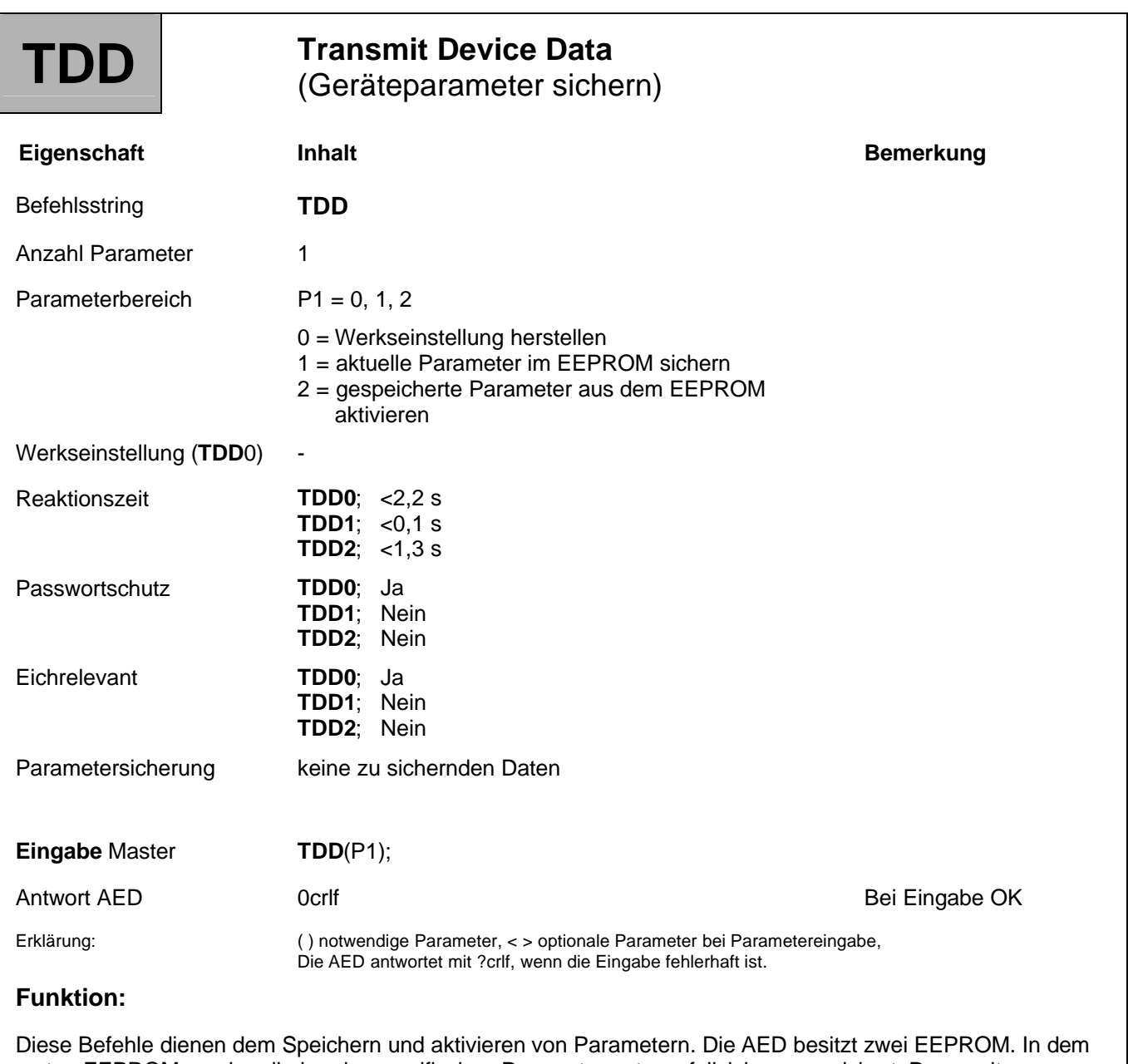

ersten EEPROM werden die kundenspezifischen Parameter netzausfallsicher gespeichert. Der zweite EEPROM enthält die Werkseinstellung. Diese Werkseinstellung ist schreibgeschützt.

Die Befehle **MSV**, **MAV**, **STP**, **S**.., und **RES** können nicht gespeichert werden. Eine Abfrage **TDD**? Ist nicht erlaubt.

#### **TDD0; Wiederherstellung der Werkseinstellung**

Nach erfolgtem Abgleich werden die Einstellungen in einem zweiten schreibgeschützten EEPROM abgelegt. Der Befehl **TDD**0 kopiert die tatsächliche Werkseinstellung in das Arbeits-EEPROM:

#### **Schreibgeschütztes EEPROM Arbeits-EEPROM RAM**

Die Einstellungen für die Kommunikation wie Adresse (**ADR**) und Baudrate (**BDR**) sowie der Eichzähler (**TCR**) werden nicht zurückgesetzt. Die im Werk eingestellte mV/V-Kennlinie bleibt erhalten.

#### **TDD0-Einstellungen:**

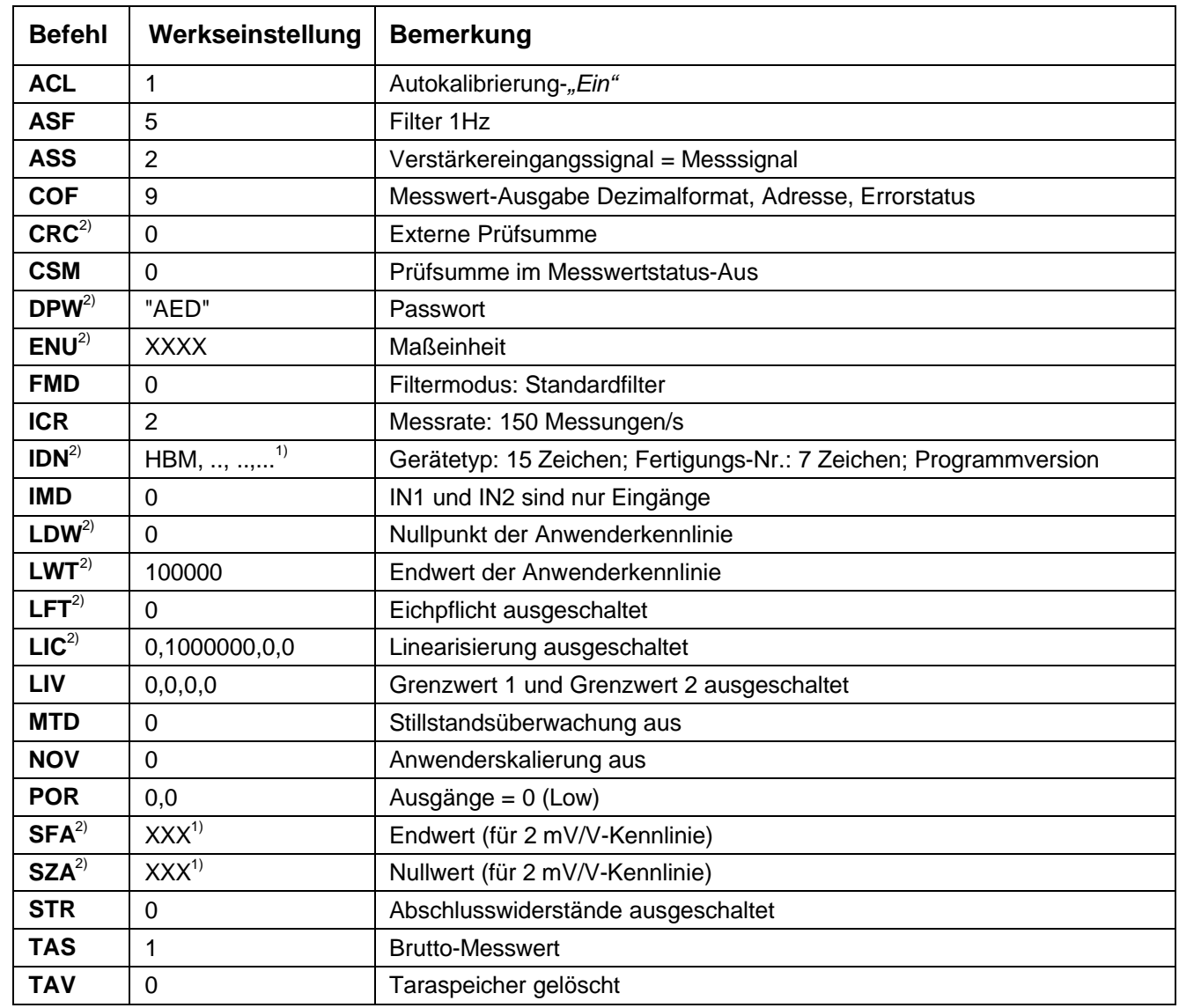

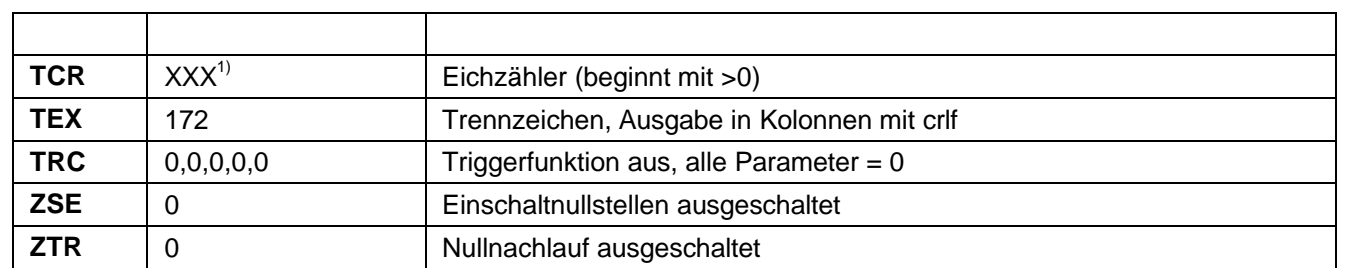

1) beliebiger Wert, Einstellung durch Werksabgleich

2) Diese Parameter werden sofort bei der Eingabe gespeichert (EEPROM). Für diese Parameter gilt **TDD**1; bzw. **TDD**2; nicht.

#### **TDD1; Speichern der aktuellen Parameter in den EEPROM**

Bei den folgenden Parametern werden die geänderten Einstellungen zunächst nur im Arbeitsspeicher (RAM), also nicht netzausfallsicher, gespeichert. Mit dem Befehl **TDD**1 werden die von Ihnen im Arbeitsspeicher geänderten Einstellungen netzausfallsicher im EEPROM gespeichert.

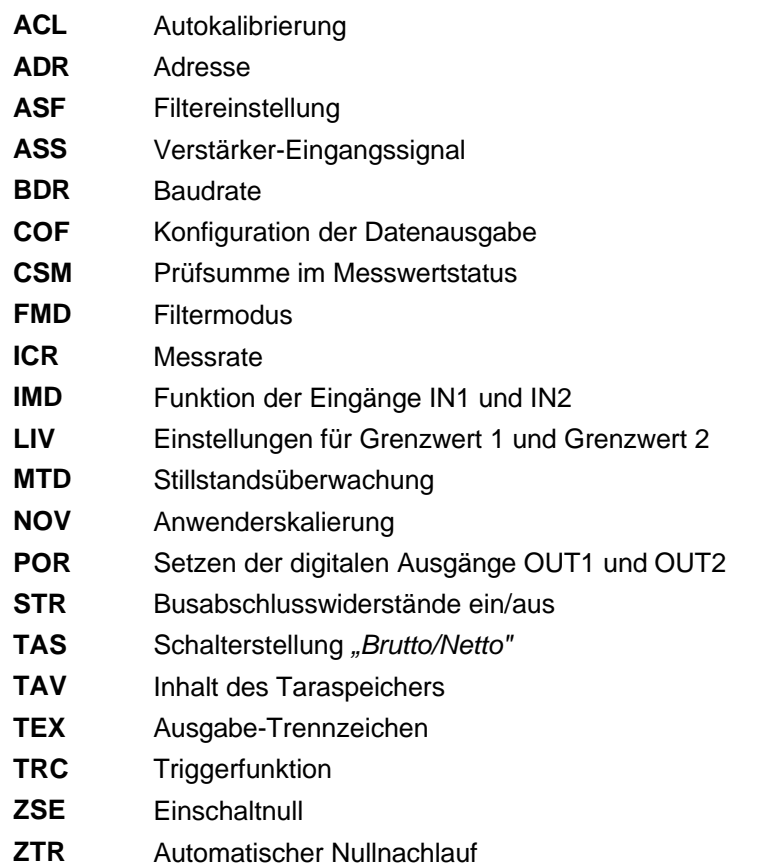

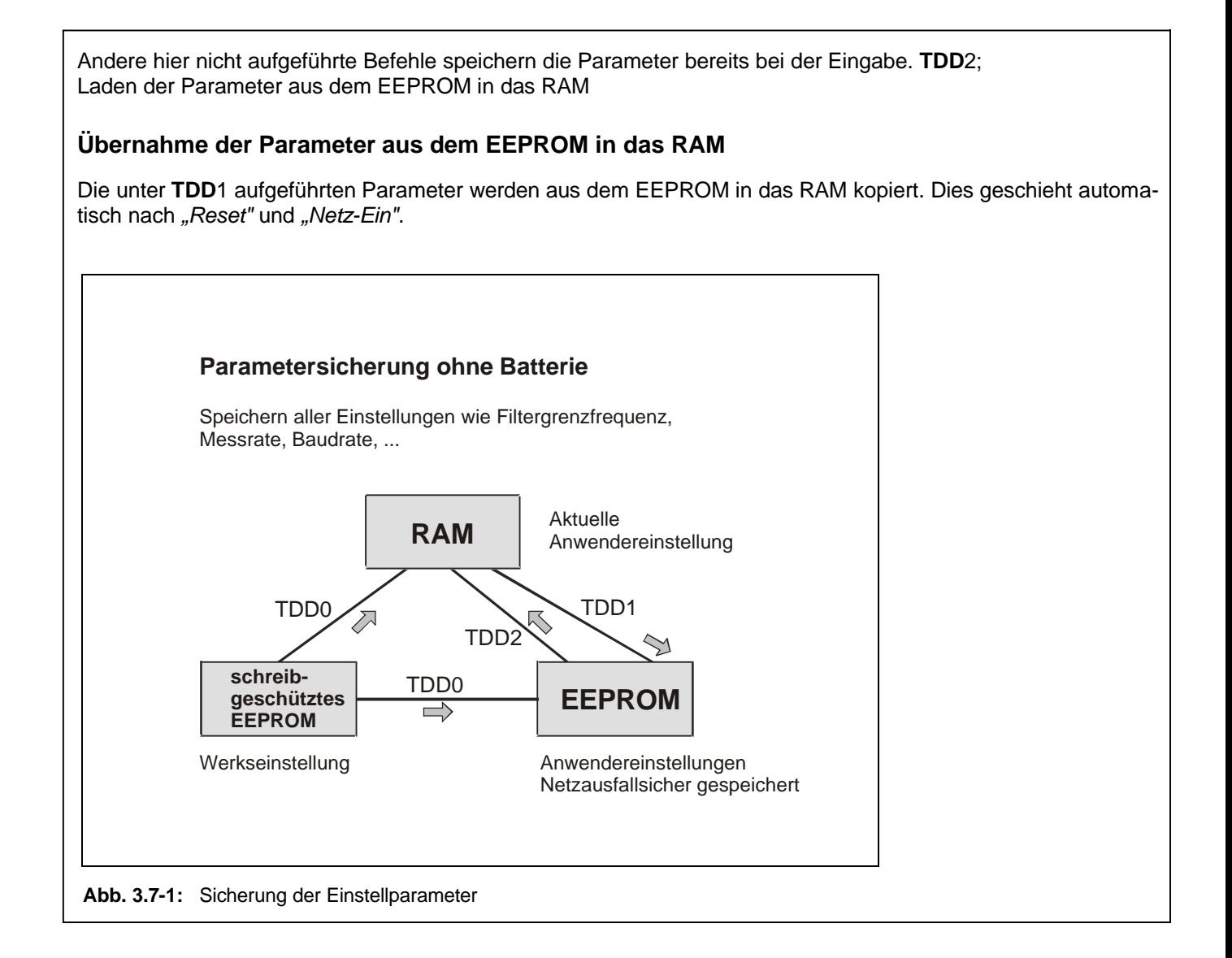
# 3.8 Fehlermeldungen

Die AED realisiert Fehlermeldungen über die folgenden Möglichkeiten:

- Die AED antwortet mit ?crlf, wenn die Eingabe oder Abfrage fehlerhaft ist. Diese Antwort wird gegeben, wenn der Befehls-String fehlerhaft empfangen wurde, oder die Eingabe gesperrt ist (Passwortschutz)
- Die AED übermittelt Mess-Fehler im Messwertstatus (**MSV**?)
- Ausgabe von Fehlermeldungen über den Befehl **ESR**

# 3.8.1 Ausgabe Fehlermeldung - Event Status Register (ESR)

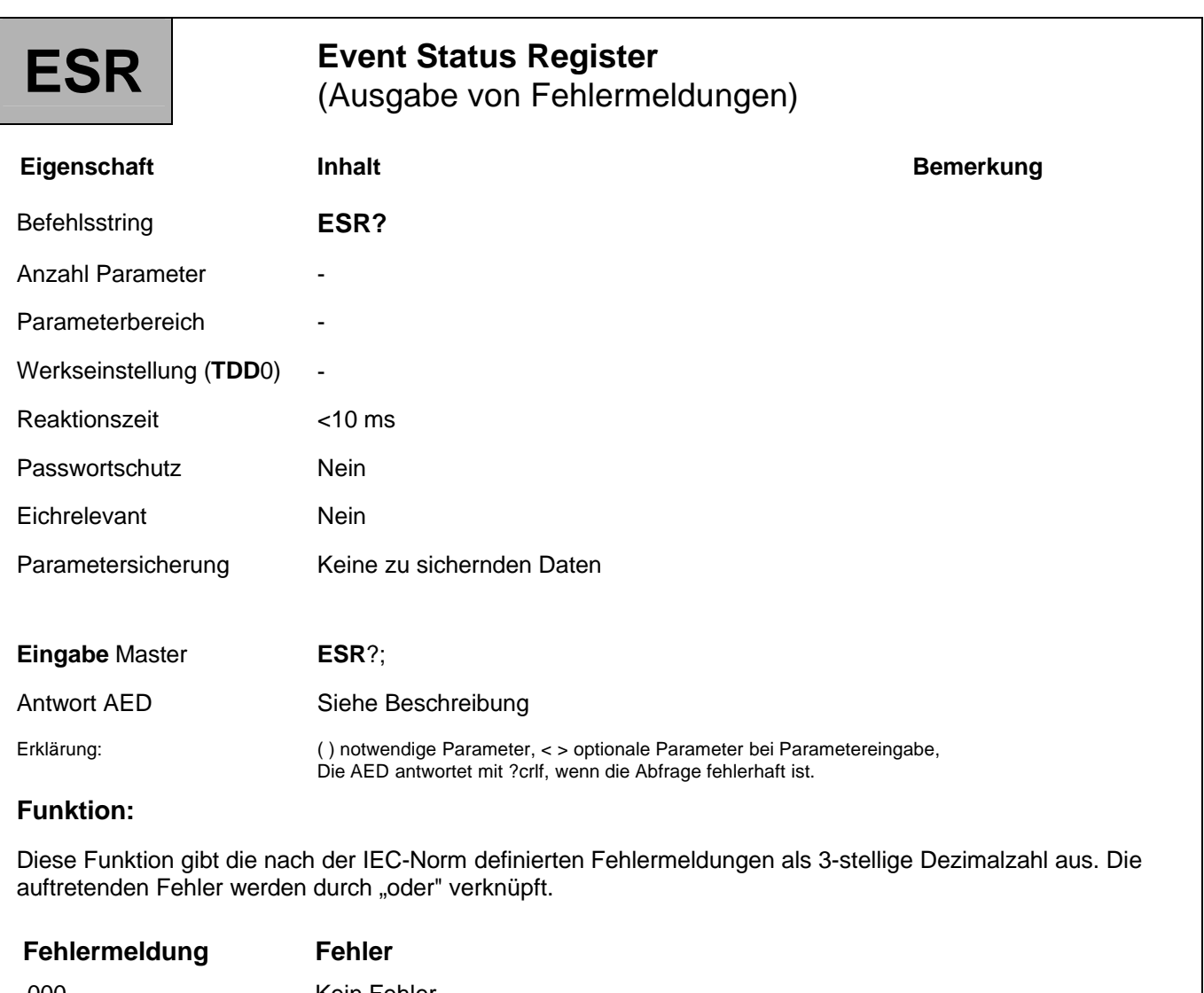

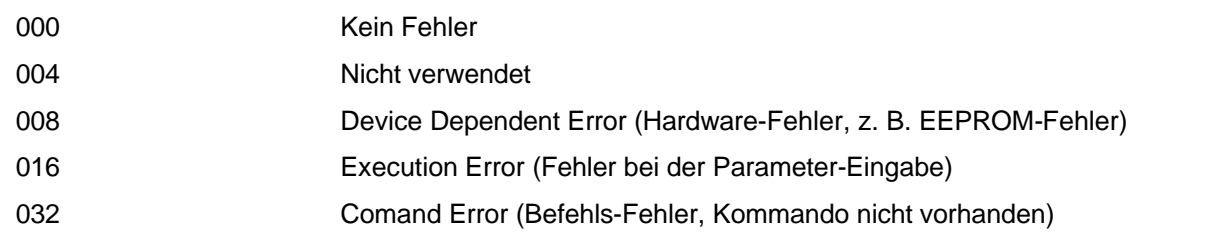

#### **Beispiel:**

024 → Hardware- und Parameterfehler

Nach RES, "Netz-Ein" oder Auslesen des Error-Status wird der Registerinhalt gelöscht.

# 3.9 Befehle für eichpflichtige Anwendungen

Die Befehle dienen der Überwachung von Parameterveränderungen eichrelevanter Parameter über den Eichzähler:

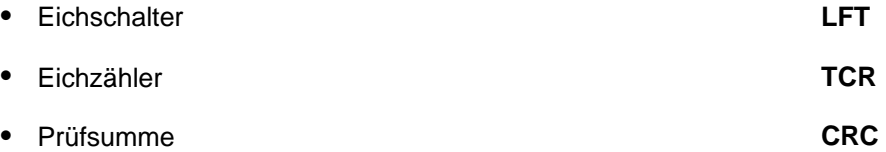

Eichrelevante Parameter sind:

#### **CRC**, **DPW**, **IDN**, **LDW**, **LWT**, **LIC**, **NOV**, **SZA**, **SFA**, **ZSE**, **ZTR**

Zur Überwachung von Parametern kann zusätzlich eine kundenspezifische Prüfsumme (**CRC**) gebildet und in der AED gespeichert werden.

Weiterführende Beschreibungen finden Sie in der Applikationsschrift

APPN010 (Eichpflichtige Anwendungen)

# 3.9.1 Befehl für eichpflichtige Anwendung - Legal for Trade (LFT)

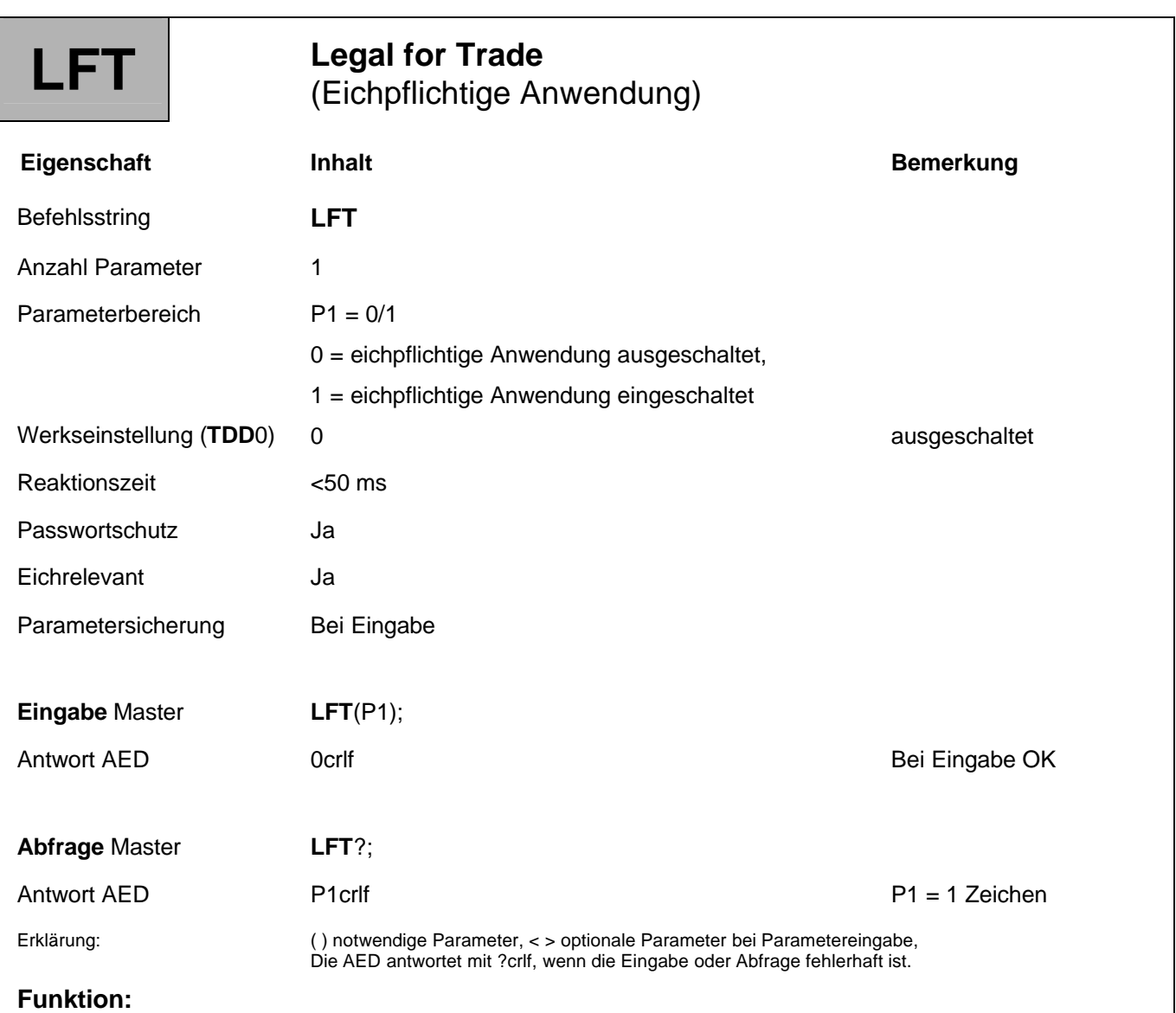

Bei jeder Veränderung des Befehls **LFT** wird der Eichzähler (**TCR**) um 1 erhöht. Bei **LFT**1 (eichpflichtige Anwendung) wird bei jeder Parametereingabe der folgendenden Befehle der Eichzähler um eins erhöht:

#### **CRC**, **DPW**, **IDN**, **LDW**, **LWT**, **LIC**, **NOV**, **SZA**, **SFA**, **ZSE**, **ZTR**

Damit kann jede Veränderung dieser eichrelevanten Parameter über den nicht rücksetzbaren Eichzähler **TCR** erkannt werden.

# 3.9.2 Befehl für eichpflichtige Anwendung - Eichzähler (TCR)

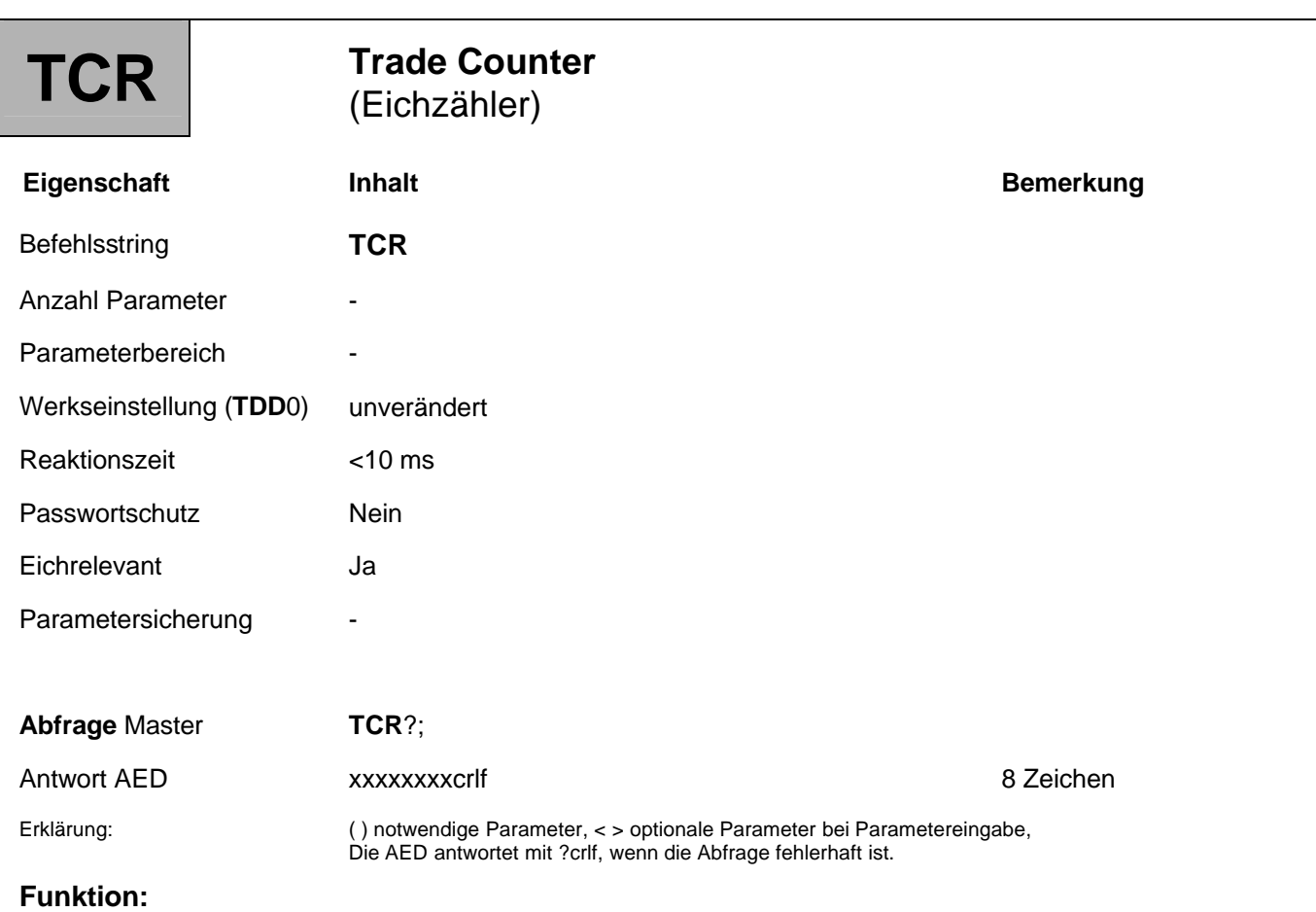

Dieser nicht rücksetzbare Zähler markiert Parameteränderungen der eichrelevanten Befehle (siehe Befehl LFT).Der maximale Zählerstand ist 8388607 (7FFFFF<sub>Hex</sub>). Wird dieser Zählerstand erreicht, bleibt der Zähler dort stehen; bei der Messwertausgabe **MSV**?; werden dann nur Overflow-Werte ausgegeben. Dieser Zustand kann nur im Werk aufgehoben werden.

# 3.9.3 Befehl für eichpflichtige Anwendung - Prüfsumme (CRC)

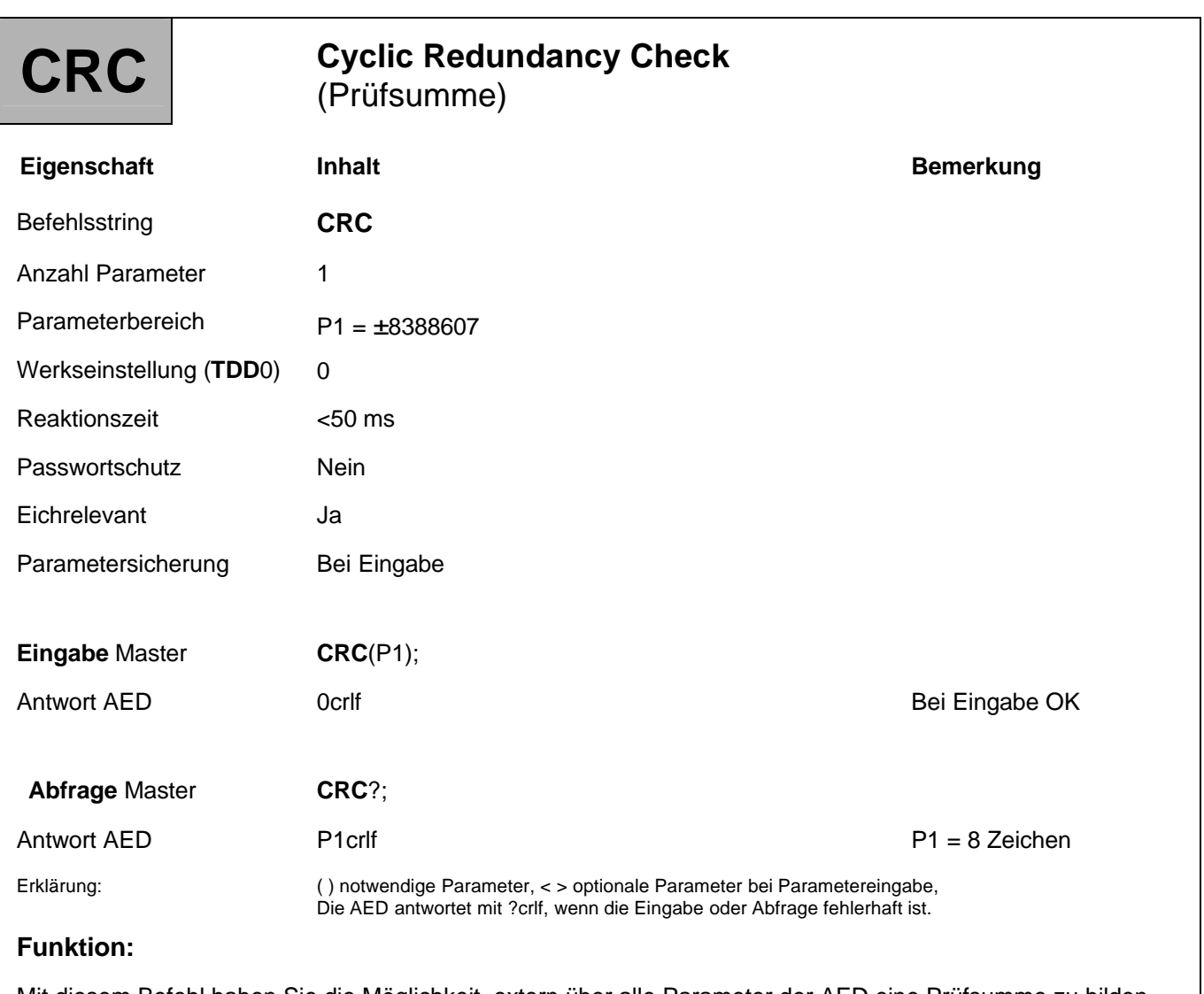

Mit diesem Befehl haben Sie die Möglichkeit, extern über alle Parameter der AED eine Prüfsumme zu bilden und in der AED abzulegen. Wie diese Prüfsumme gebildet wird, bleibt Ihnen überlassen.

Wurde über den Befehl **LFT**1 die eichpflichtige Anwendung aktiviert, so ergibt die Veränderung des **CRC** eine zusätzliche Erhöhung des Eichzählers (**TCR**).

Damit kann jeder Manipulationsversuch der Parameter der AED erkannt werden.

# 3.10 Weitere Befehle

Die hier aufgelisteten Befehle sind nur aus Kompatibilitätsgründen in der AD101B enthalten. **Sie haben keine Funktion in der AD101B**.

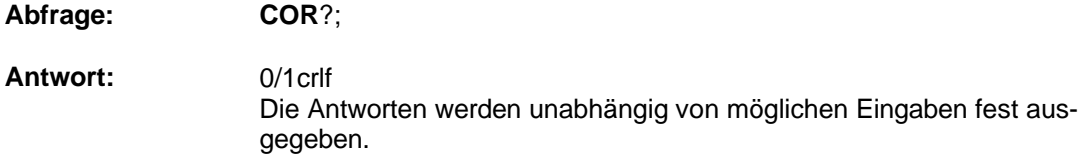

AD101B HBM

### 4 Beispiele zur Kommunikation

## 4.1 Einstellungen für den Busbetrieb vornehmen

Die AED ist in der Lage, in einem Bus mit bis zu 32 Modulen zu arbeiten. Voraussetzung hierfür ist, dass jede AED über einen Schnittstellentreiber RS485 an den Bus angeschlossen ist. Dabei arbeitet jede AED als Slave, d.h. ohne Aufforderung durch den Busmaster (z. B. PC oder SPS) bleibt die AED auf ihrer Sendeleitung inaktiv. Die Auswahl einer AED erfolgt durch den Master über den Select-Befehl **S**.. (**S**00...31;). Deshalb ist es vor der Busankopplung unbedingt notwendig, jeder AED eine Kommunikationsadresse einzugeben. Natürlich darf jede Adresse im Bus nur einmal vergeben werden.

# 4.2 AED an den Bus anschließen

Um die AED an den Bus anzuschließen gibt es 2 Möglichkeiten:

#### **1. AED nacheinander an den Bus schalten**

- Schließen Sie die erste AED an die Busleitung an (Werkseinstellung: **ADR**31, Baudrate = 9600 Bd, even)
- Initialisieren Sie die Schnittstelle des Masters mit 9600 Bd, 8, e, 1.
- Wählen Sie die AED mit dem Befehl ;**S**31; an.
- Stellen Sie die gewünschte Adresse mit dem Befehl **ADR** ein (z. B. **ADR**01;)
- Wählen Sie die AED über ;**S**01; mit der neuen Adresse an.
- Speichern Sie die Adresse mit dem Befehl **TDD**1; netzausfallsicher im EEPROM.
- Schließen Sie die nächste AED an den Bus an, rufen diese über ;**S**31; auf, stellen **ADR**02; ein,
- etc.

#### **2. Alle AED sind am Bus angeschaltet**

- Lesen Sie die Fertigungsnummern der AED (7-stellig) ab (1. AED: xxxxx, 2. AED: yyyyy, etc.).
- Initialisieren Sie die Schnittstelle des Masters mit 9600 Bd, 8, e, 1.
- Wählen Sie alle AED über den Broadcast-Befehl ;**S**98; an.
- Stellen Sie nacheinander die gewünschten Adressen mit dem Befehl **ADR** (z. B. **ADR**01,"xxxxx"; **ADR**02,"yyyyy"; etc.) ein.
- Speichern Sie die Adressen mit dem Befehl **TDD**1; netzausfallsicher im EEPROM.

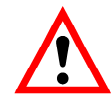

Bei **S**98; antwortet keine AED; jede AED führt aber den Befehl aus. Erfolgt keine Kommunikation, so stimmen Adresse oder Baudrate nicht.

Nach der erfolgreichen Einstellung aller Adressen und bei einheitlicher Baudrate ist der Bus betriebsbereit. Nun ist festzulegen, wie die Messwerte ausgelesen werden.

### 4.3 Messwertausgabe einstellen

Bei der Messwertausgabe über den Befehl **MSV**?; muss vorher in allen Modulen das Ausgabeformat eingestellt werden. Gehen Sie dazu bitte wie folgt vor:

- 1. Geben Sie den Broadcast-Befehl ;**S**98; ein. Alle AED führen den Befehl aus, senden aber keine Antwort.
- 2. Legen Sie mit dem **COF**-Befehl das Ausgabeformat fest (z. B. COF3; für ASCII-Ausgabe).
- 3. Speichern Sie die Einstellung mit dem Befehl **TDD**1; netzausfallsicher im EEPROM.

### 4.4 Baudrate einstellen

Die AED kann mit unterschiedlichen Baudraten arbeiten. Die Einstellung kann dabei nur über die serielle Schnittstelle mit Hilfe des Befehls **BDR** verändert werden.

Natürlich sollte im Busbetrieb die Baudrate aller angeschlossenen Teilnehmer gleich sein. Um die AED in einem Bus bei der Initialisierung (Einschalten) der Anlage immer sicher auf die gewünschte Baudrate einzustellen (im diesem Beispiel 9600 Bd), gehen Sie bitte wie folgt vor:

#### **Beispiel:**

;

- 1. Stellen Sie die Baudrate der Master-Schnittstelle auf 1200Bd, 8 Datenbits, 1 Paritätsbit (even) und 1 Stoppbit ein.
- 2. Geben Sie folgende Befehle in nachfolgender Reihenfolge aus:

Eingabepuffer der AED löschen

S98; Alle AED am Bus selektieren

BDR9600; Gewünschte Baudrate einstellen

Warten Sie dann ca. 150 ms.

- 3. Stellen Sie die Baudrate der Master-Schnittstelle auf 2400Bd, 8 Datenbits, 1 Paritätsbit (even) und 1 Stoppbit ein.
- 4. Geben Sie folgende Befehle in nachfolgender Reihenfolge aus:

; Eingabepuffer der AED löschen

S98; Alle AED am Bus selektieren

BDR9600; Gewünschte Baudrate einstellen

Warten Sie dann ca. 150 ms.

- 5. Stellen Sie die Baudrate der Master-Schnittstelle auf 4800Bd, 8 Datenbits, 1 Paritätsbit (even) sowie 1 Stoppbit ein.
- 6. Geben Sie folgende Befehle in nachfolgender Reihenfolge aus:

; Eingabepuffer der AED löschen

S98; Alle AED am Bus selektieren

BDR9600; Gewünschte Baudrate einstellen

Warten Sie dann ca. 150 ms.

- 7. Stellen Sie die Baudrate der Masterschnittstelle auf 19200Bd, 8 Datenbits, 1 Paritätsbit (even) sowie 1 Stoppbit ein.
- 8. Geben Sie folgende Befehle in nachfolgender Reihenfolge aus:

; Eingabepuffer der AED löschen

S98; Alle AED am Bus selektieren

BDR9600; Gewünschte Baudrate einstellen

Warten Sie dann ca. 150 ms.

- 9. Stellen Sie die Baudrate der Master-Schnittstelle auf 38400Bd, 8 Datenbits, 1Paritätsbit (even) sowie 1 Stoppbit ein.
- 10. Geben Sie folgende Befehle in nachfolgender Reihenfolge aus:

Eingabepuffer der AED löschen

S98; Alle AED am Bus selektieren

BDR9600; Gewünschte Baudrate einstellen

Warten Sie dann ca. 150 ms.

;

;

- 11. Stellen Sie die Baudrate der Master-Schnittstelle auf 57600Bd, 8 Datenbits, 1Paritätsbit (even) sowie 1 Stoppbit ein.
- 12. Geben Sie folgende Befehle in nachfolgender Reihenfolge aus:

Eingabepuffer der AED löschen

S98; Alle AED am Bus selektieren

BDR9600; Gewünschte Baudrate einstellen

Warten Sie dann ca. 150 ms.

- 13. Stellen Sie die Baudrate der Master-Schnittstelle auf 115200Bd, 8 Datenbits, 1Paritätsbit (even) sowie 1 Stoppbit ein
- 14. Geben Sie folgende Befehle in nachfolgender Reihenfolge aus:

; Eingabepuffer der AED löschen

S98; Alle AED am Bus selektieren

BDR9600; Gewünschte Baudrate einstellen

Warten Sie dann ca. 150 ms.

- 15. Stellen Sie die Baudrate der Masterschnittstelle auf 9600Bd, 8 Datenbits, 1 Paritätsbit (even) sowie 1 Stoppbit ein.
- 16. Geben Sie den leeren Befehl zum Löschen des Eingabepuffers ein:
	- ; Eingabepuffer der AED löschen
- 17. Speichern Sie die Einstellungen mit dem Befehl TDD1; netzausfallsicher im EEPROM...

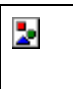

Die Ausgabe des Semikolons vor dem Befehl **S**98; ist unbedingt notwendig, da durch die Ansteuerung der AED mit unterschiedlichen Baudraten undefinierte Zeichen im Empfangspuffer der AED sein können. Diese Zeichen werden durch den Empfang des Semikolons verworfen.

Bei **S**98; antwortet keine AED; jede AED führt aber den Befehl aus.

Mit dem oben aufgeführten Beispiel werden alle AED an diesem Bus auf die Baudrate 9600 Bd eingestellt, unabhängig davon, wie sie vorher eingestellt waren.

Natürlich kann auch eine andere Baudrate eingestellt werden. Dazu ist die gewünschte Baudrate im Befehl **BDR** vorzusehen und die Initialisierung der Master-Schnittstelle entsprechend zu ändern.

#### **Übertragungszeit der Schnittstelle**

Die Baudrate ist die Übertragungsgeschwindigkeit der Schnittstelle. Diese ändert nicht die Anzahl der Messwerten, welche die AED pro Sekunde ermittelt.

Eine hohe Baudrate ermöglicht lediglich, eine größere Zahl von AED pro Zeiteinheit im Busbetrieb abzufragen.

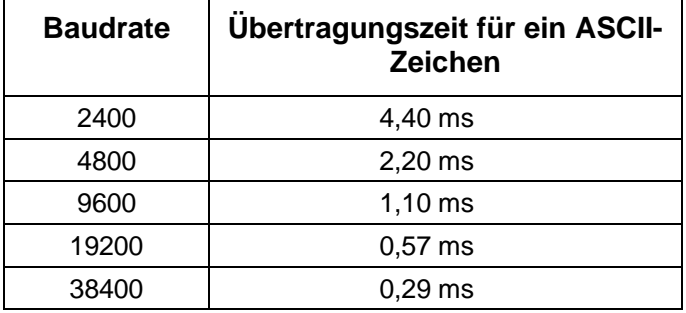

Mit diesen Angaben kann die Übertragungszeit für eine Befehlsfolge überschlagen werden. Dazu ist die Anzahl der Zeichen im Befehl zu ermitteln und mit der Übertragungszeit zu multiplizieren. Darüber hinaus hat die AED eine Bearbeitungszeit (Reaktionszeit) für jeden Befehl. Diese Zeiten entnehmen Sie bitte den einzelnen Befehlsbeschreibungen (Gesamtzeit = Übertragungszeit + Bearbeitungszeit).

## 4.5 Ermittlung der Busbesetzung (Bus Scan)

Oftmals ist es sinnvoll, bei jedem Einschalten des Busses oder bei ausbleibenden Antworten der AED die Bus-Konfiguration zu ermitteln. Mit Hilfe des Bus-Scan kann dann die Adressenbesetzung des Busses ermittelt werden. Voraussetzung ist hierfür, dass alle Module auf die gleiche Baudrate eingestellt sind. Führen Sie den Bus-Scan wie folgt durch:

- 1. Initialisieren Sie die Masterschnittstelle mit der eingestellten Baudrate der AED
- 2. Scannen Sie eine Adresse mit folgender Befehlsfolge:
	- ;**S**00; Adresse auswählen
	- **ADR**?; Adresse abfragen

Die mit der Adresse angesprochene AED antwortet mit einen 00 crlf Kommt nach einer Zeit von ca. 100 ms keine Antwort, so ist auf dieser Adresse keine AED vorhanden. Werden vom Master undefinierte Zeichen oder kein ?-Zeichen empfangen, so kann eine Busstörung oder eine Mehrfachbesetzung der Adresse vorliegen. Entsprechend ist vom Busmaster zu reagieren.

3. Wiederholen Sie Punkt 2 mit den nachfolgenden Adressen 01...31.

Falls nur wenige AED angeschlossen und deren Adressen bekannt sind, kann der Bus-Scan sich natürlich nur auf diese Adressen beziehen. Sind alle AED erfolgreich als Busteilnehmer ermittelt, so kann eventuell der Identifikationsstring der AED eingelesen werden (Identifikation = Messstellenkennzeichnung und Fertigungsnummer).

Die Time-out-Einstellung für den Schnittstellentreiber des Masters ist entscheidend für die Geschwindigkeit des Bus-Scans. Der Select-Befehl benötigt für die Ausgabe bei 2400 Bd maximal 20...30 ms. Auf diesen Select-Befehl antwortet die AED nicht.

### 4.6 Messwertabfrage im Busbetrieb

In den vorangegangenen Abschnitten dieses Beispiels wurden alle AED für einen Busbetrieb vorbereitet, und der Bus-Scan hat alle angeschlossenen AED gefunden. Für die einfache Messwertabfrage mit dem Befehl **MSV**?; wurde das Ausgabeformat mit dem Befehl **COF** eingestellt. Starten Sie die Messwertabfrage jetzt mit folgender Befehlsreihenfolge:

**S**00; **MSV**?; die AED mit der Adresse 00 antwortet mit dem Messwert

**S**01; **MSV**?; die AED mit der Adresse 01 antwortet mit dem Messwert usw.

| <b>Master Befehl</b> | <b>Messzeit</b> | <b>Antwort AED</b> | <b>Bemerkung</b>            |
|----------------------|-----------------|--------------------|-----------------------------|
| <b>S00; MSV?;</b>    |                 |                    | 9 Zeichen + 1 Zeichen Pause |
|                      | ca. 6,7 ms      |                    | bei ICR2, FMD0              |
|                      |                 | xx crlf            | 4 Zeichen bei COF2, oder    |
|                      |                 | xxxx crlf          | 6 Zeichen bei COF8, oder    |
|                      |                 | xxxxxxxxx crlf     | 10 Zeichen bei COF3         |

Dabei ergeben sich etwa die folgenden Abfragezeiten:

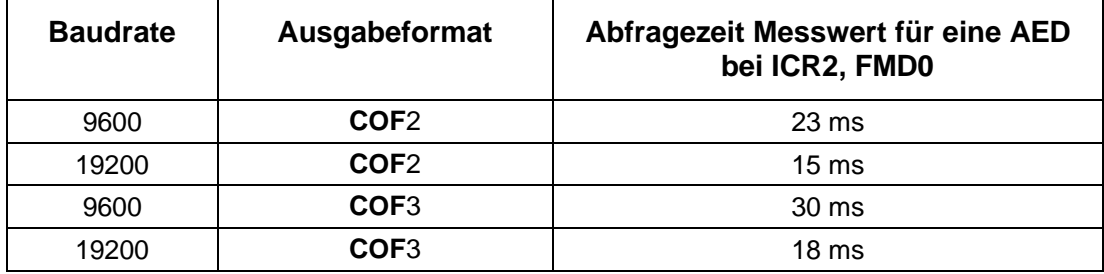

Diese Zeiten sind nur als Orientierungswerte zu verwenden.

Weiterführende Beschreibungen finden Sie in der Applikationsschrift

APPN005 (Messwertabfrage mit MSV?),

Für eine schnellere Messwertabfrage mit dem Befehl **MSV**? verwenden Sie die Befehlsreihenfolge:

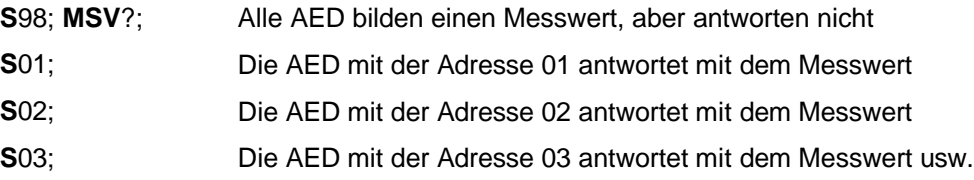

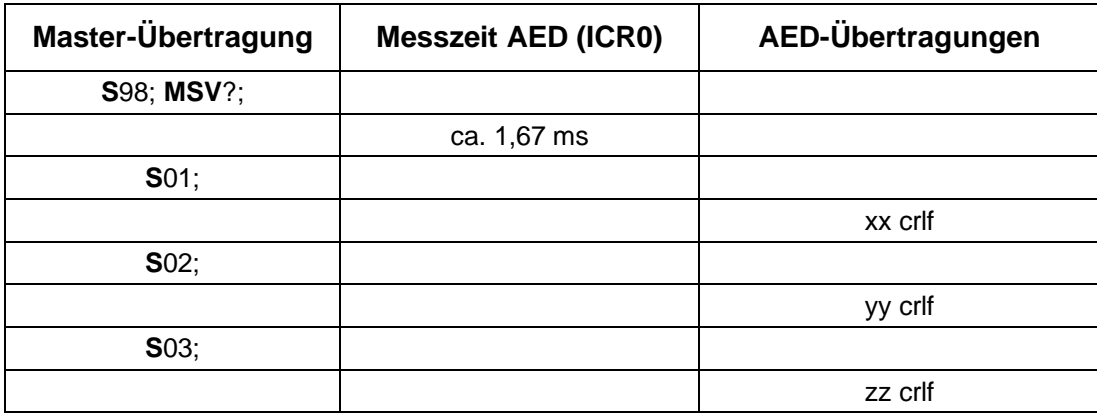

Dabei ergeben sich für 9600 Bd etwa die folgenden Abfragezeiten (**ICR**0, **FMD**0):

Dabei darf der Master dann einen neuen Select-Befehl senden, wenn der Messwert empfangen wurde.

#### **Abfragezeit = Anzahl aller Zeichen Zeit für ein Zeichen + Reaktionszeit AED**

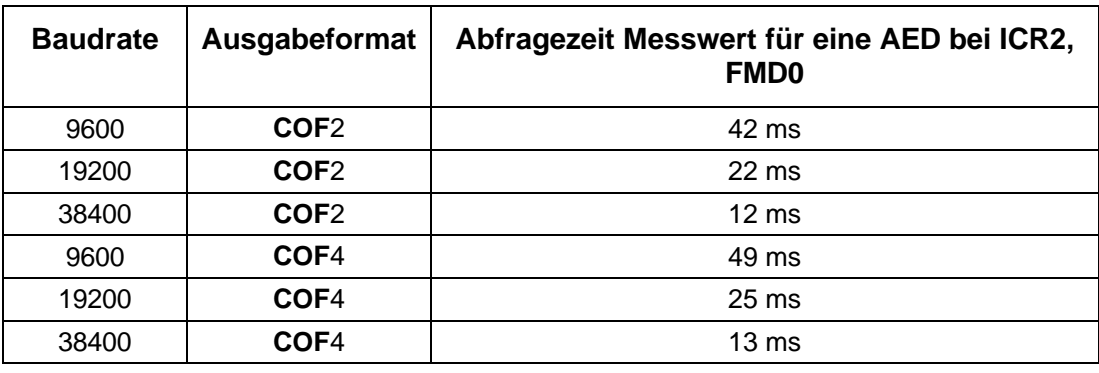

Diese Zeiten sind nur als Orientierungshilfe zu verstehen.

## 4.7 Einstellung eines Parameters in allen angeschlossenen AED

Wird die Messwertabfrage korrekt ausgeführt, können die Parameter in allen am Bus angeschlossenen AED eingestellt werden. Gehen Sie wie folgt vor:

- 1. Wählen Sie alle AED über den Broadcast-Befehl **S**98; an Alle AED führen den Befehl aus, senden aber keine Antwort.
- 2. Geben Sie den gewünschten Parameter ein (z. B. **ICR**3;).
- 3. Speichern Sie den Parameter über den Befehl **TDD**1; netzausfallsicher im EEPROM.
- 4. Selektieren Sie mit **S**ii; die nächste AED, um z. B. Parameter zur Kontrolle zu lesen.

Diese Folge kann z. B. auch beim Tarieren mit Hilfe des Befehls **TAR**; oder bei der Umschaltung zwischen Brutto- und Nettoausgabe verwendet werden.

## Index

### $\overline{\mathbf{2}}$

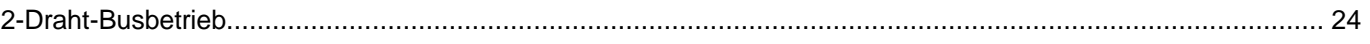

#### $\mathbf{A}$

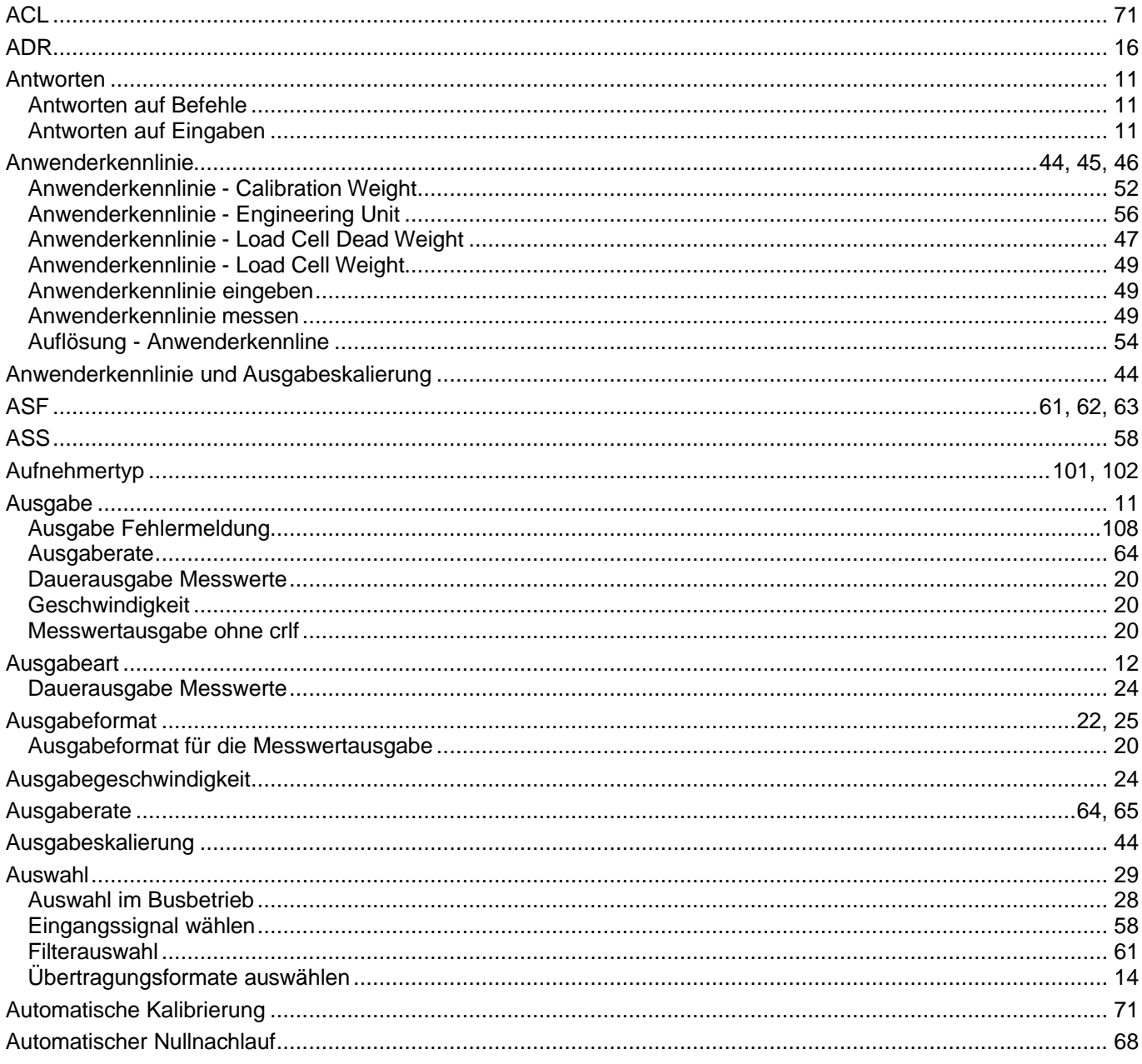

#### $\overline{B}$

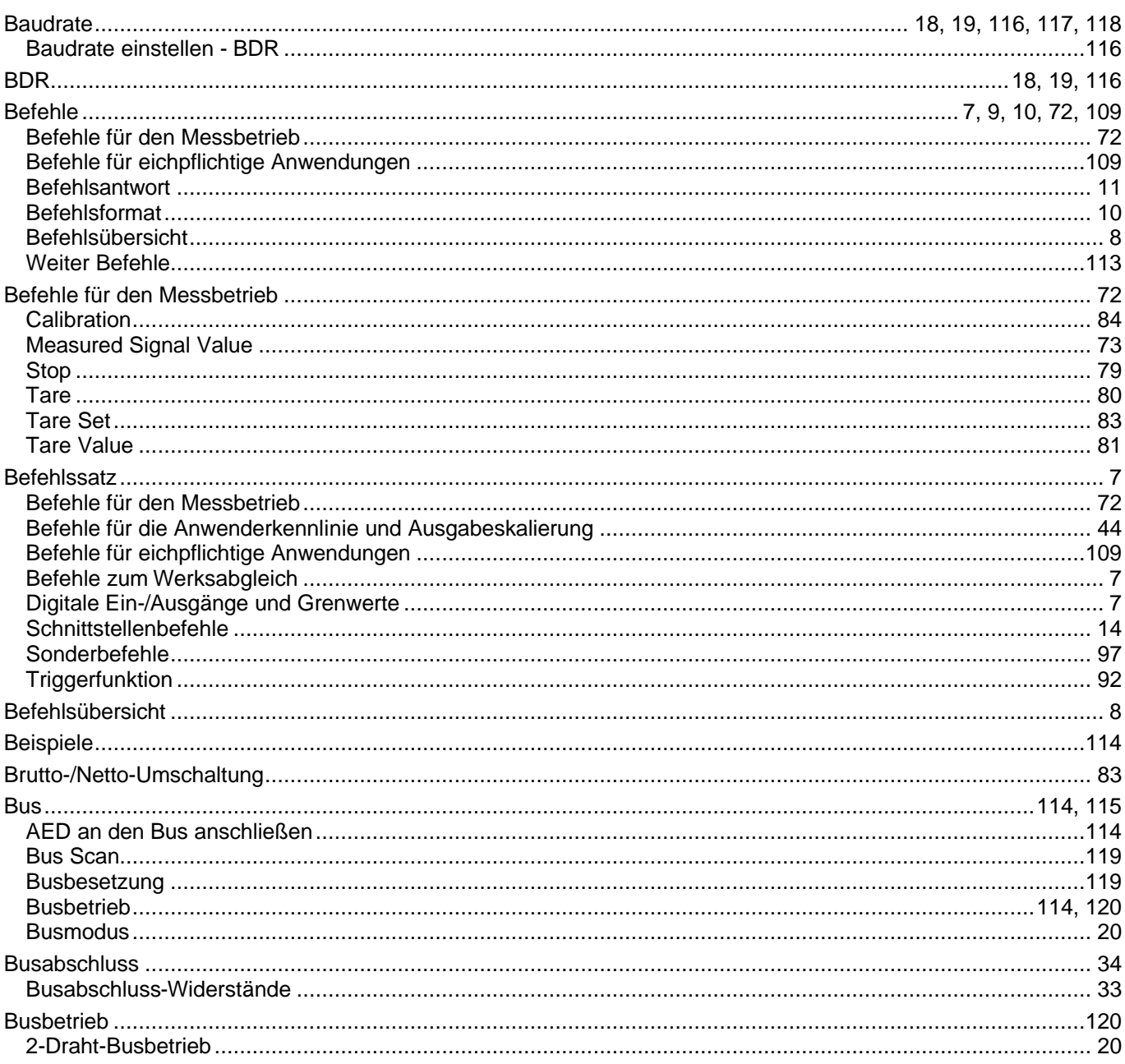

### $\mathbf C$

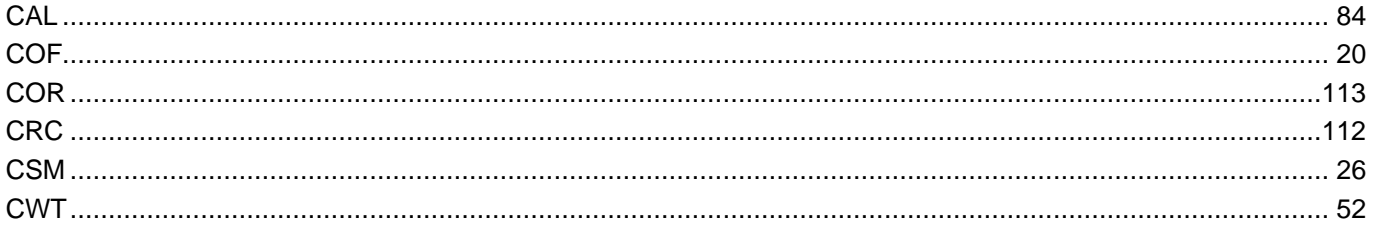

### D

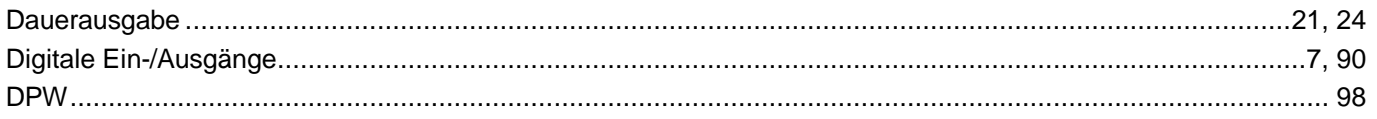

### $\mathsf{E}$

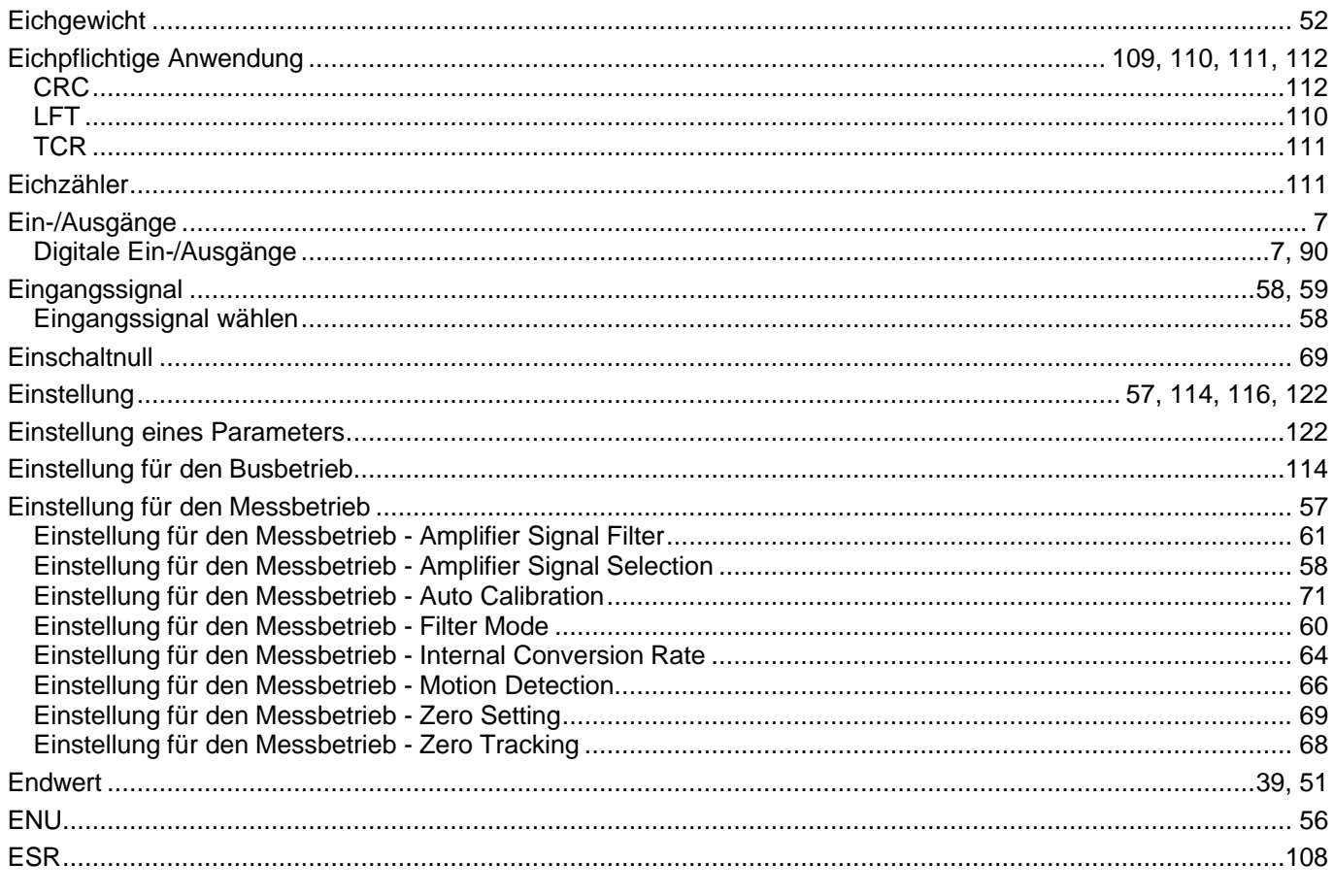

### $\overline{F}$

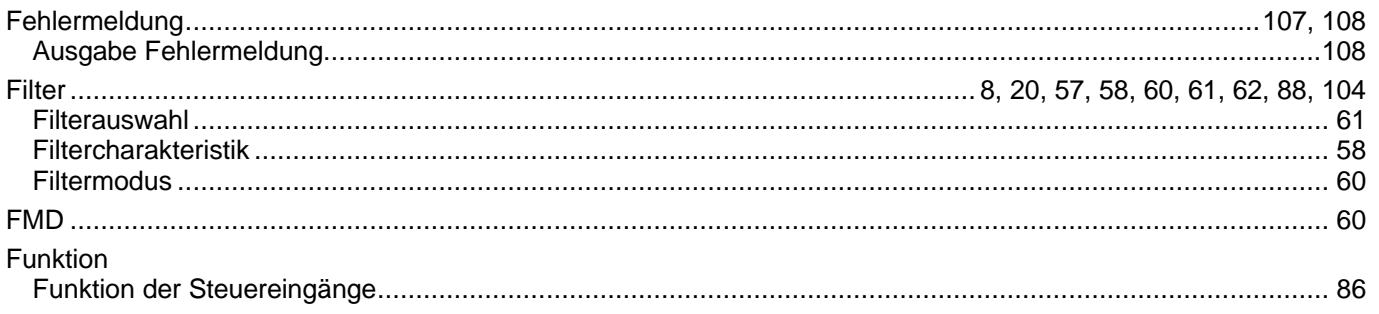

### G

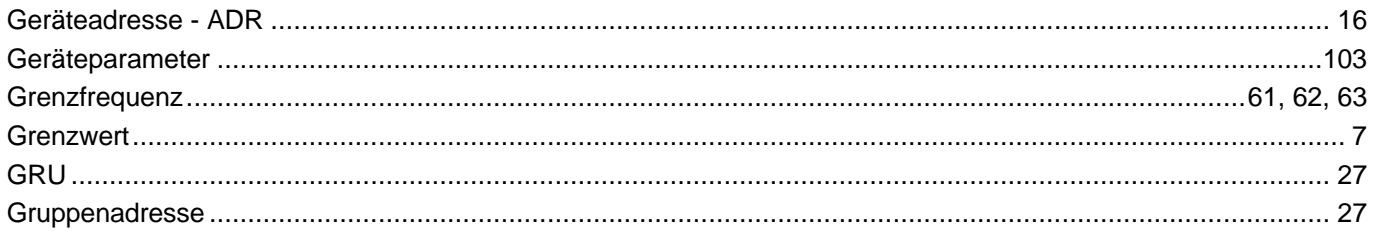

### $\overline{\mathbf{I}}$

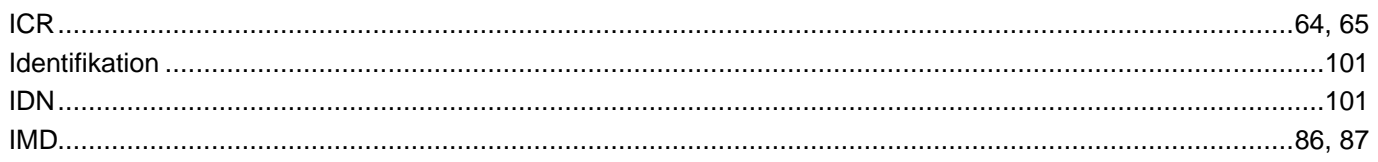

### $\overline{\mathsf{K}}$

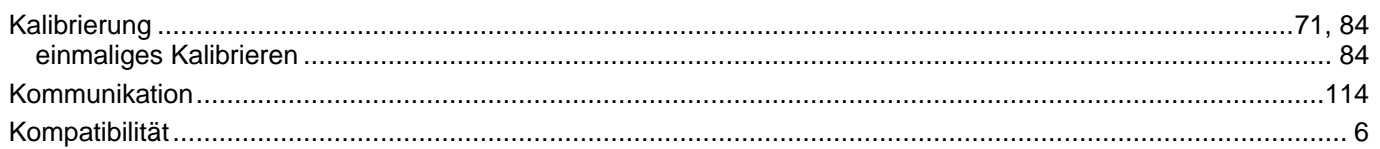

### $\mathbf{L}%$

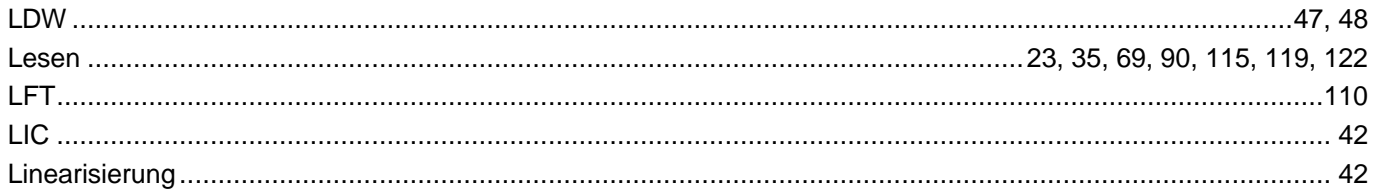

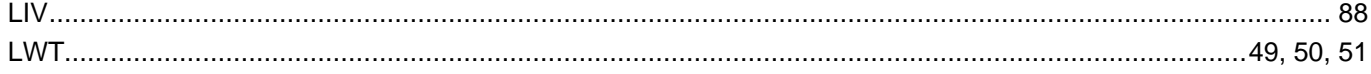

#### $\mathsf{M}$

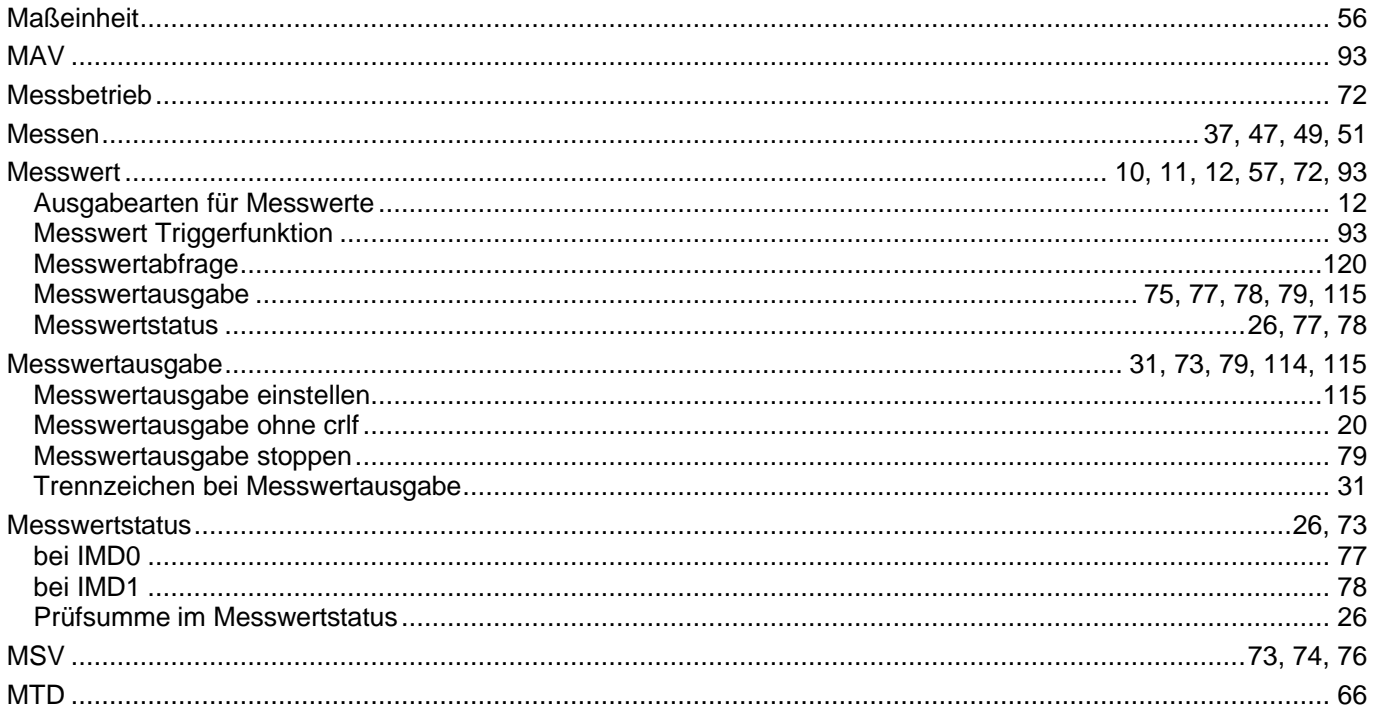

#### $\overline{\mathsf{N}}$

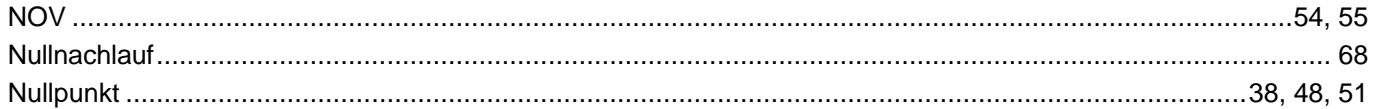

#### $\overline{P}$

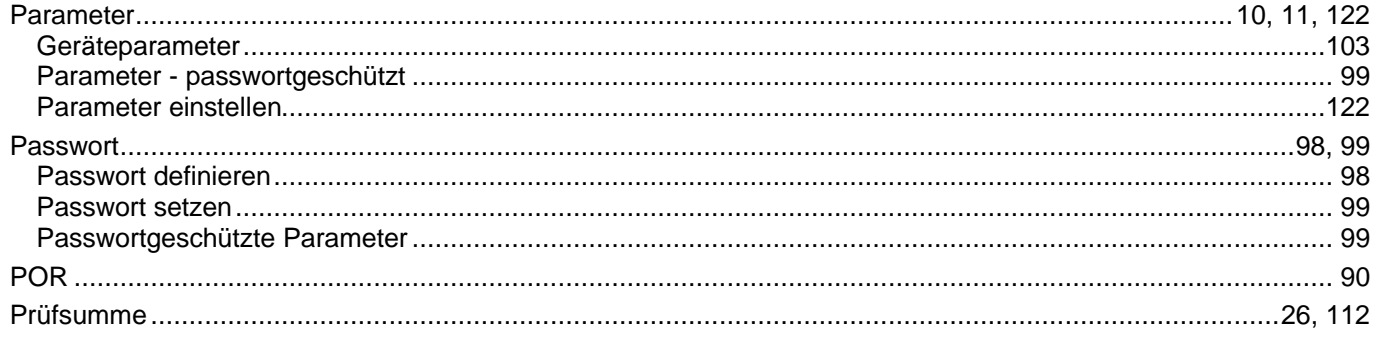

AD101B

#### $\overline{\mathsf{R}}$

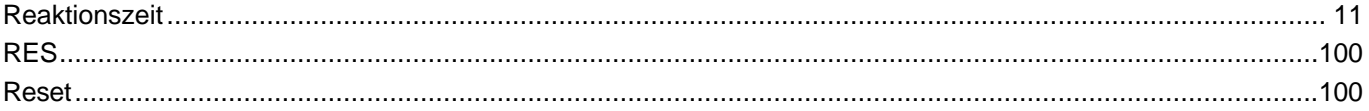

#### S

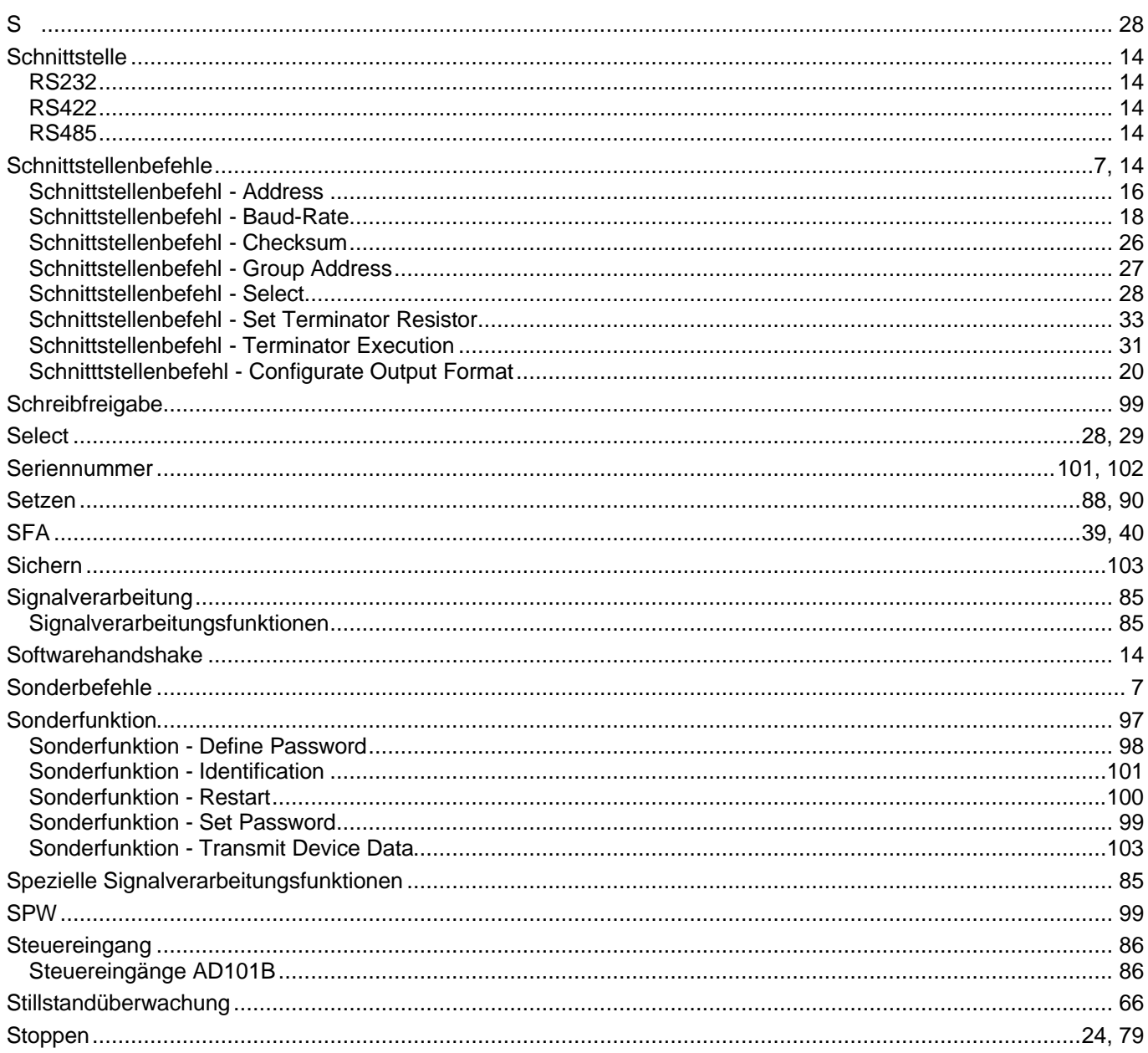

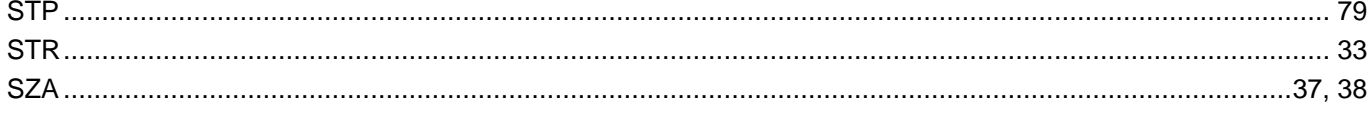

### $\mathbf T$

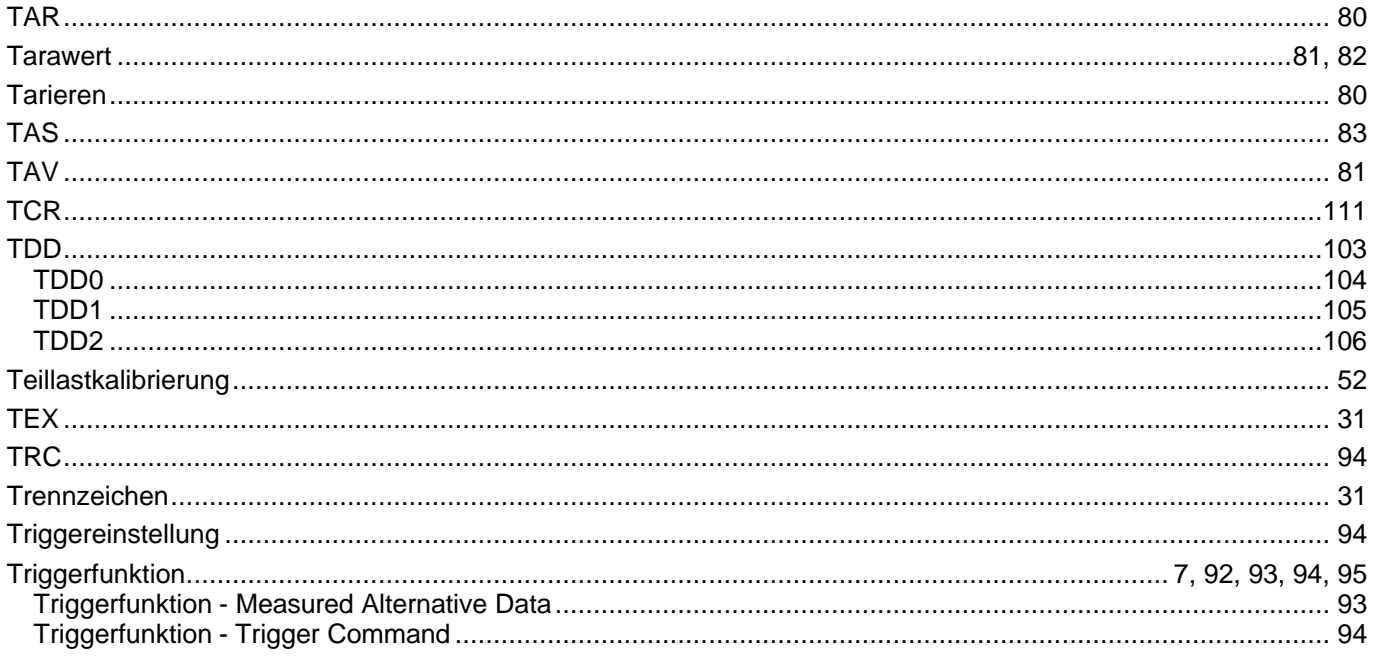

### Ü

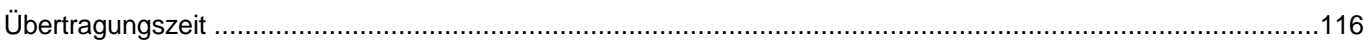

### W

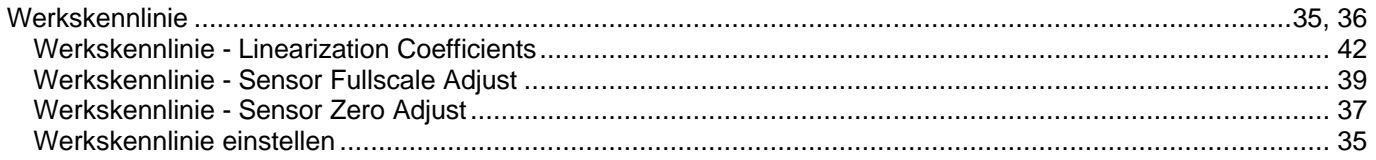

### $\mathsf{Z}$

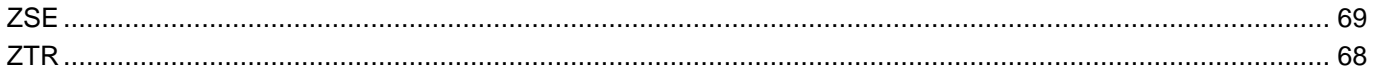

Änderungen vorbehalten. Alle Angaben beschreiben unsere Produkte in allgemeiner Form. Sie stellen keine Beschaffenheits- oder Haltbarkeitsgarantie im Sinne des §443 BGB dar und begründen keine Haftung.

I2047-1.0 de

#### **Hottinger Baldwin Messtechnik GmbH**

Postfach 100151 D-64201 Darmstadt Im Tiefen See 45 D-64293 Darmstadt Tel.: +49/6151/803-0 Fax: +49/6151/8039100 E-mail: support@hbm.com · www.hbm.com

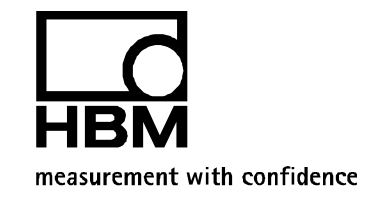